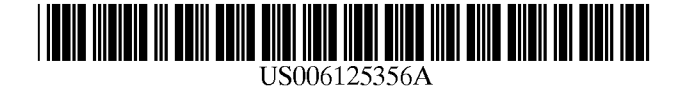

[11] **Patent Number:**  [45] **Date of Patent:** 

### **United States Patent** [19]

**Brockman et al.** 

#### [54] **PORTABLE SALES PRESENTATION SYSTEM WITH SELECTIVE SCRIPTED SELLER PROMPTS**

- [75] Inventors: **Robert T. Brockman,** Houston, Tex.; **Donald D. Jones,** Smiths, Bermuda
- [73] Assignee: **Rosefaire Development, Ltd.,**  Hamilton, Bermuda
- [21] Appl. No.: **08/929,929**
- [22] Filed: **Sep. 15, 1997**

#### **Related U.S. Application Data**

- [63] Continuation-in-part of application No. 08/587,276, Jan. 18, 1996, Pat. No. 5,826,240.
- [51] **Int. Cl?** ..................................................... **GOlR 13/00**
- [52] **U.S. Cl.** .................................. **705/37;** 705/26; 705/39
- [58] **Field of Search** .................................... 705/37, 7, 26, 705/39

#### [56] **References Cited**

#### U.S. PATENT DOCUMENTS

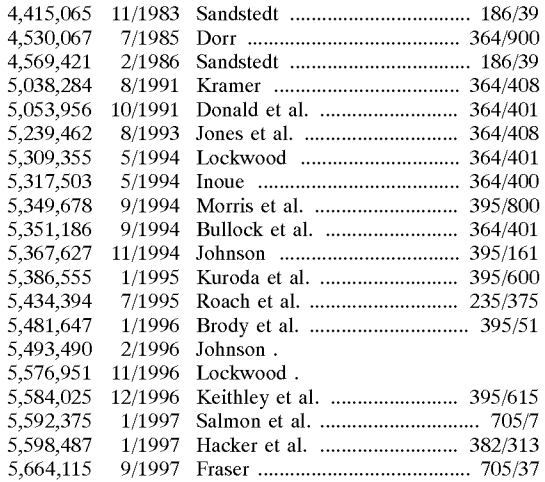

#### FOREIGN PATENT DOCUMENTS

**6,125,356 Sep.26,2000** 

0 514 231 A2 11/1992 European Pat. Off. ........ G06F 15/21<br>WO 97/26610 7/1997 WIPO. WO 97/26610

#### OTHER PUBLICATIONS

Campanelli, "Sound the Alarm!," Sales & Marketing Management, vol. suppl. issue, pt. 2, pp.  $20-22$  and  $24-25$ , Dec. 1994.

Cardone Group, Electronic Coach videotape (Date Unknown).

Chappell, "Carmakers try to make buying simple," Automotive News, Crain Communications Inc., vol. 67, Issue 5483, pp. 3, 42, Dialog File copy 3 pages (1993).

Chappell, "Small Computers Help Sellers Close Deals, Gather Vital Data," Automotive News, Crain Communications Inc., May 27, 1996, News section, p. 16 (1996).

(List continued on next page.)

*Primary Examiner-Thomas* R. Peeso *Attorney, Agent, or Firm-Arnold,* White & Durkee

#### [57] **ABSTRACT**

A handheld computer unit for use by, e.g., a car sales person (seller) prompts the seller with a standard script to be followed at each step in the process after a prospect enters a dealership. The prospect's response to the scripted questions is used to identify the prospect's particular interests of a general nature, e.g., safety, and of a specific nature, e.g., trailer towing capacity. When either a general or specific interest is identified, the seller is prompted to tailor the conversation to address the prospect's interests. Among other things, the handheld unit can perform functions such as (i) permitting the seller to retrieve useful information such as inventory availability from a sales information data store; (ii) displaying option-sensitive prompts to aid the seller in discussing specific vehicles under consideration; (iii) accessing remote communications links to external data sources to obtain information on credit-worthiness of the prospect, financing terms, and availability; (iv) displaying motivational information such as the percentage likelihood of consummating the sale successfully; (v) providing a communications link with management personnel.

#### **47 Claims, 70 Drawing Sheets**

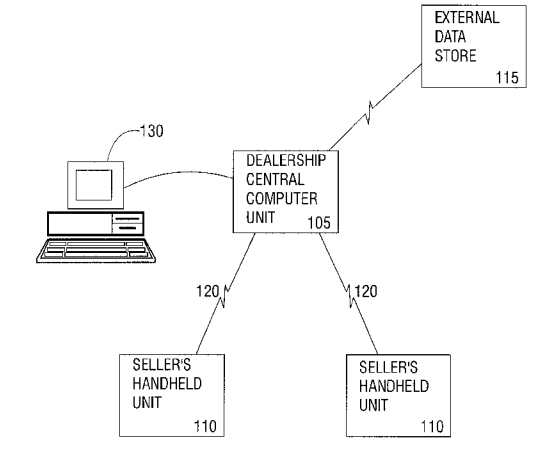

#### 01HER PUBLICATIONS

Christeson, "The trainer's role in sales automation," Training & Development, Information Access Co., a division of Ziff Communications Co.; American Society for Training and Development Inc., vol. 46, No. 12, p. 67 (1992).

Dryden, "Mobile LAN Streamlines Service," CommunicationsWeek,CMP Publications, Inc., Aug. 29, 1994, Local Area Networks section, p. 19 (1994).

Fillon, "Keep on trucking Yellow Freight trucking; Road Warrior: A Sales Automation Supplement," (company profile), ASAP, Sales & Marketing Management, Information Access Company, a Thomson Corporation Company; Bill Communications Inc., vol. 147, No. 6, p. S17 (1995).

International Search Report dated Jul. 28, 1997 for International Application No. PCT/IB97/00267.

McKee, "How 'the good old days' relate to business-to-consumertelemarketing scripts," Telemarketing,Information Access Co., a division of Ziff Communications Co.; Technology Marketing Corporation, vol. 11, No. 11, p. 27 (1993).

Orlin, "Selling in teams," (cover story), Training and Development, Information Access Co., a division of Ziff Communications Co.; American Society for Training and Development Inc., vol. 47, No. 12, p. 26 (1993).

Radding, "Software Helps Sales Representatives, Managers Make Cross-Selling a Reality; Automation for Relationship Banking," The Magazine of Bank Management (formerly Bank Administration Magazine), Bank Administration Institute, Oct., 1990, Management Software section, p. 78 (1990).

Schroeder et al., "Training salespeople on high-tech notebook computers," Training and Development, Information Access Co., a division of Ziff Communications Co.; American Society for Training and Development Inc., vol. 46, No. 12, p. 60 (1992).

Tucker, "Portable Computers 3; Higher-value sales," The Financial Times Limited, Financial Times, Feb. 8, 1991, Survey section, p. III (1991).

Younger, "Sales savvy for the nineties; Four by Four," Training & Development, Information Access Co., a division of Ziff CommunicationsCo.; American Society for Training and Development Inc., vol. 46, No. 12, p. 13 (1992).

[Anonymous], "Controlling the Showroom," Automotive News, Crain Communications Inc., Issue 5313, p.E20, Pro-Quest Periodical Abstracts,2 pgs. (1989).

[No author listed], "Twelve years of innovation; Foodservice Distribution: The Evolution of an Industry," ASAP, Information Access Company, a Thomson Corporation Company; Bill Communications Inc. (Institutional Distribution), vol. 21, p. 279 (1985).

[No author listed], "Solectek AIRLAN wireless products selected for use in automated auto service system," Business Wire, Business Wire, Inc., Aug. 1, 1994.

"Sound the Alarm" by M. Campanelli, Sales And Marketing Management, no. Part 02, Dec. 94, pp. 20-22, 24/25.

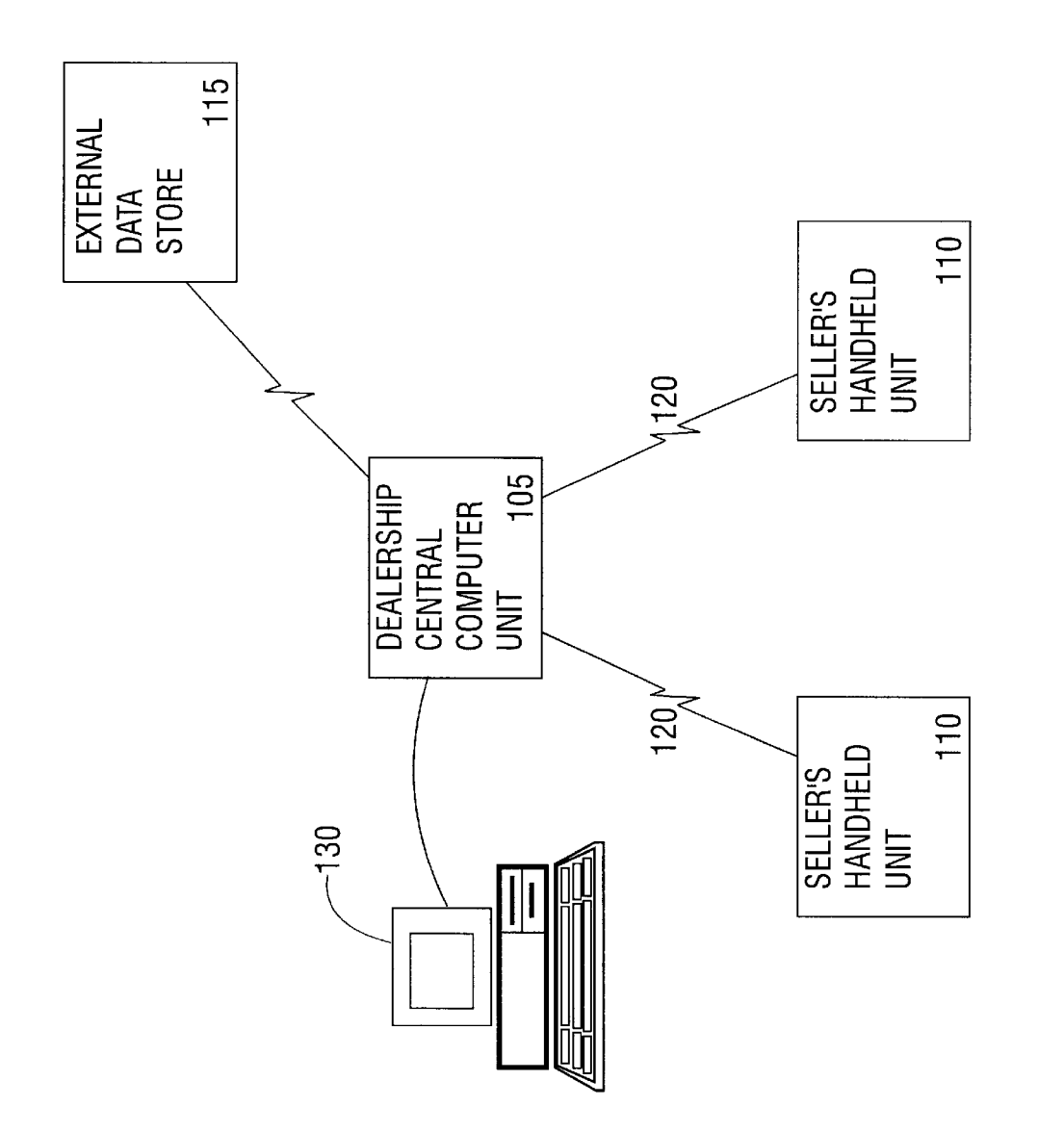

3 of 85

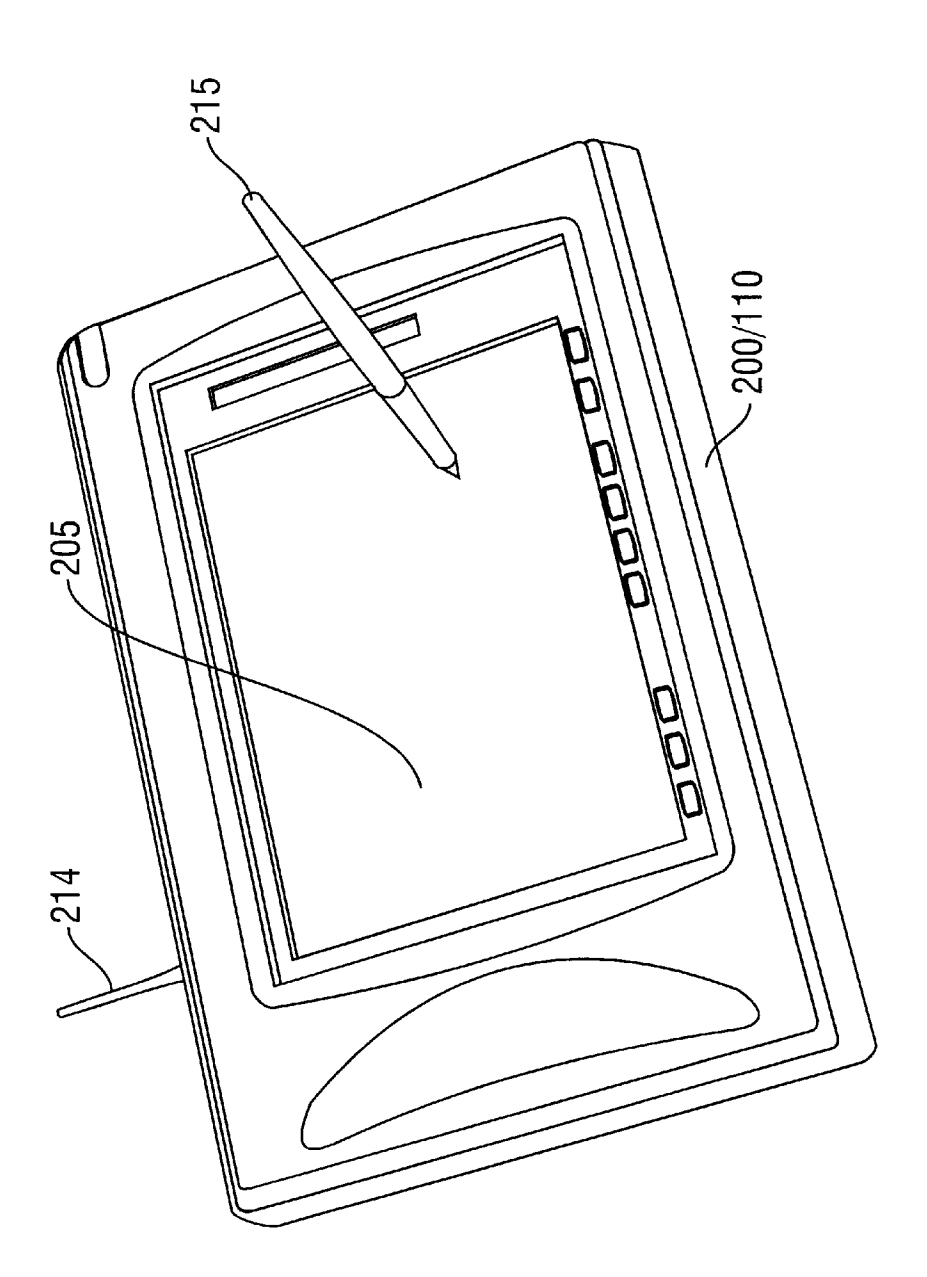

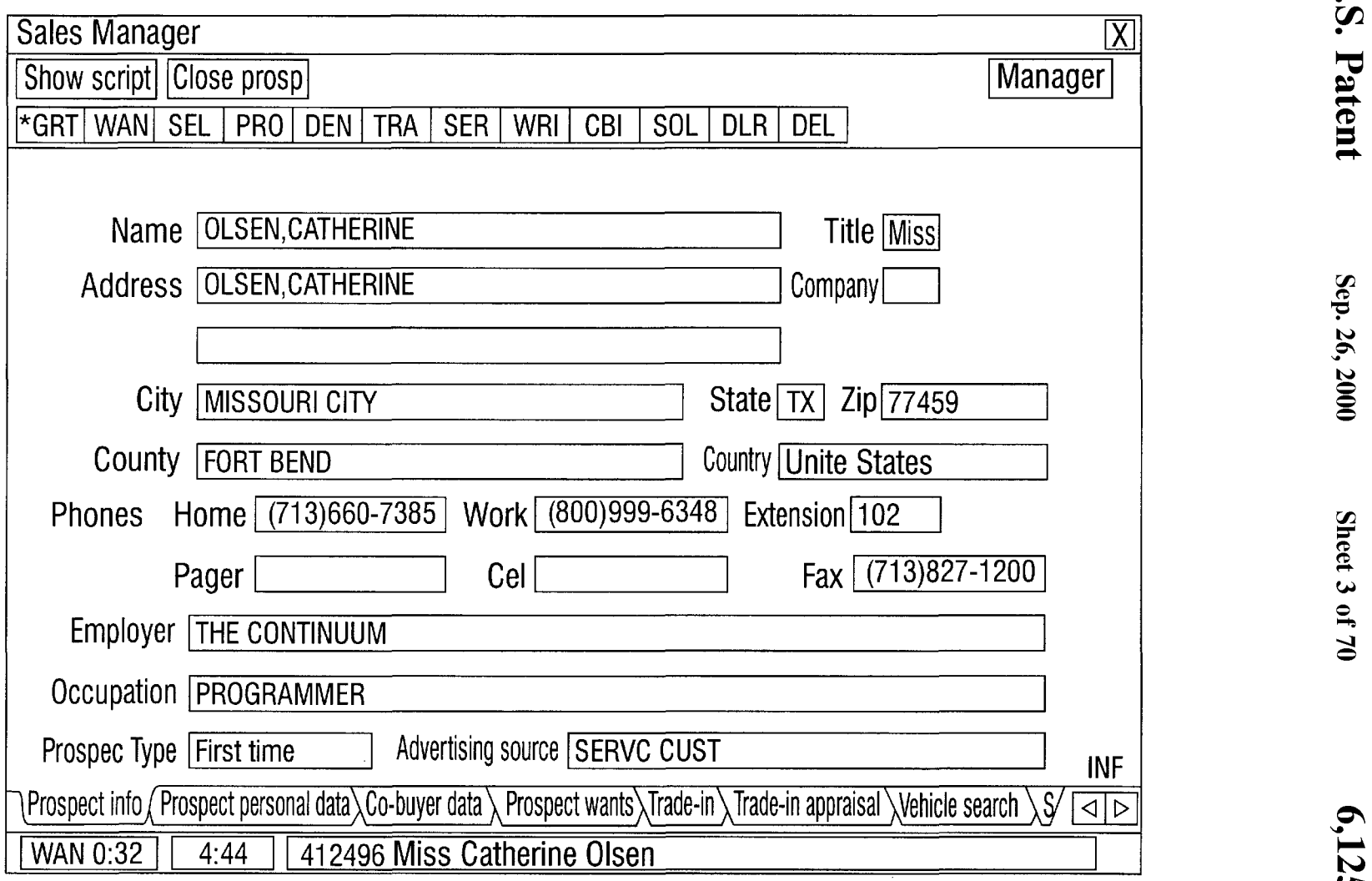

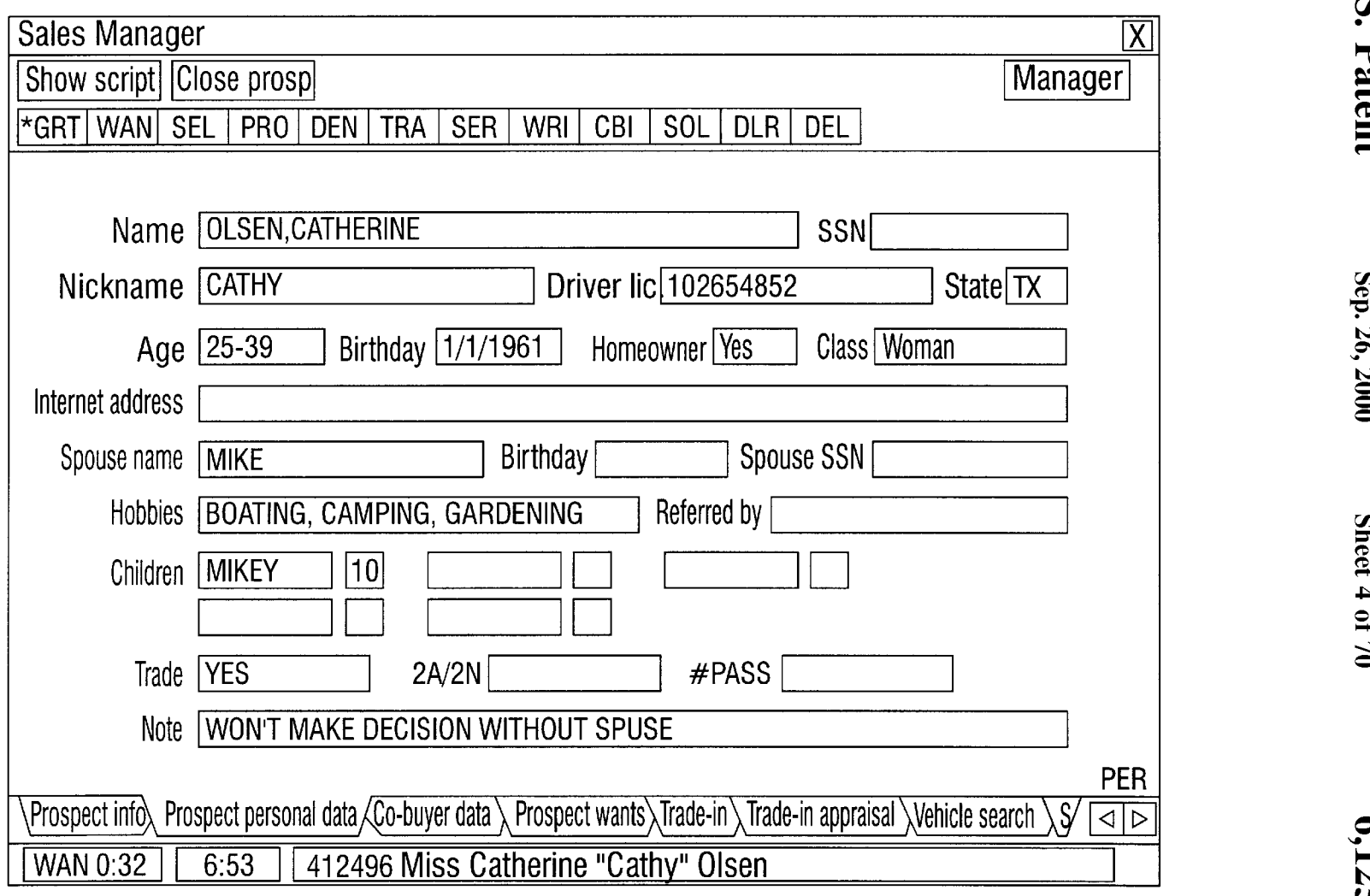

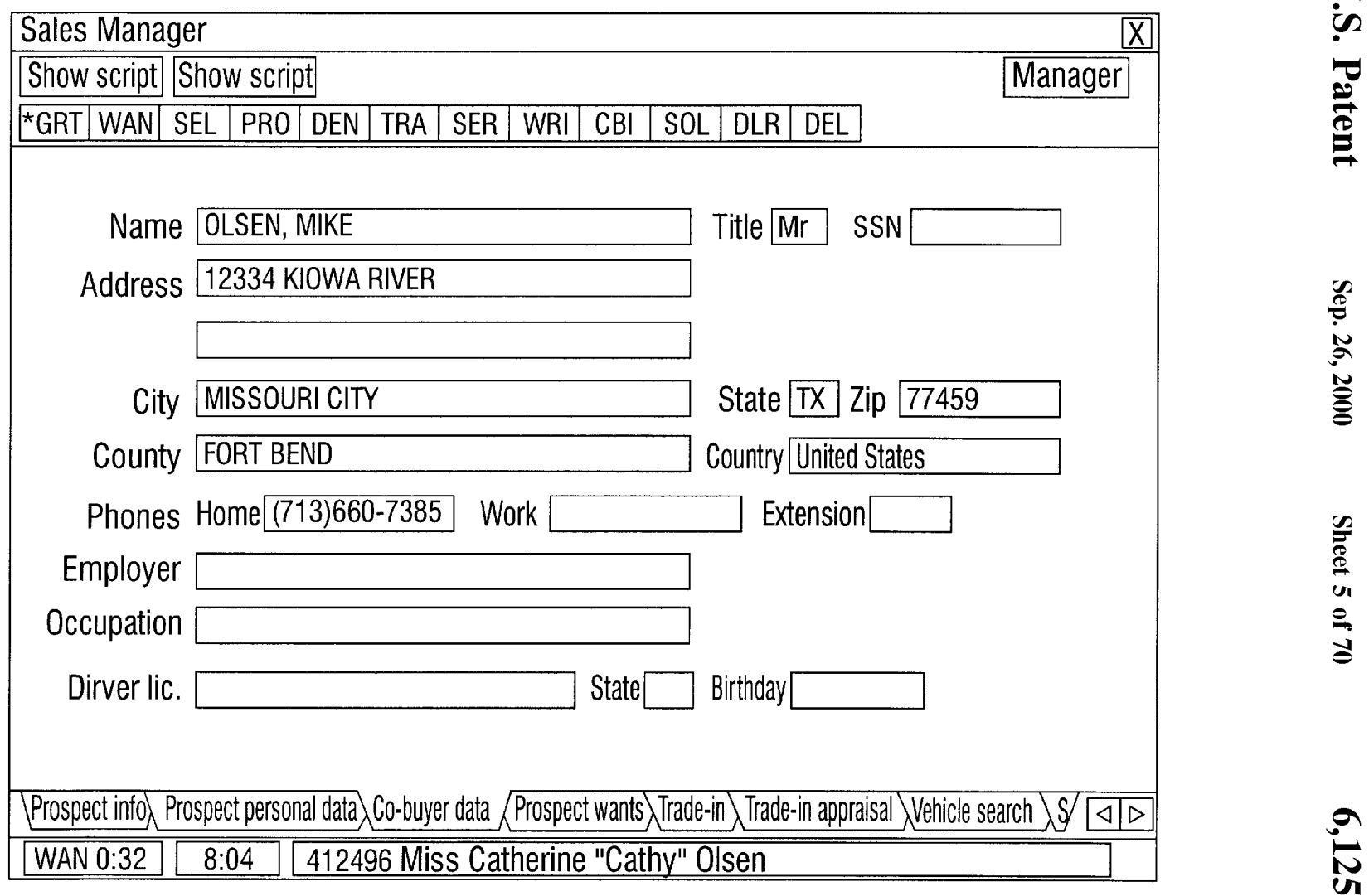

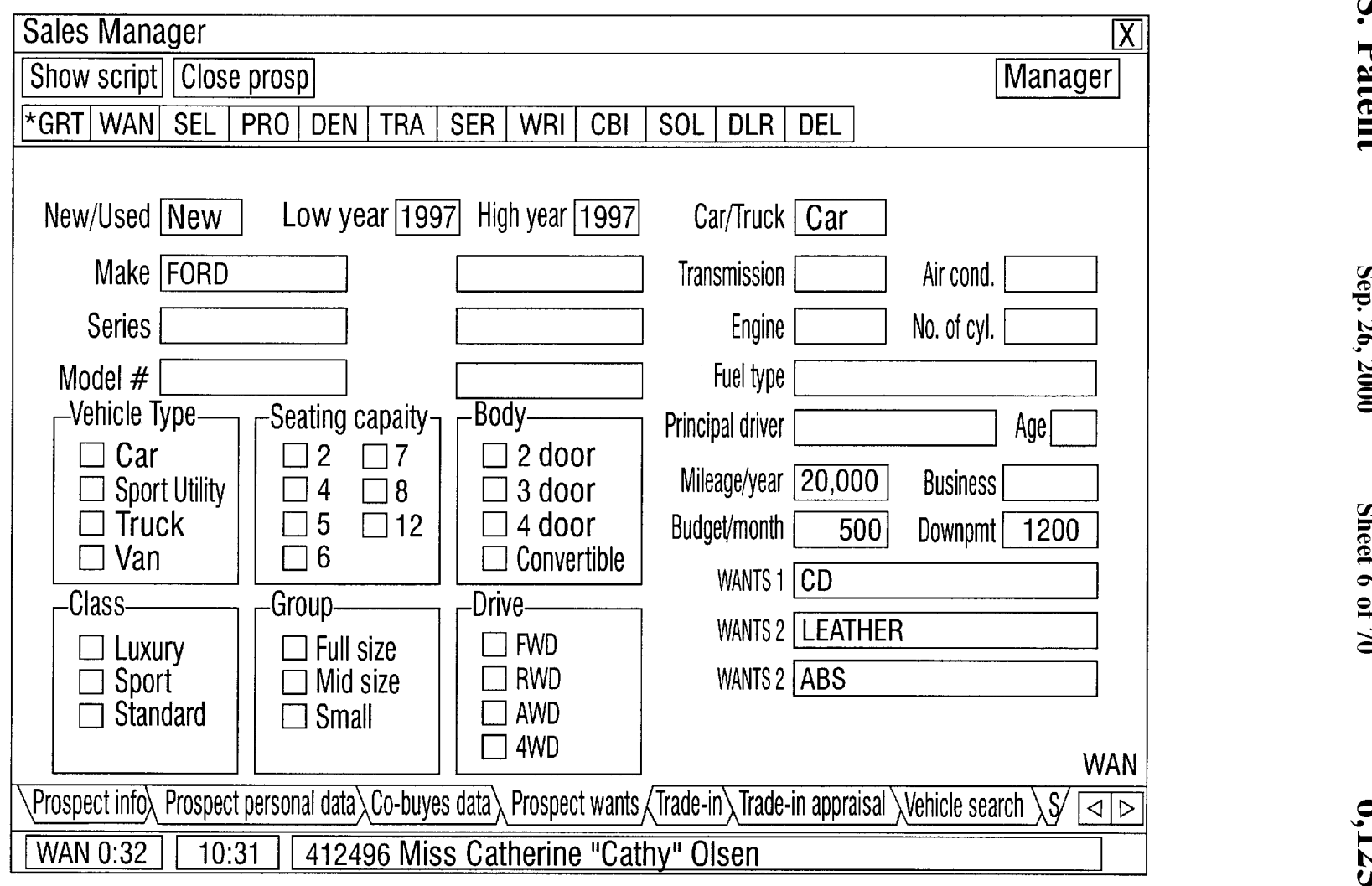

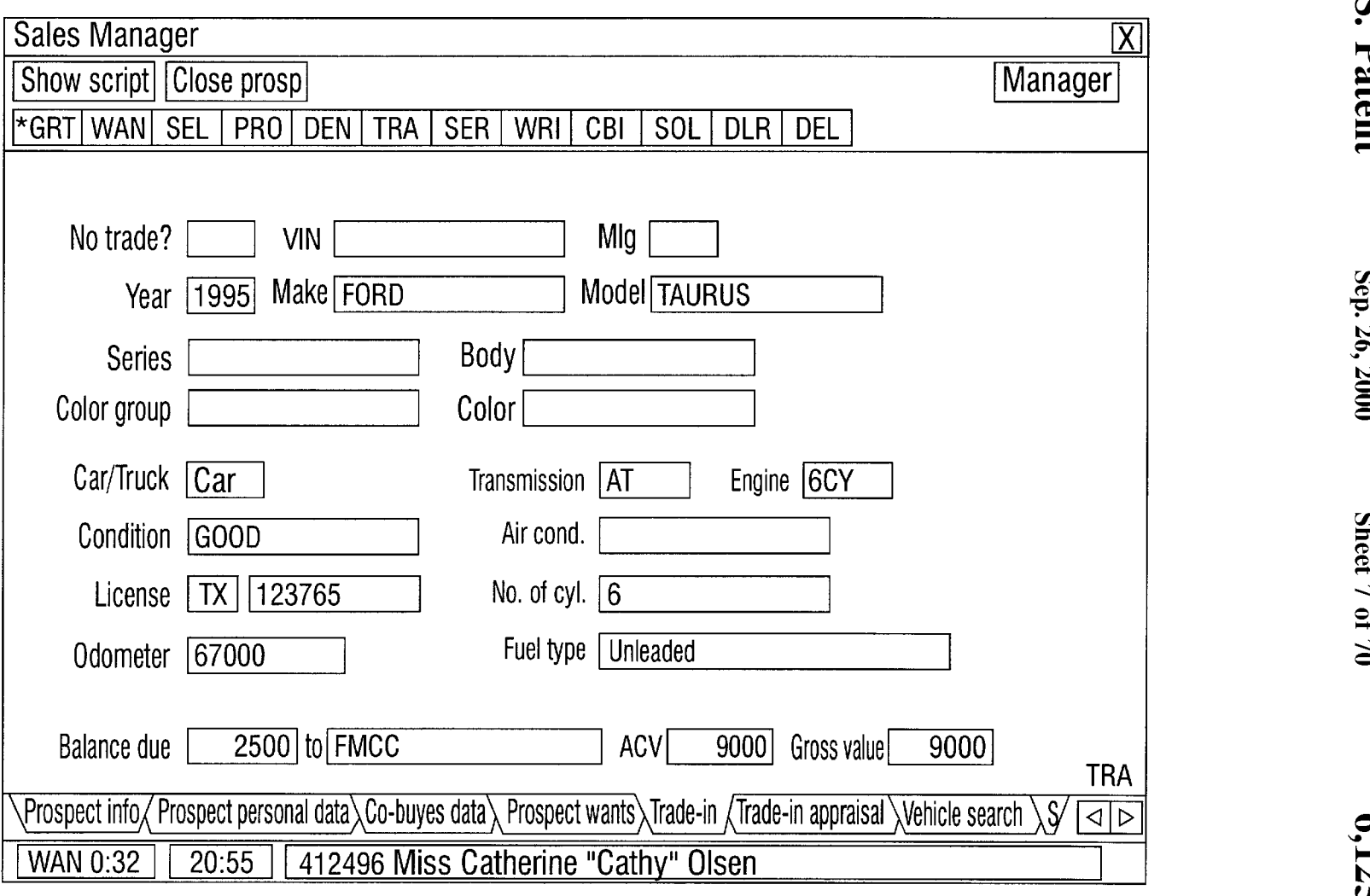

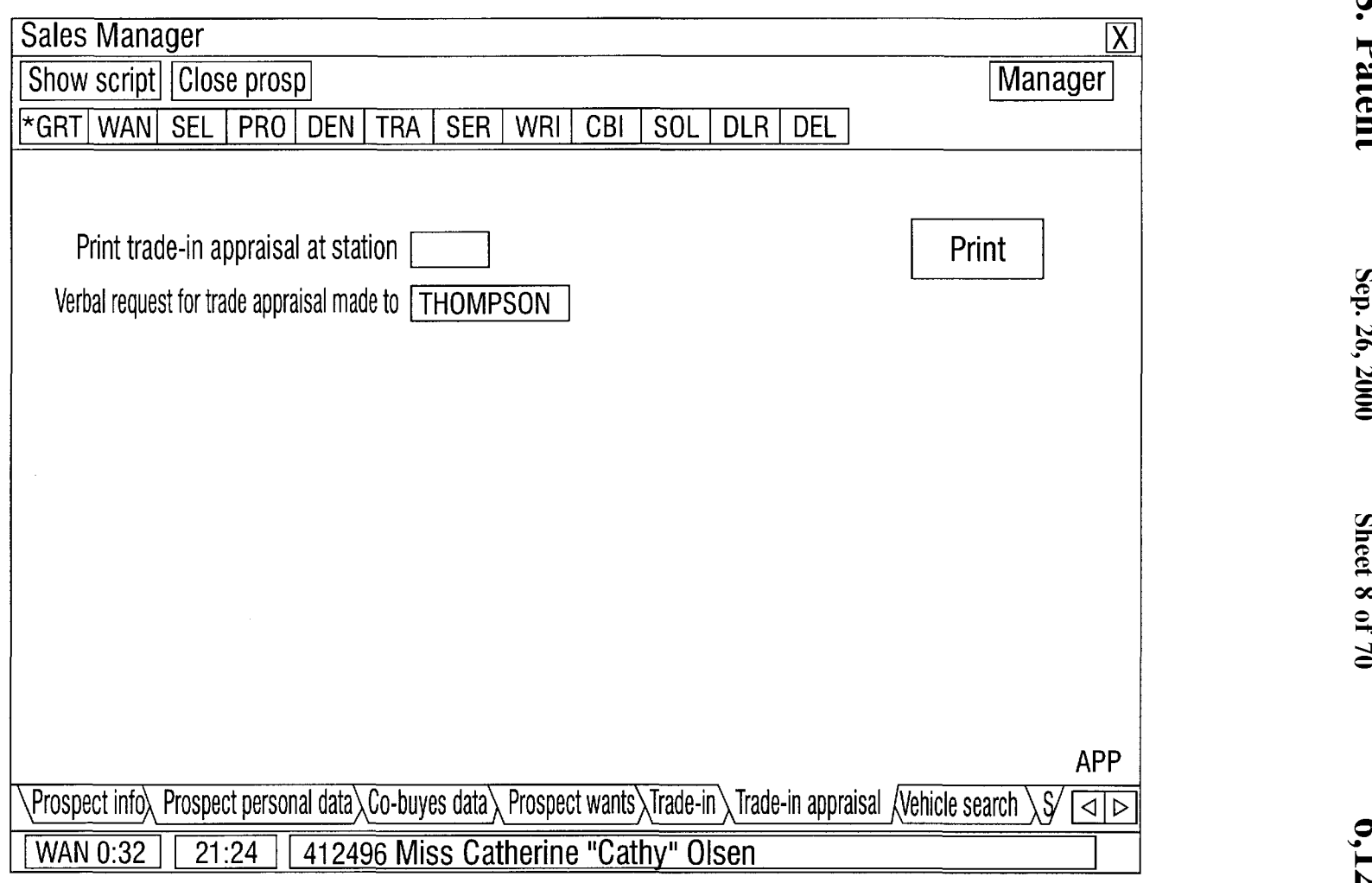

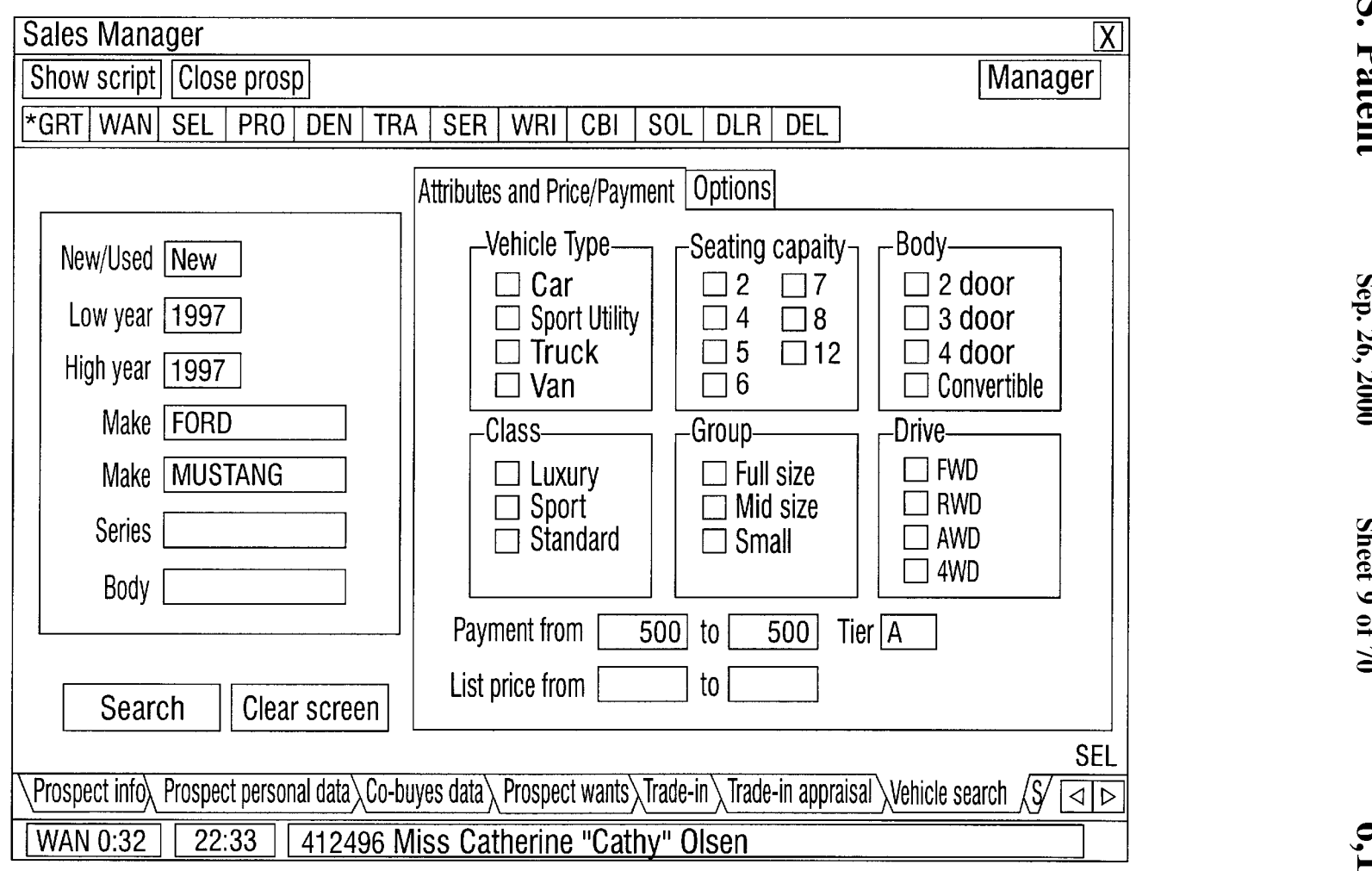

 $\mathcal{L}^{\text{max}}_{\text{max}}$ 

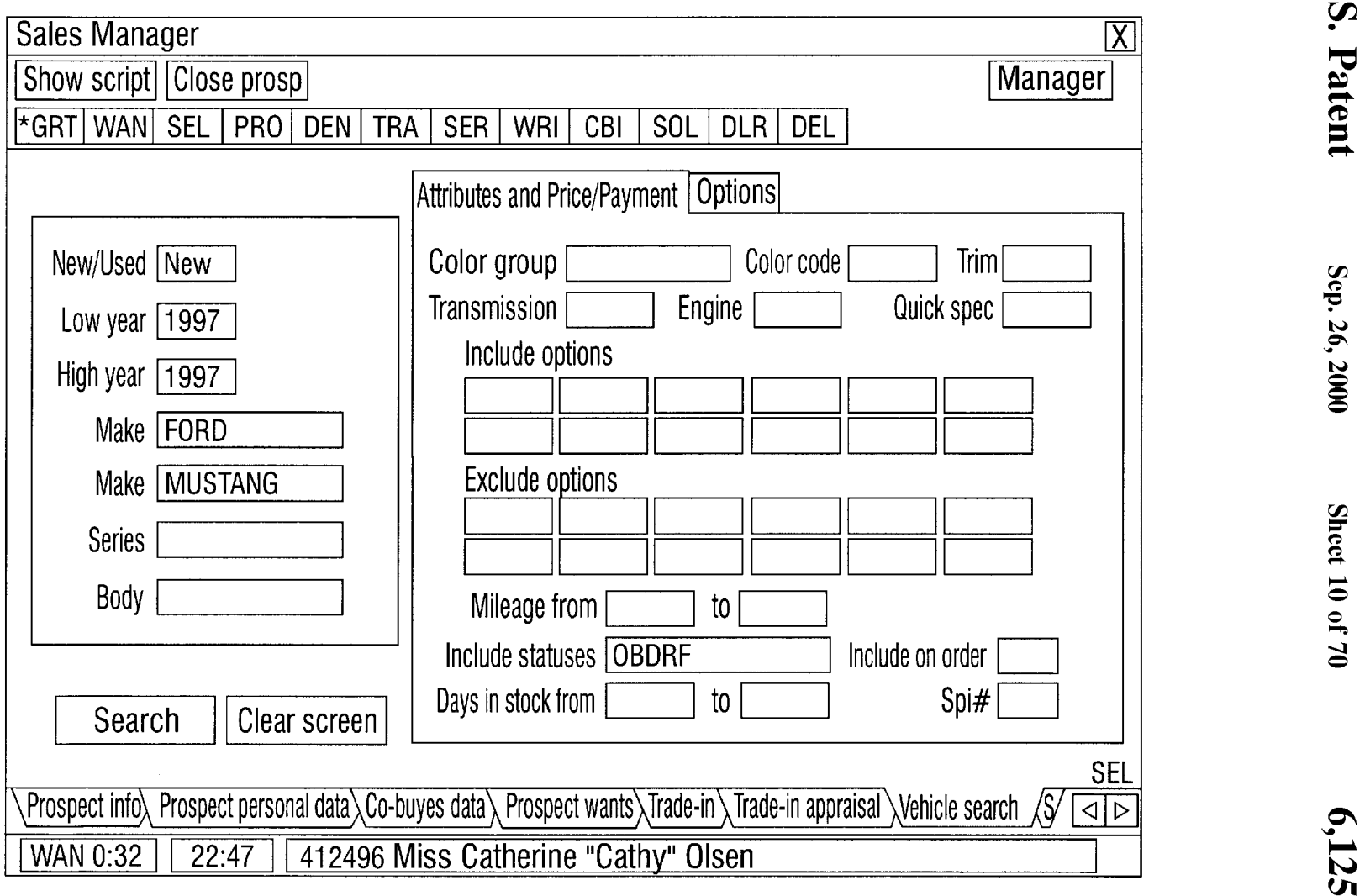

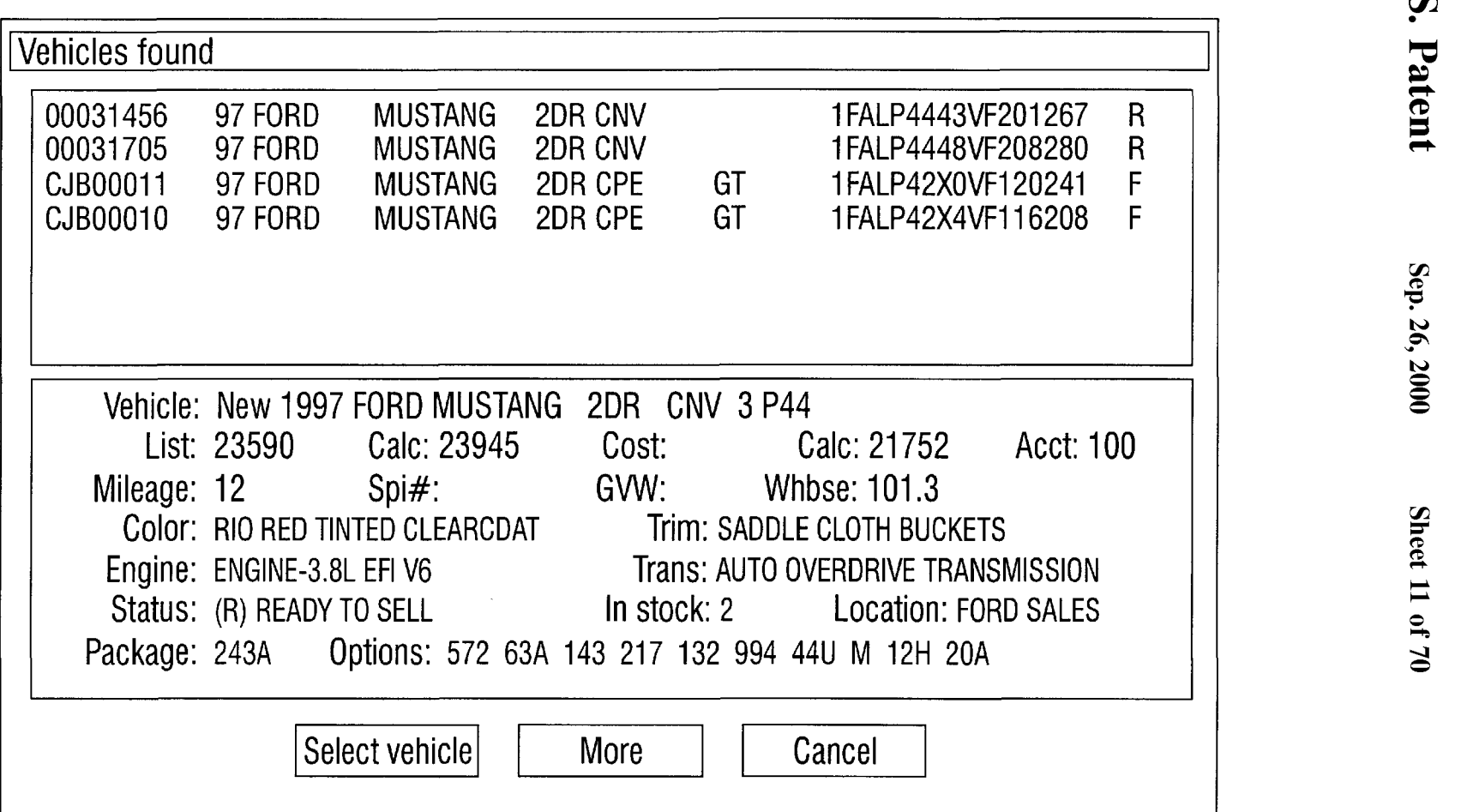

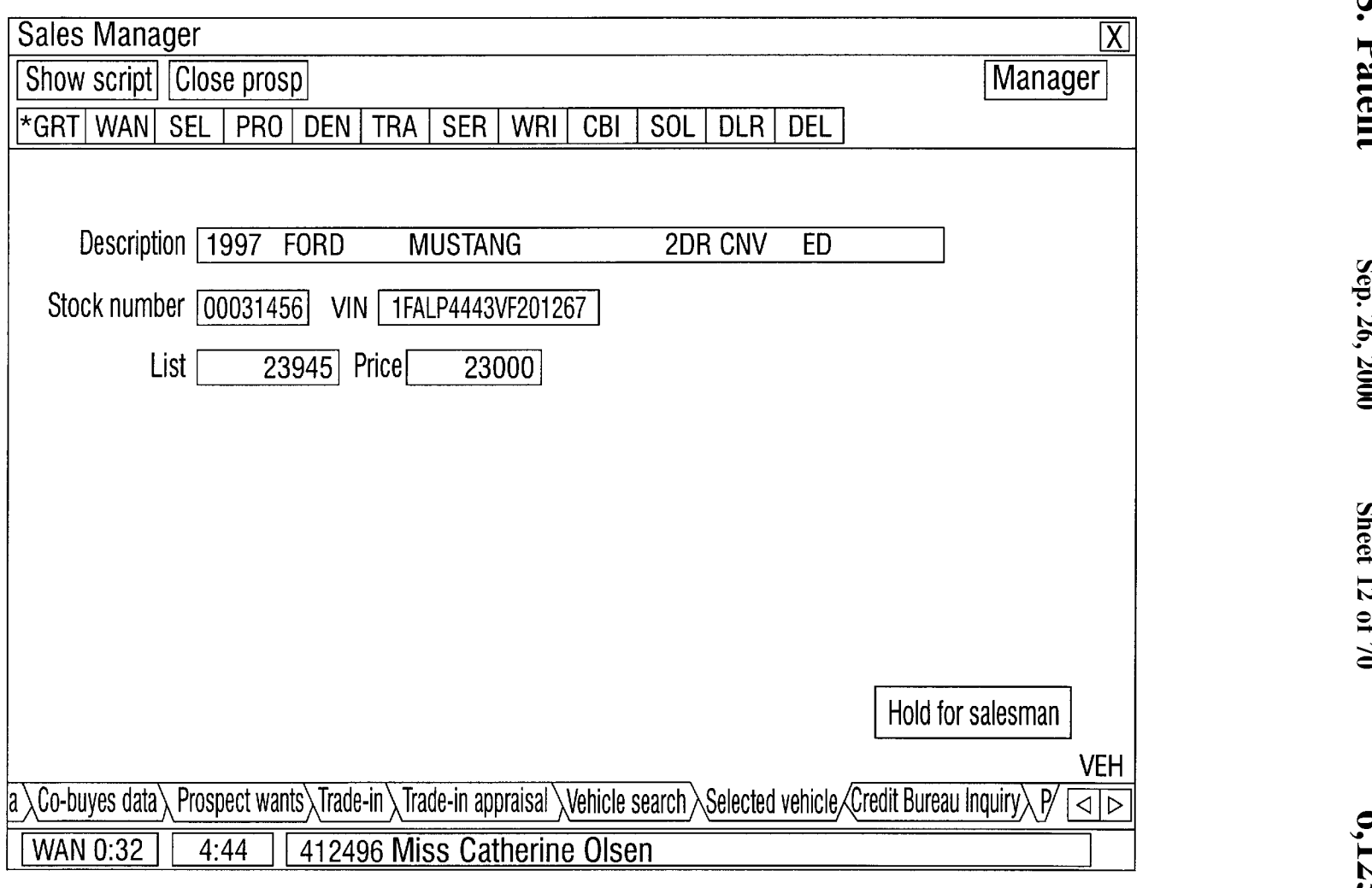

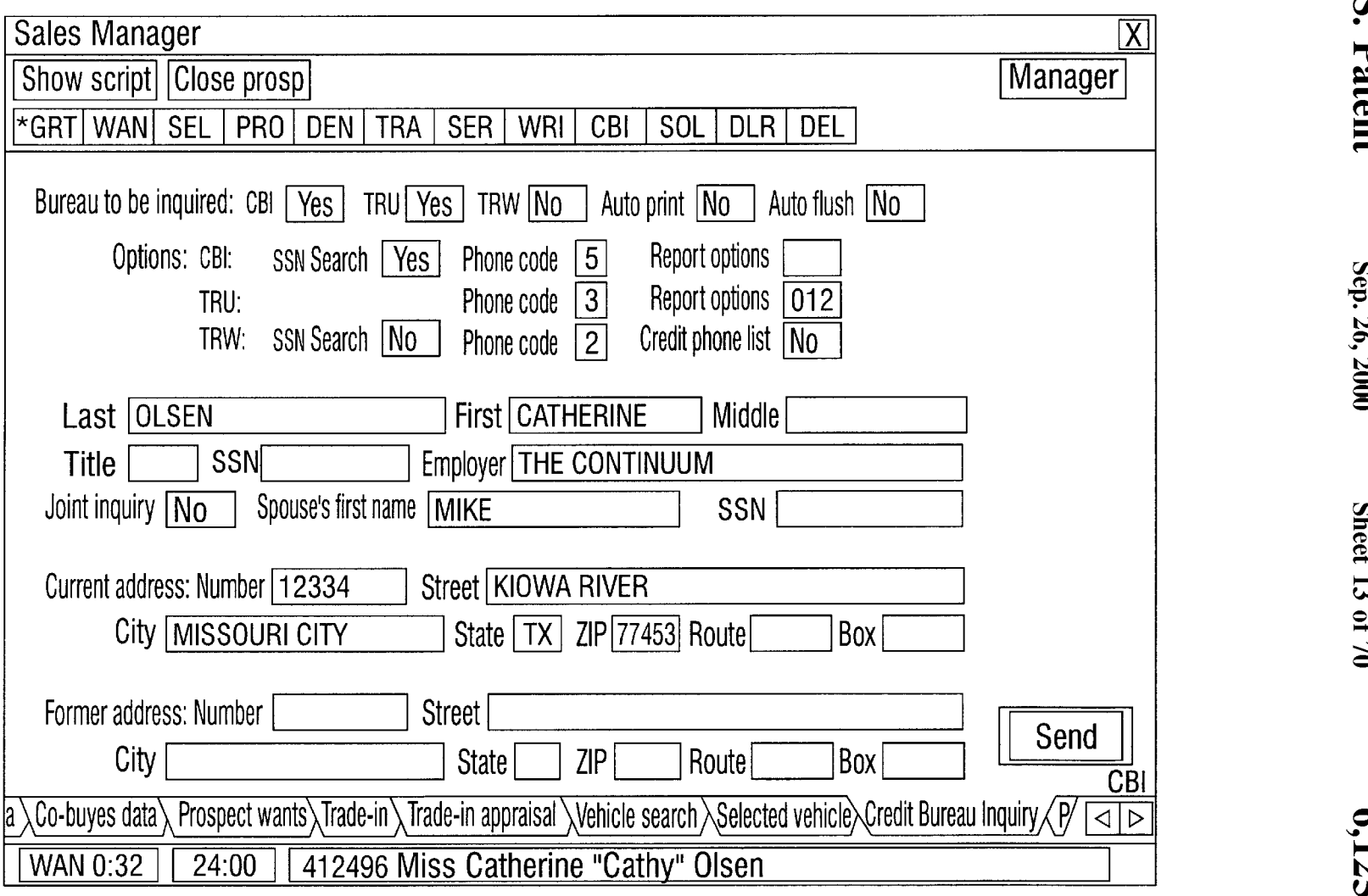

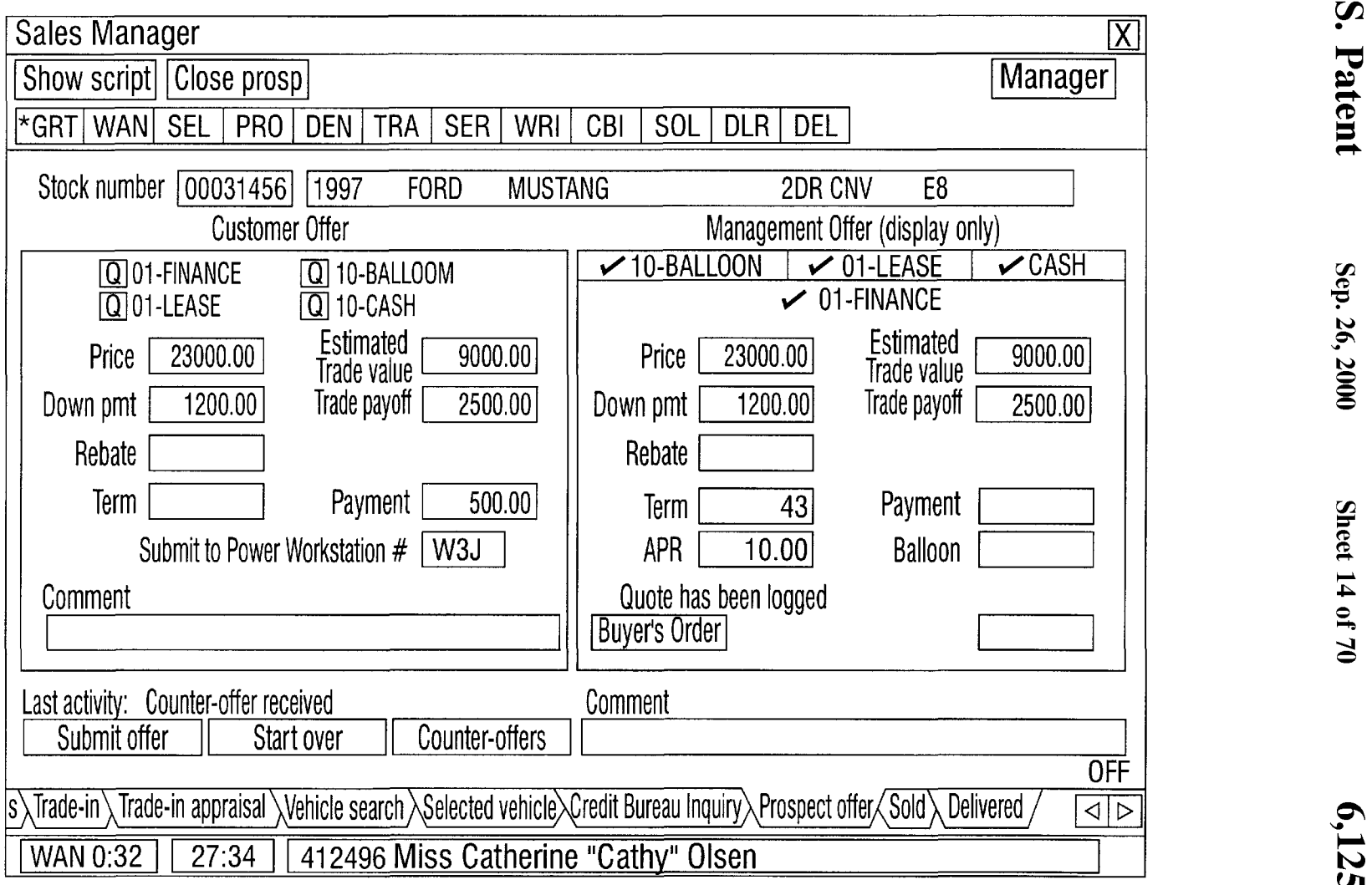

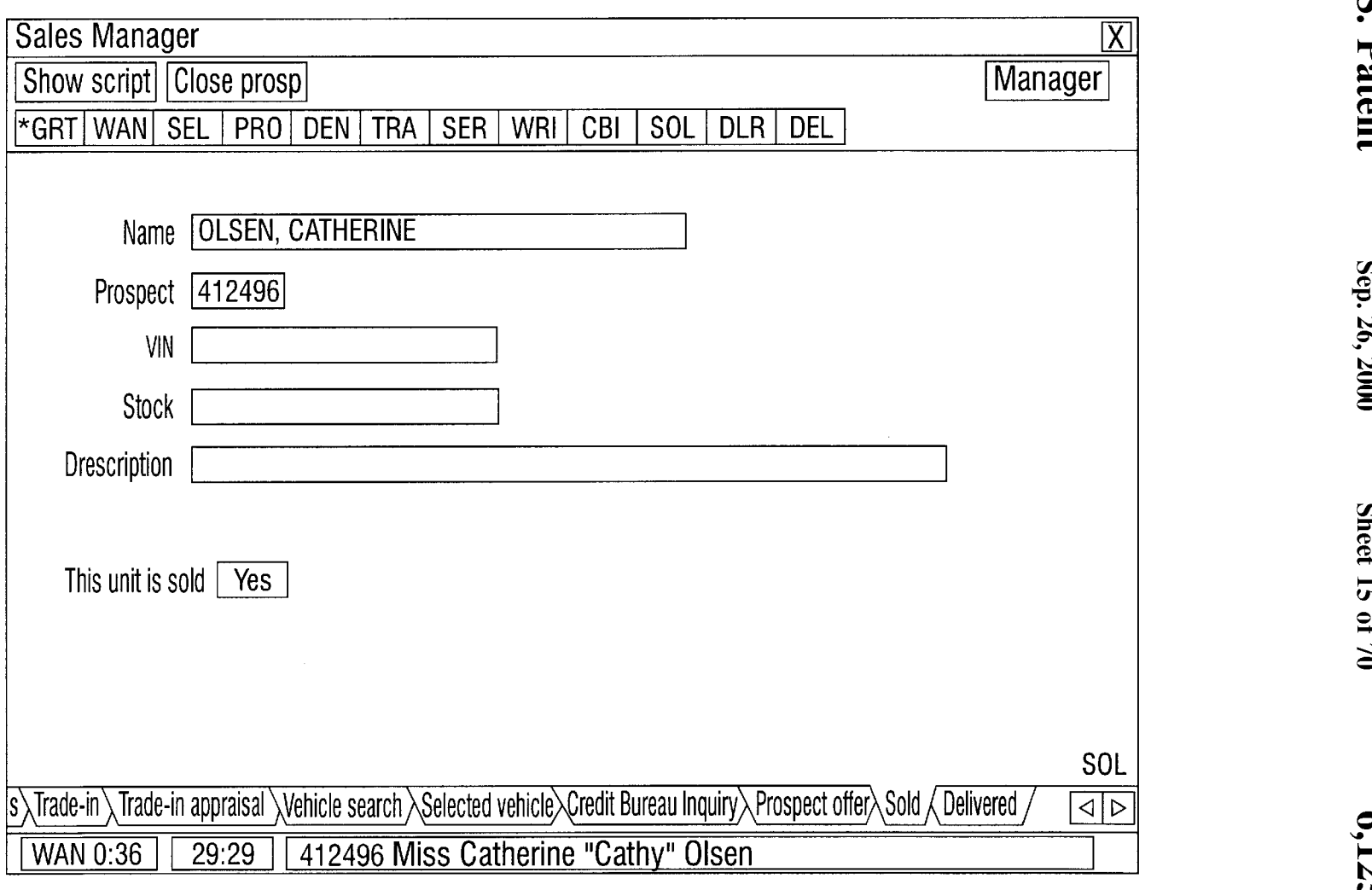

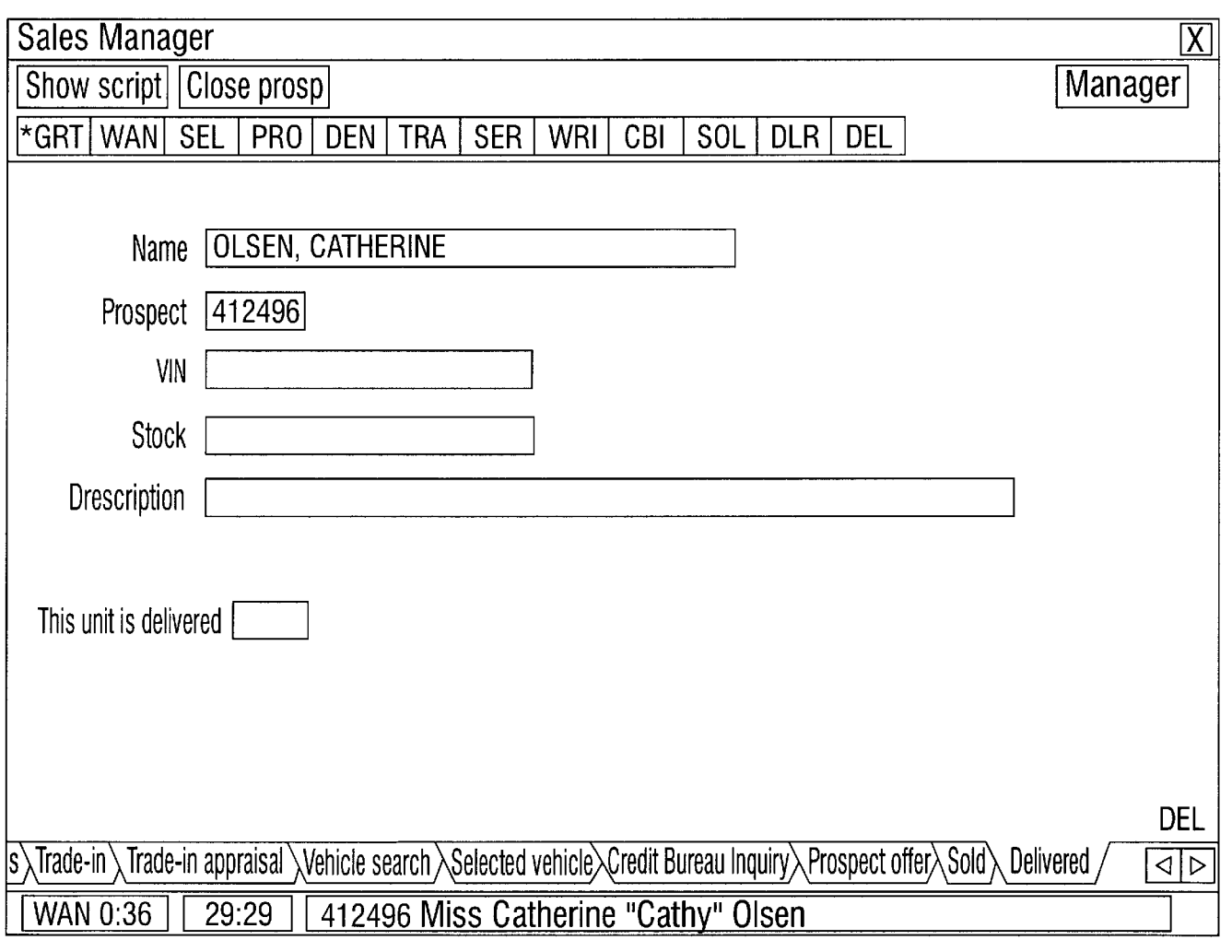

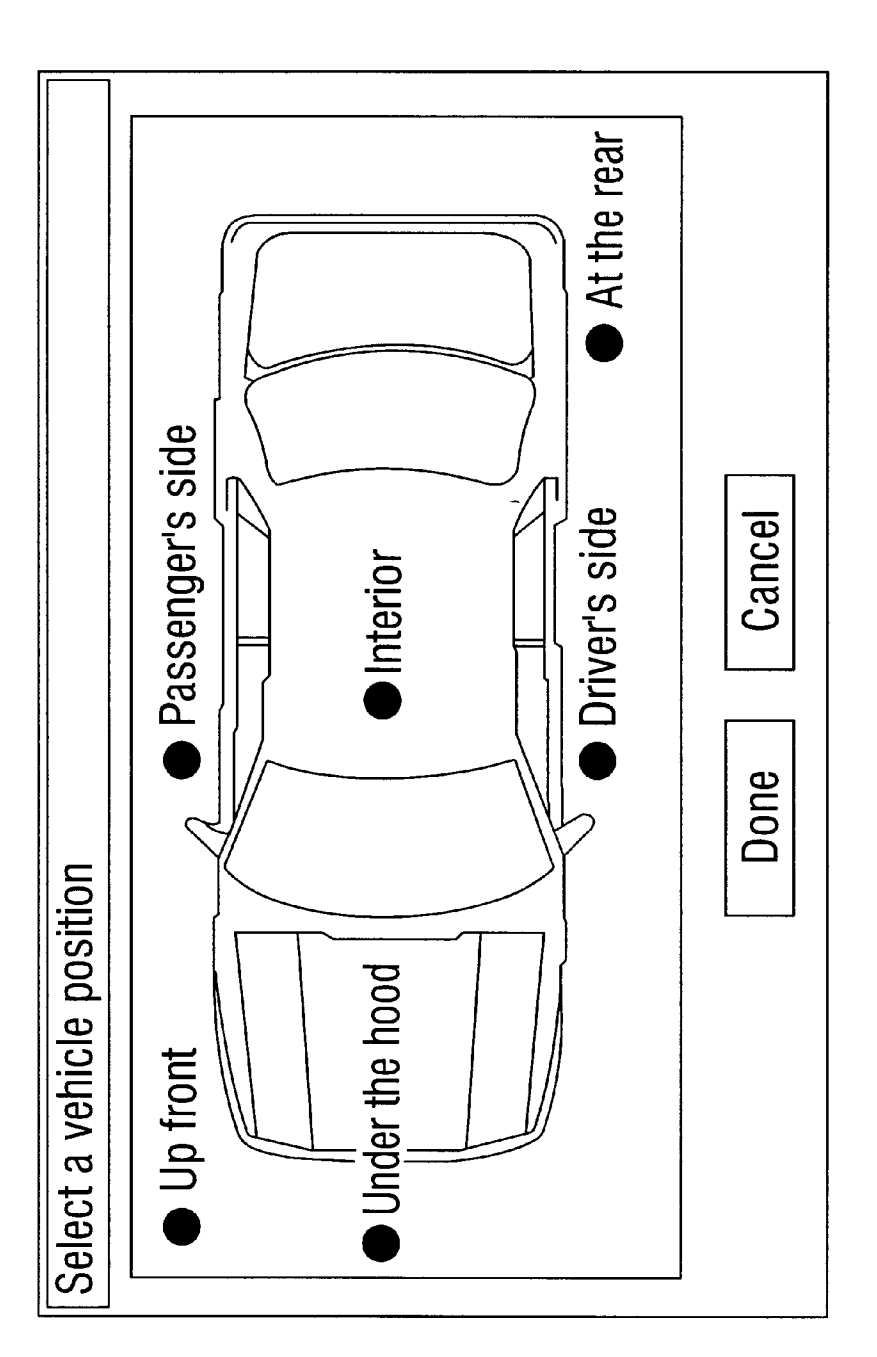

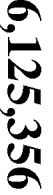

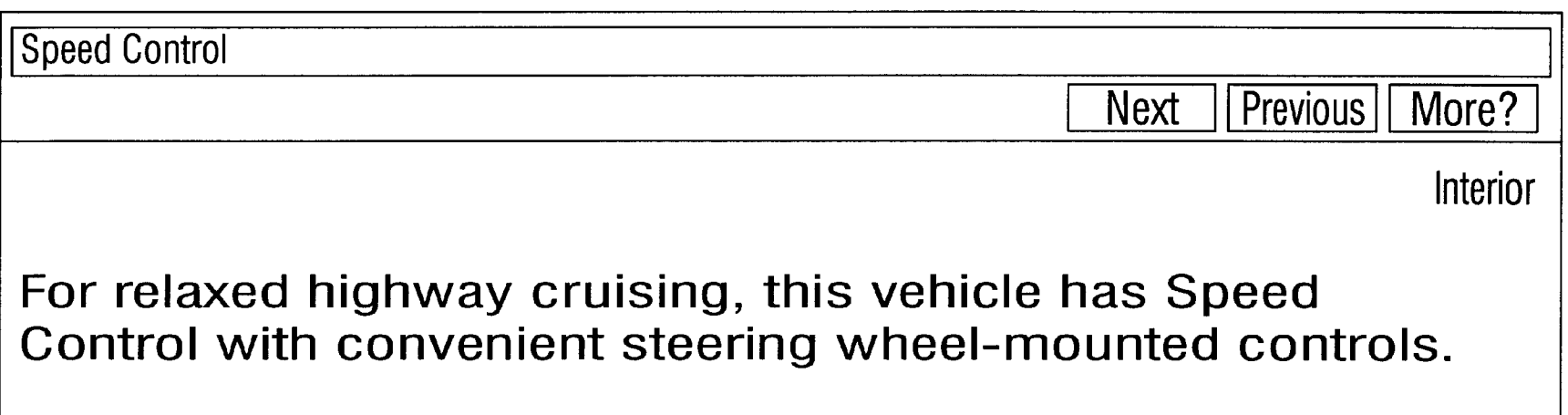

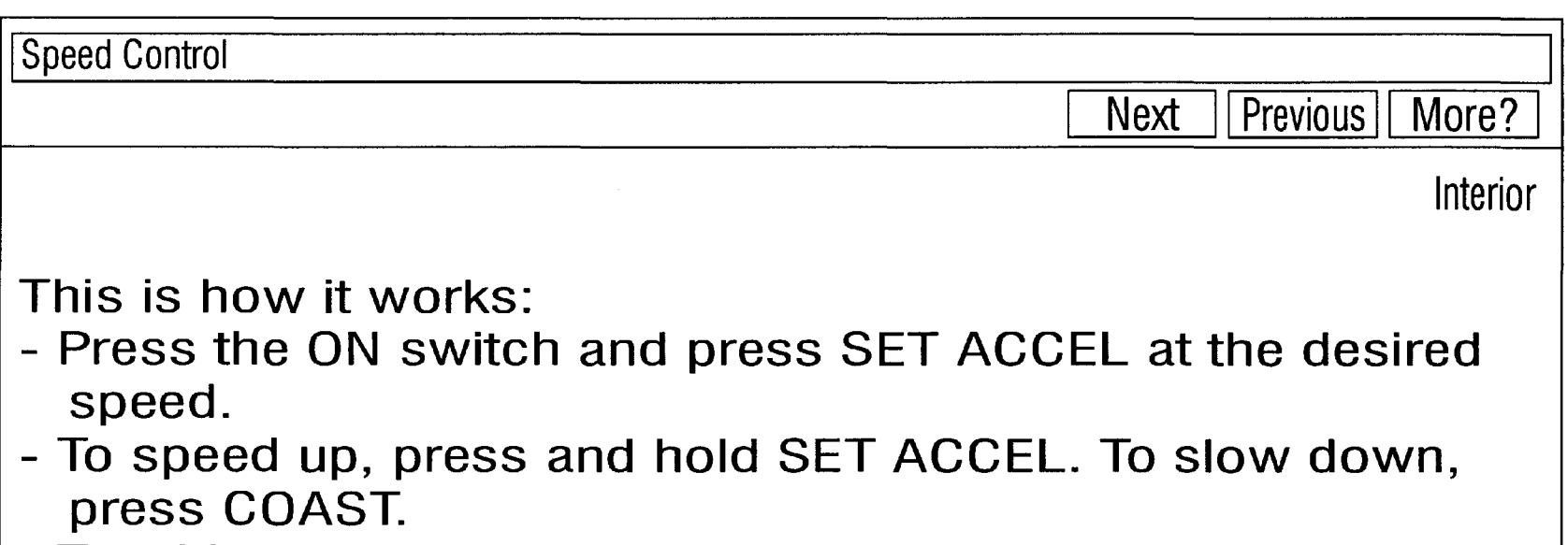

- Touching the brake pedal returns the car to foot control.

FIG. 19

#### 21 of 85

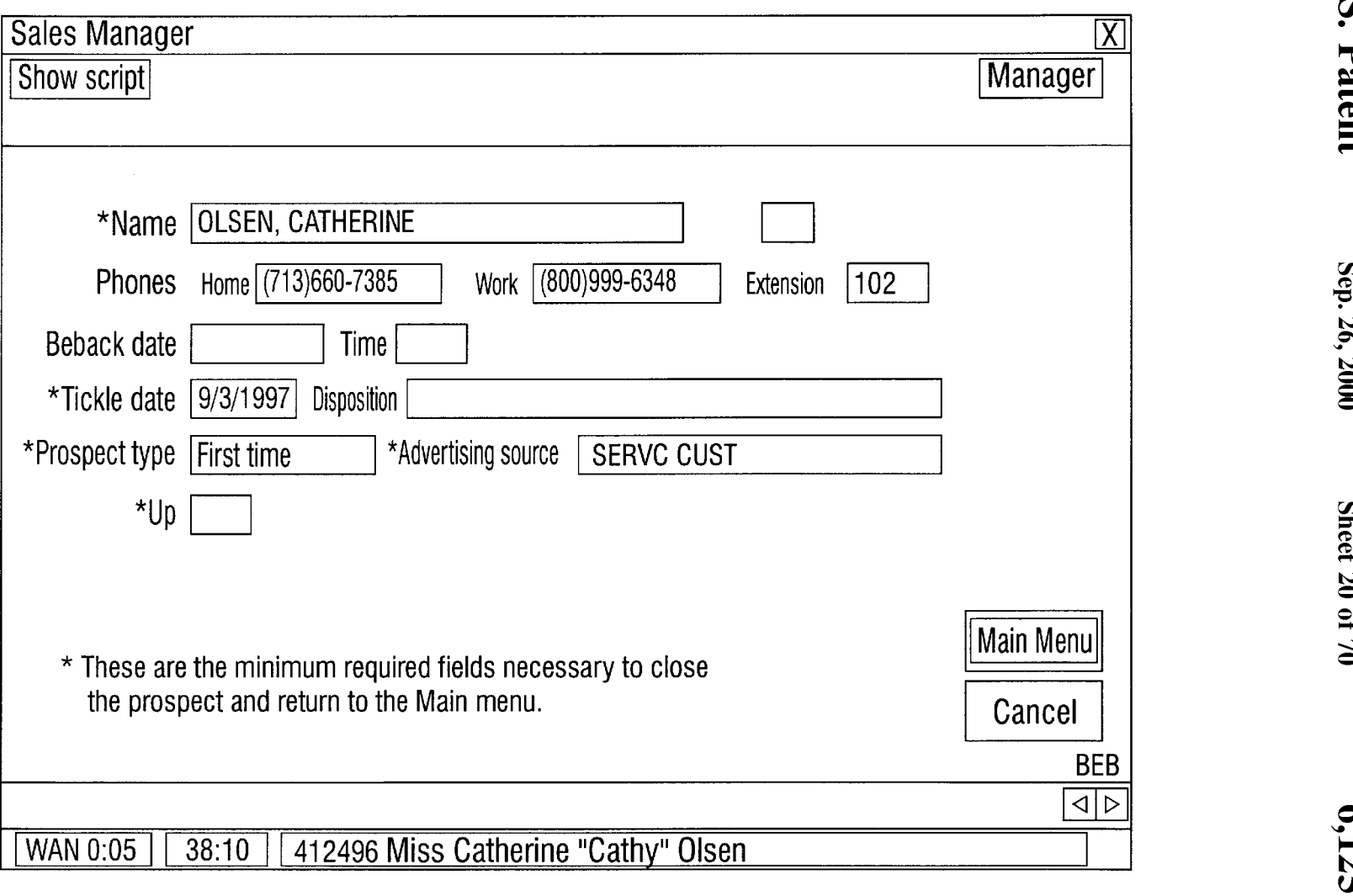

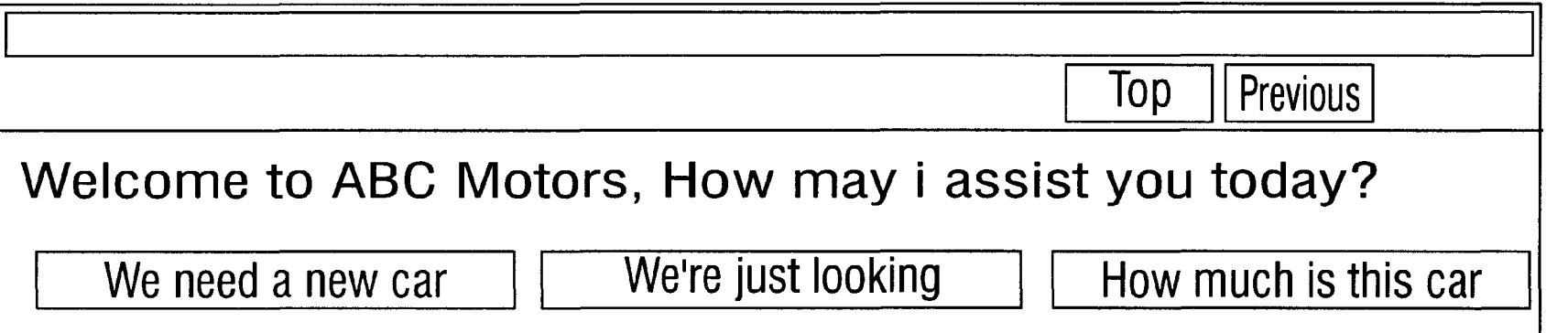

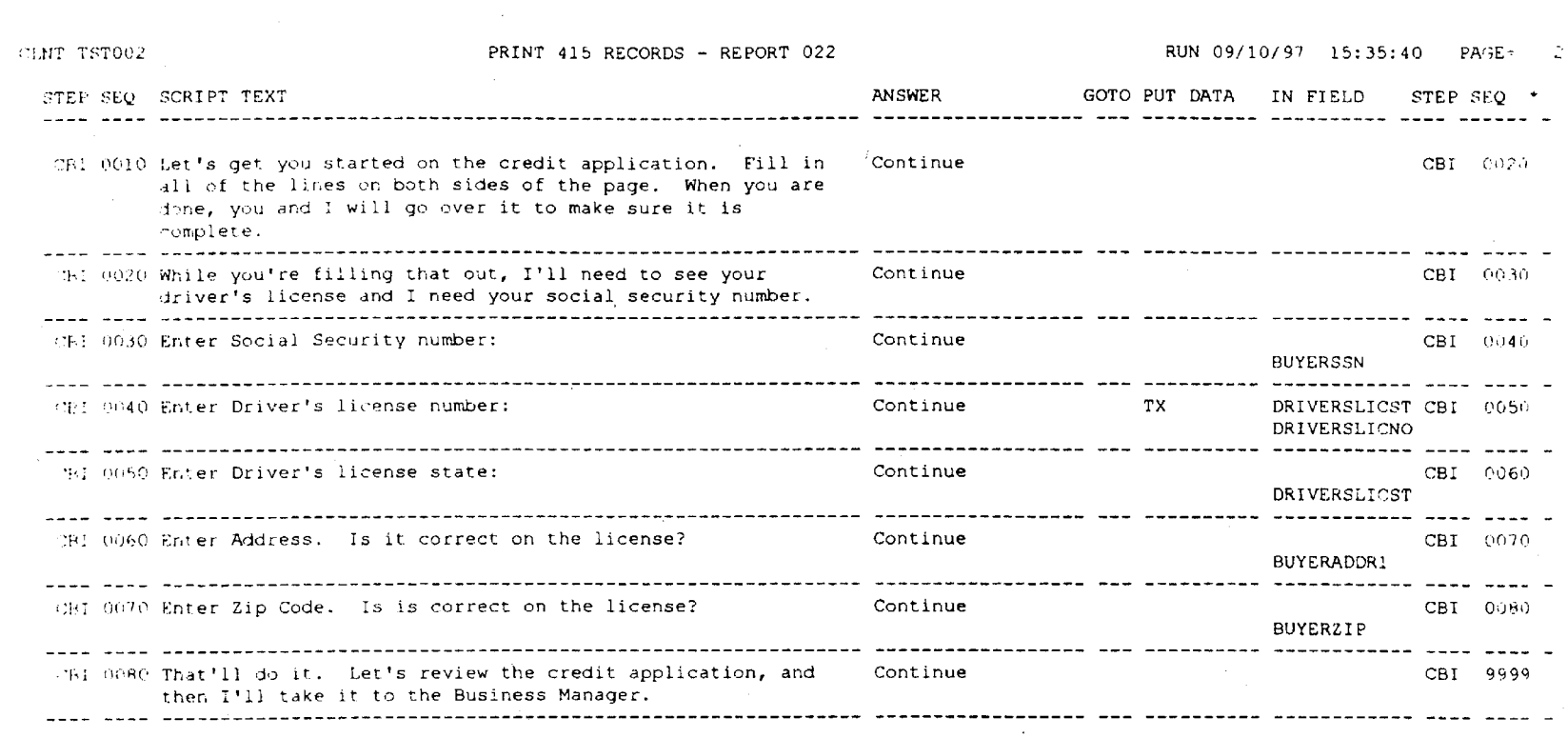

24 of 85

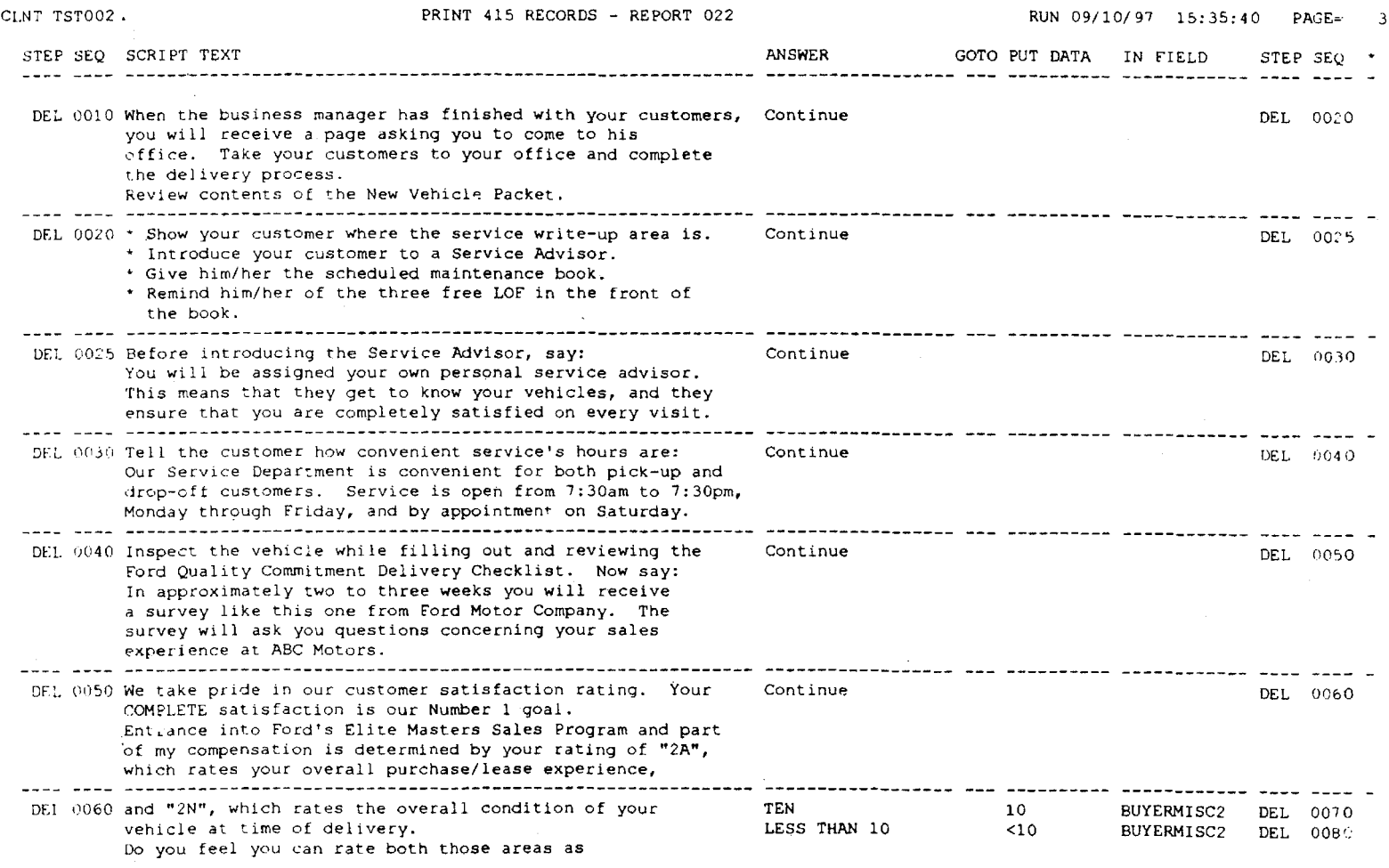

**d**   $\ddot{\mathbf{v}}$  $\frac{1}{3}$ 

Sep. 26, 2000

Sheet 23 of 70

6,125,356

 $\sim$ 

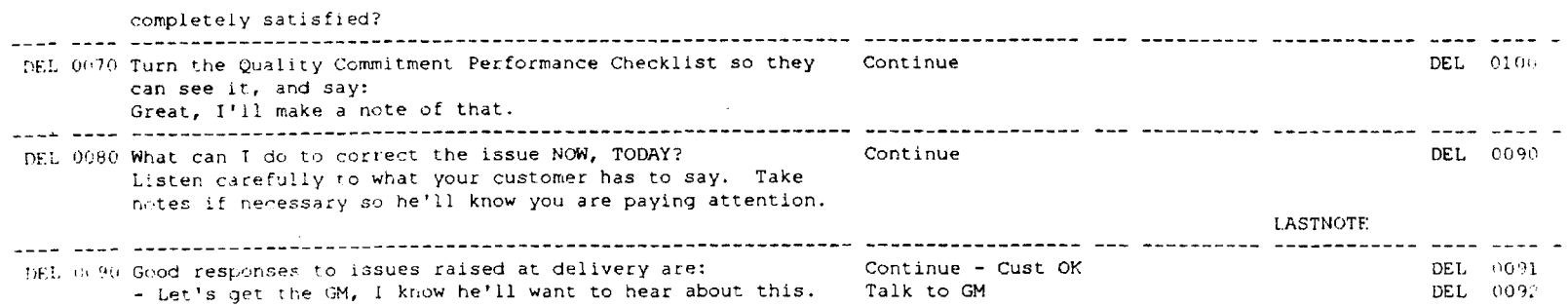

 $\sim$ 

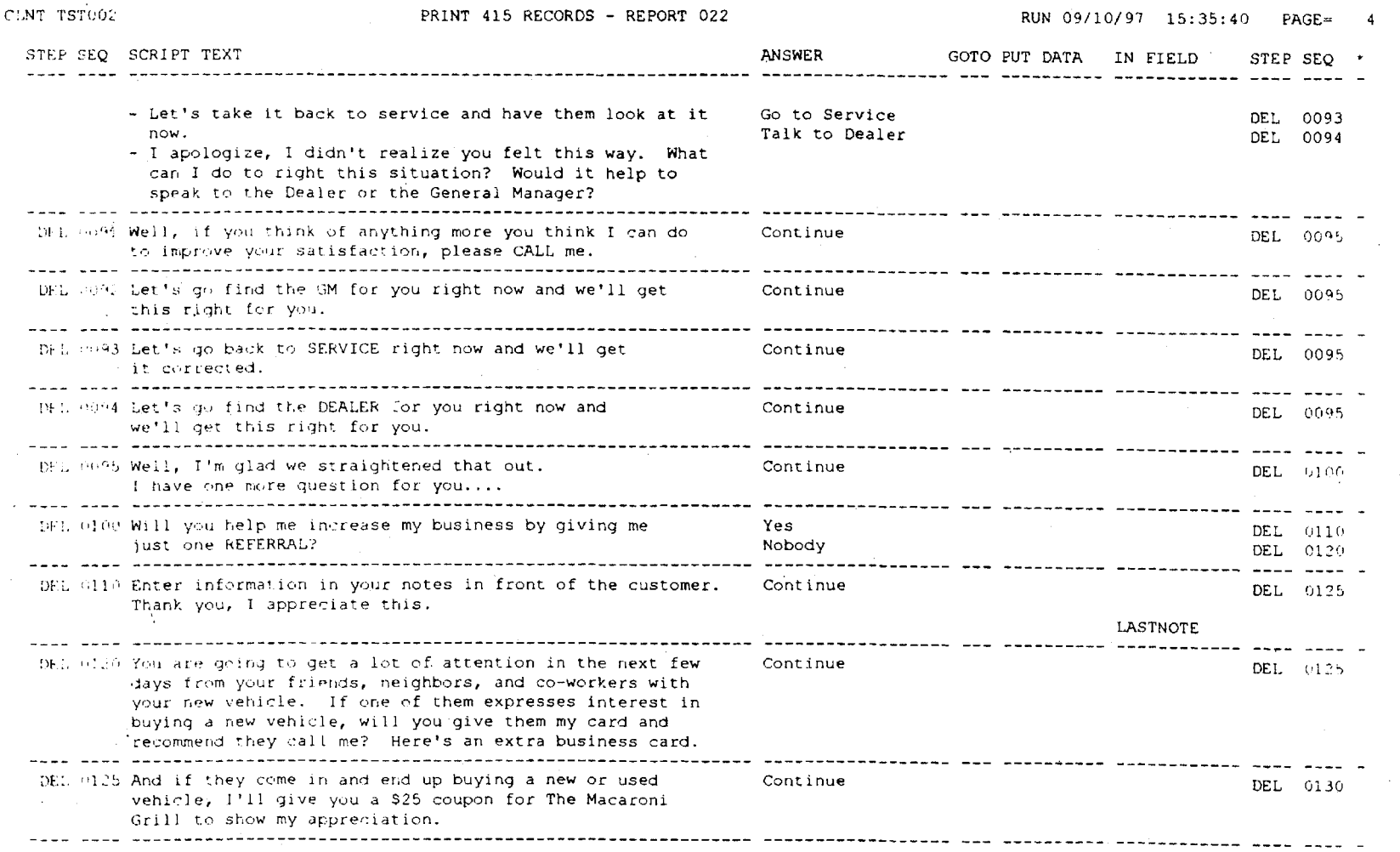

27 of 85

U.S. Patent

Sep. 26, 2000

Sheet 25 of 70

6,125,356

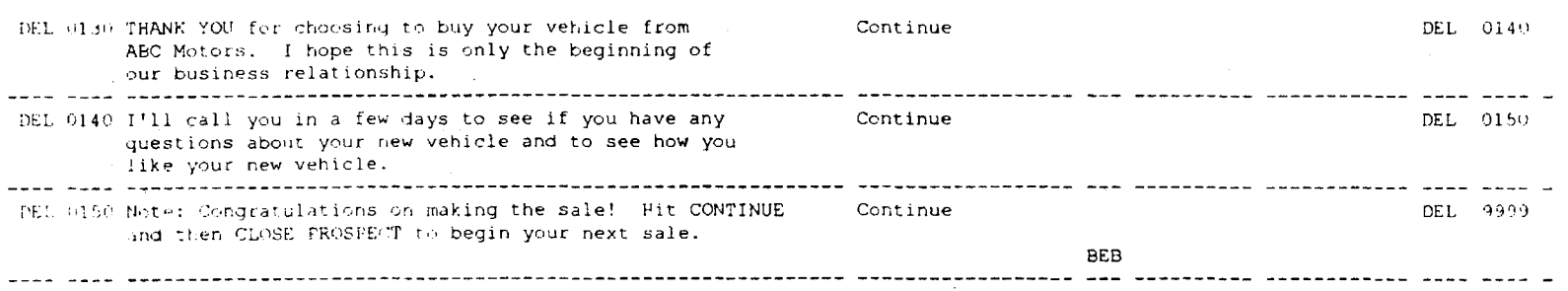

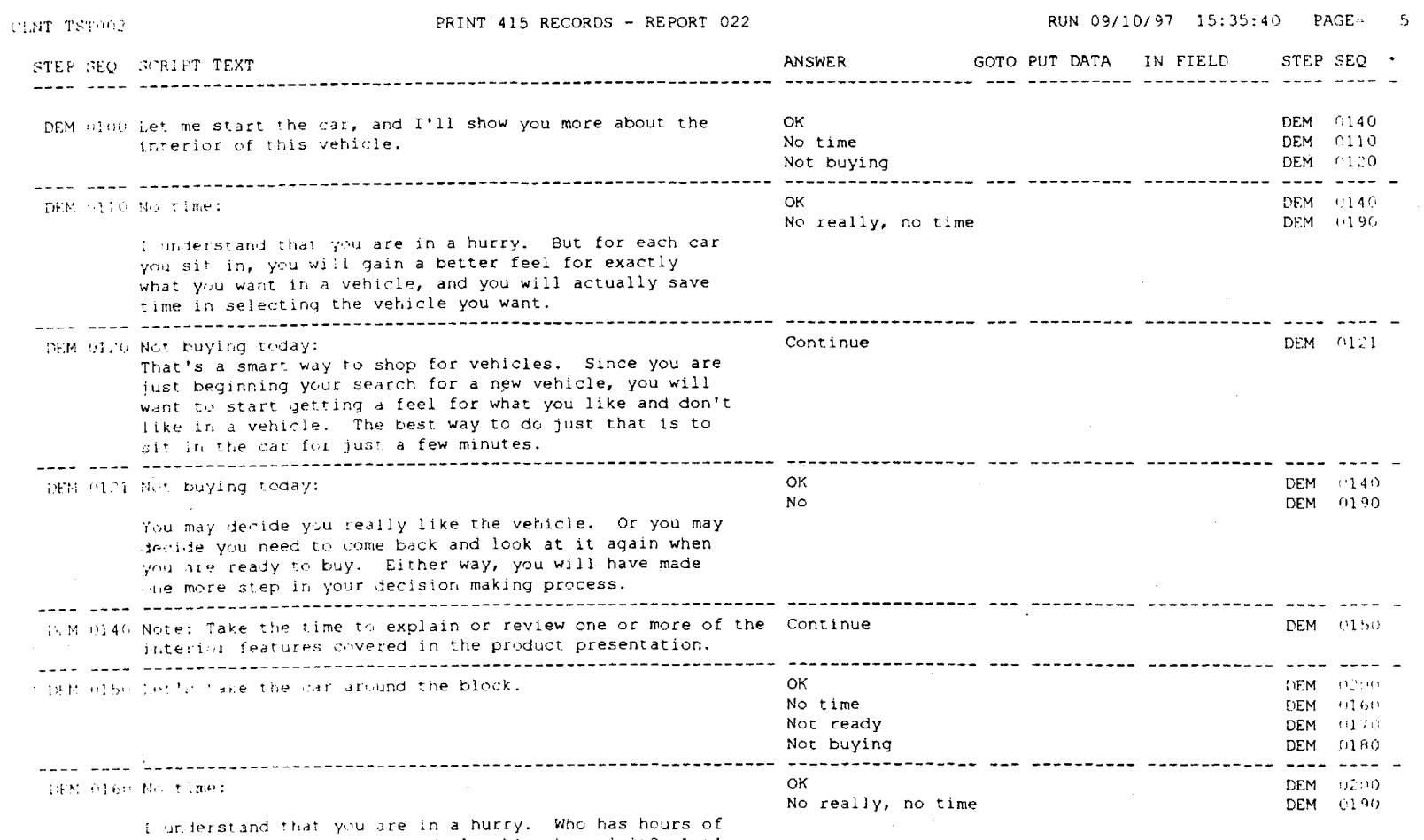

time to waste in every car dealership they visit? Let's<br>take 10 minutes driving it around the block so you'll

**FIG. 27** 

29 of 85

U.S. Patent

Sep. 26, 2000

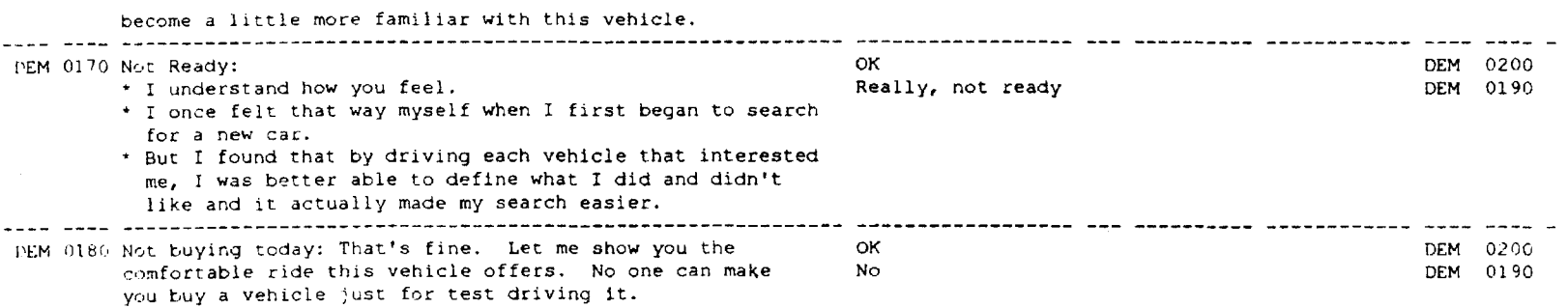

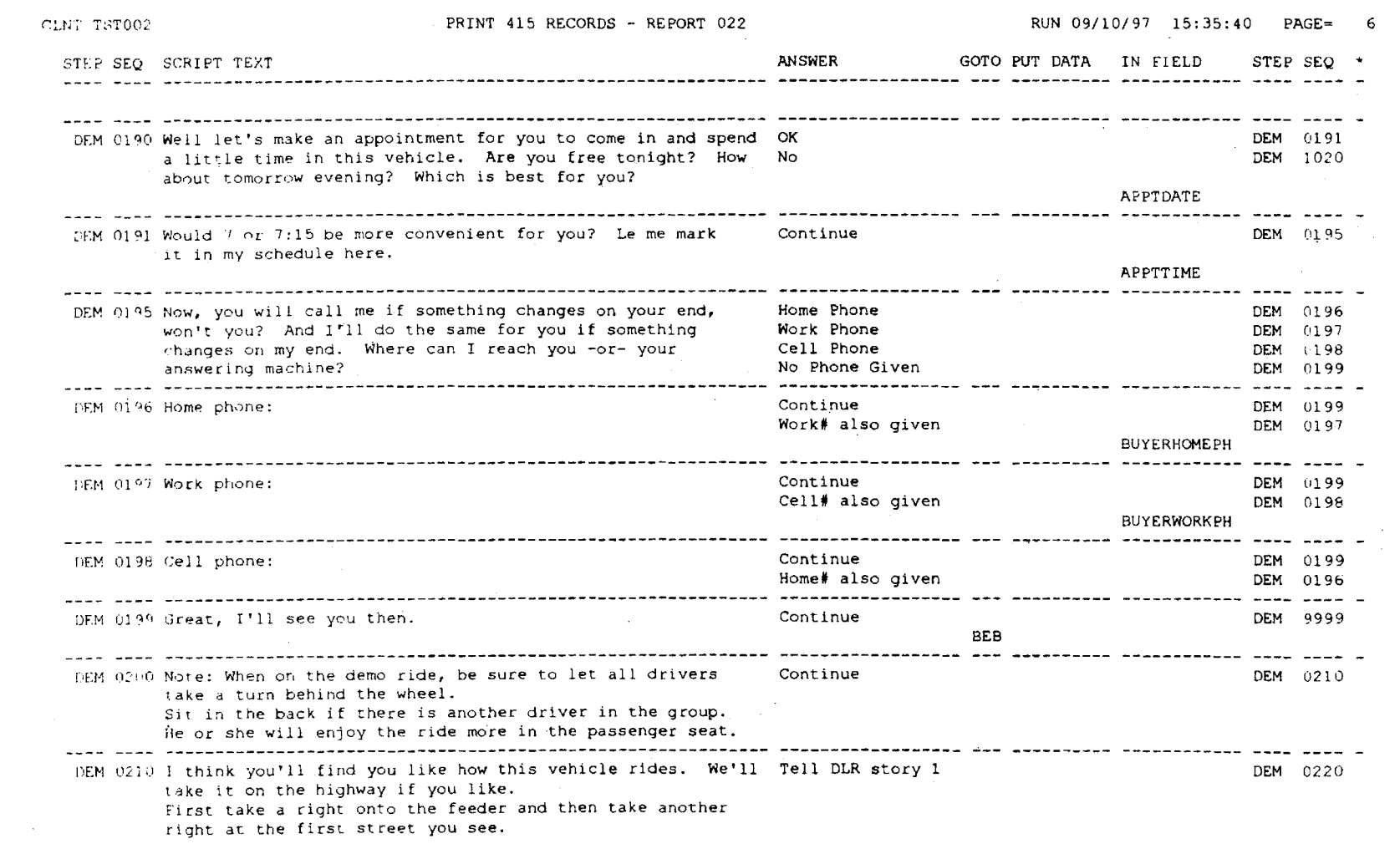

**d**  • <sup>6</sup>*\Jl*  •

Sep. 26, 2000

Sheet 29 of 70

6,125,356

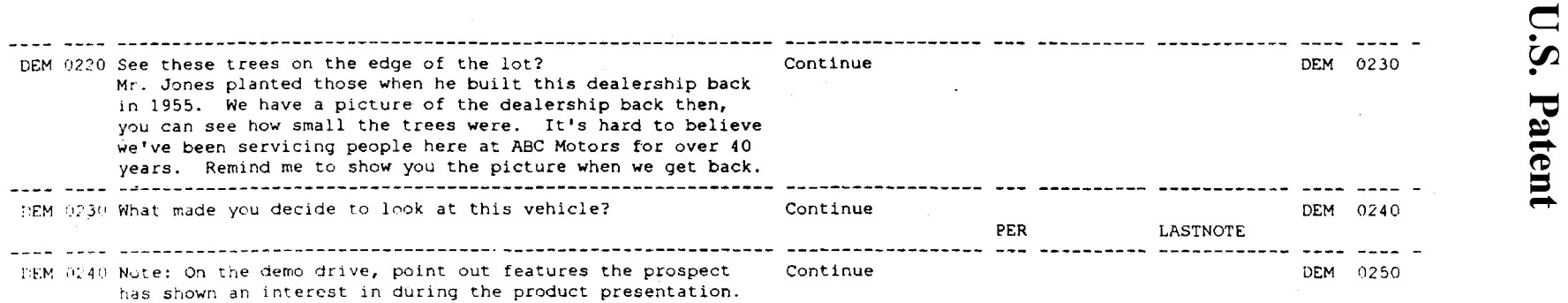

 $\sim 10^6$ 

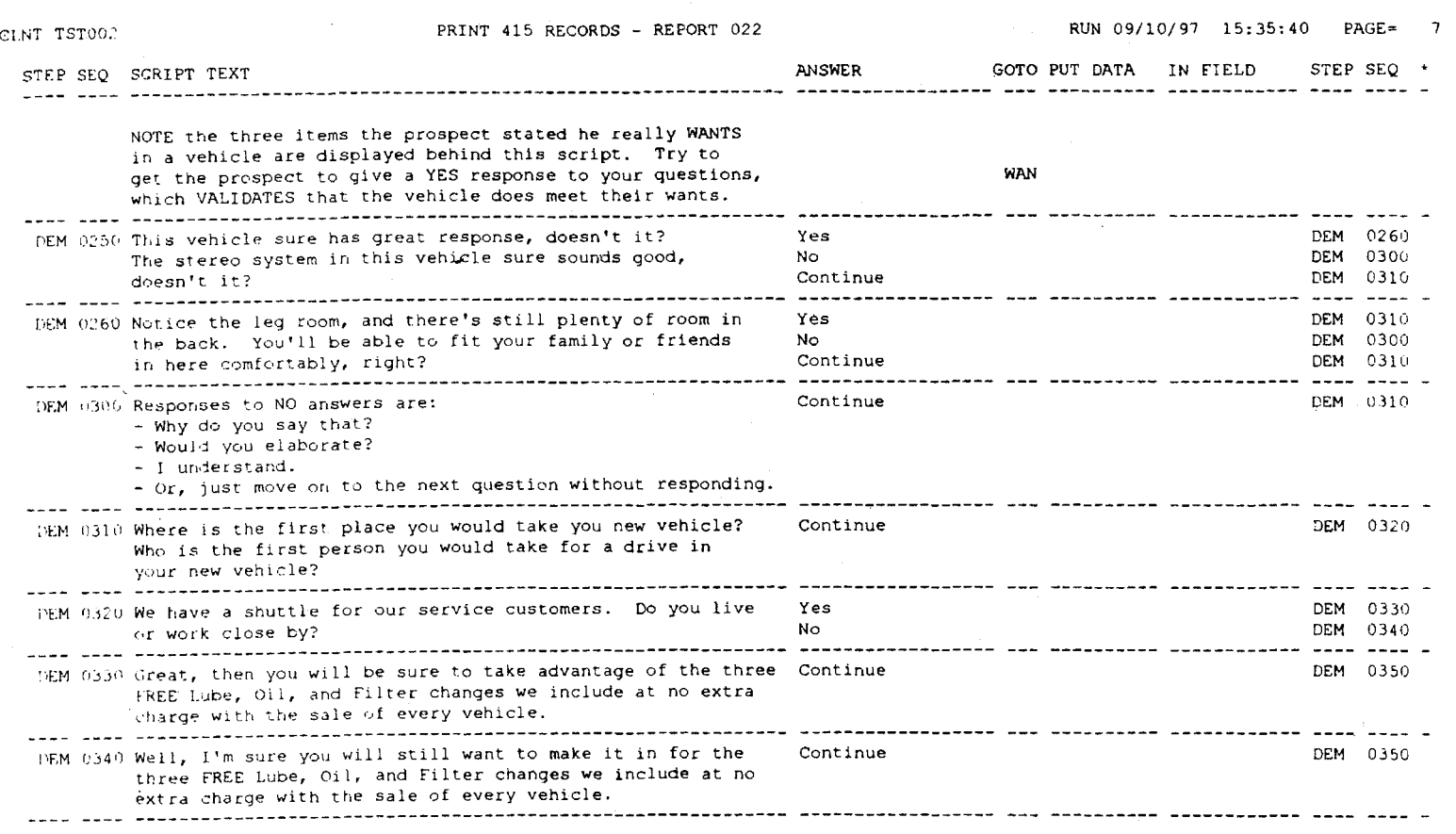

**d**  $\ddot{\mathbf{v}}$  $\sim$   $\sim$ 

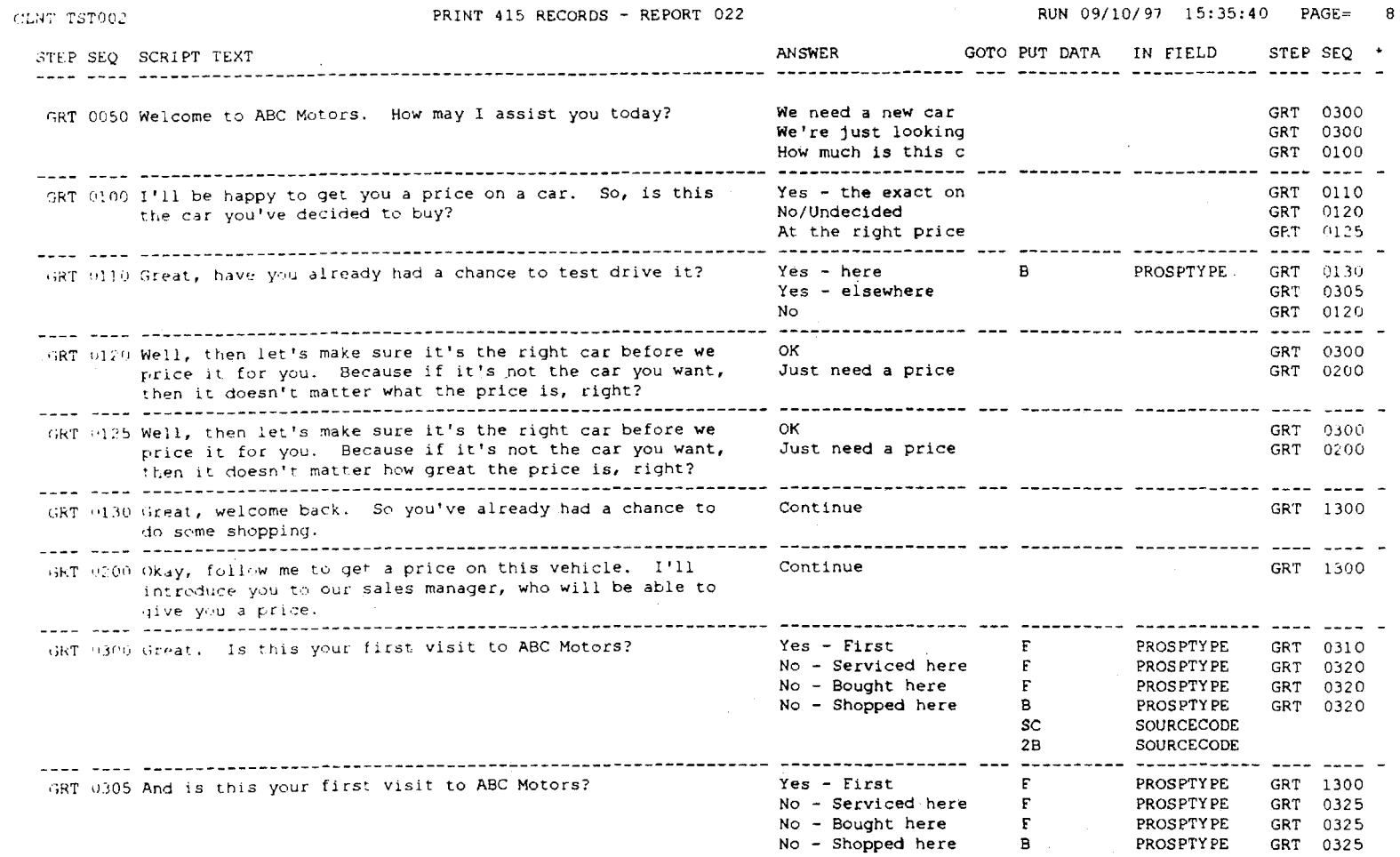

 $\Omega$   $\ddot{\Omega}$   $_{\circ}$ 

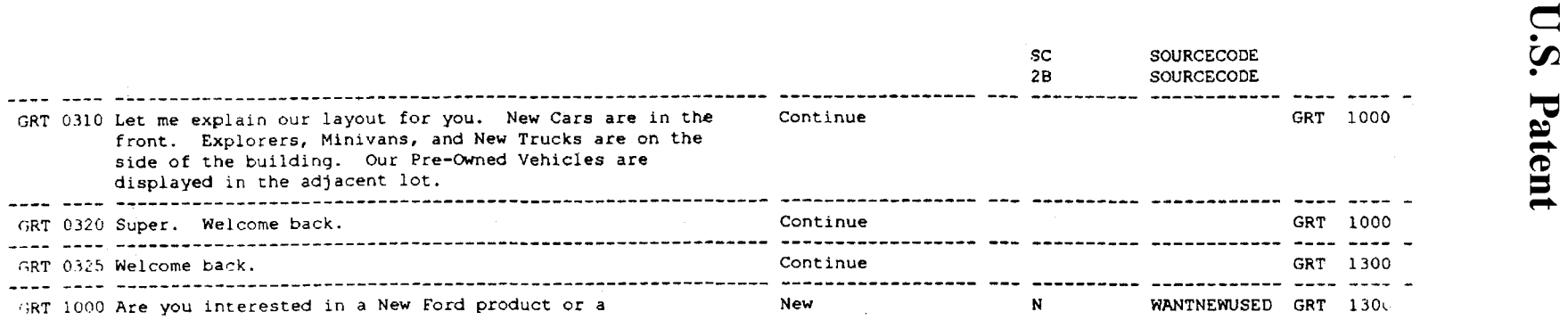

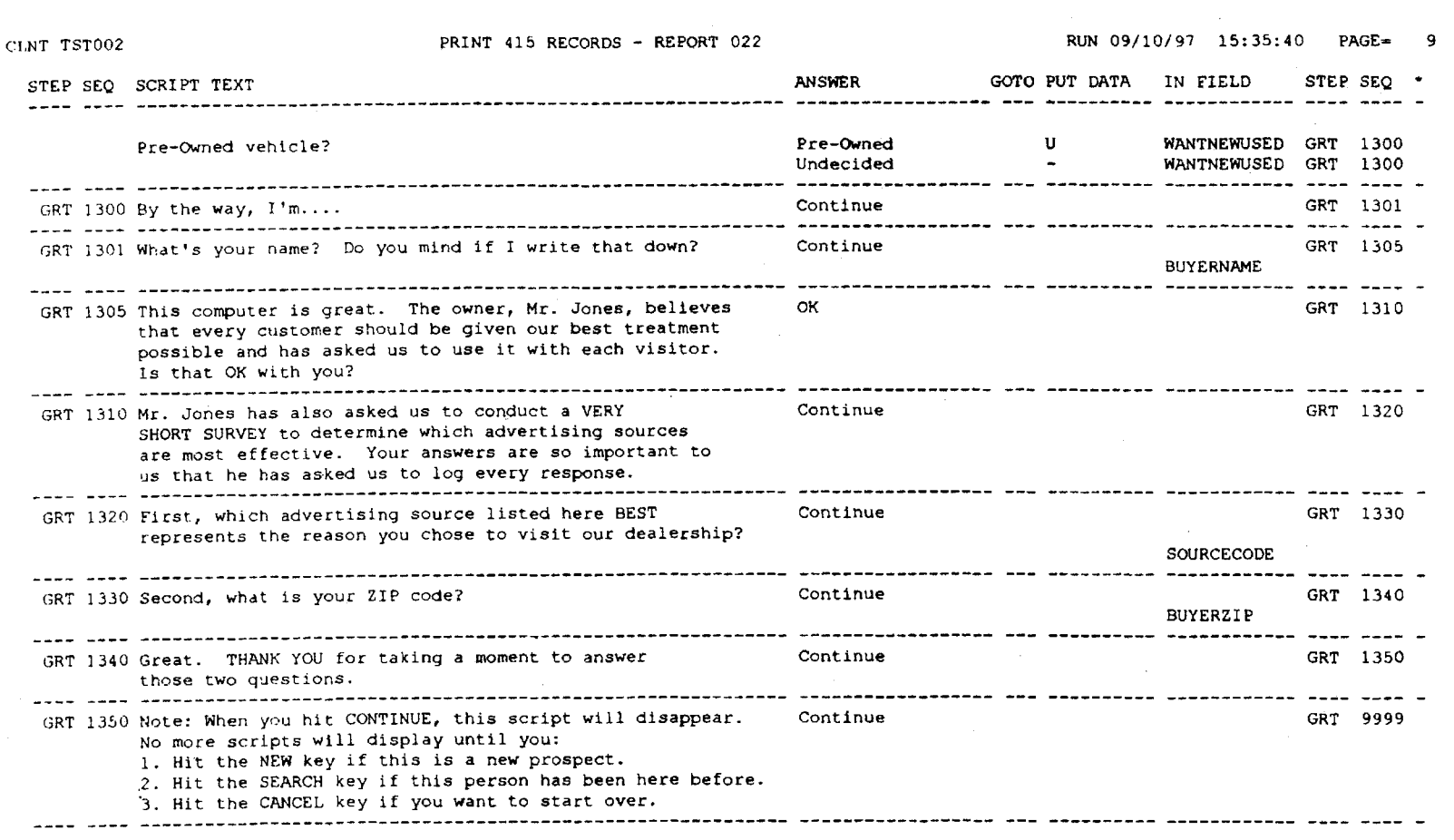

 $\sum_{i=1}^{\infty}$
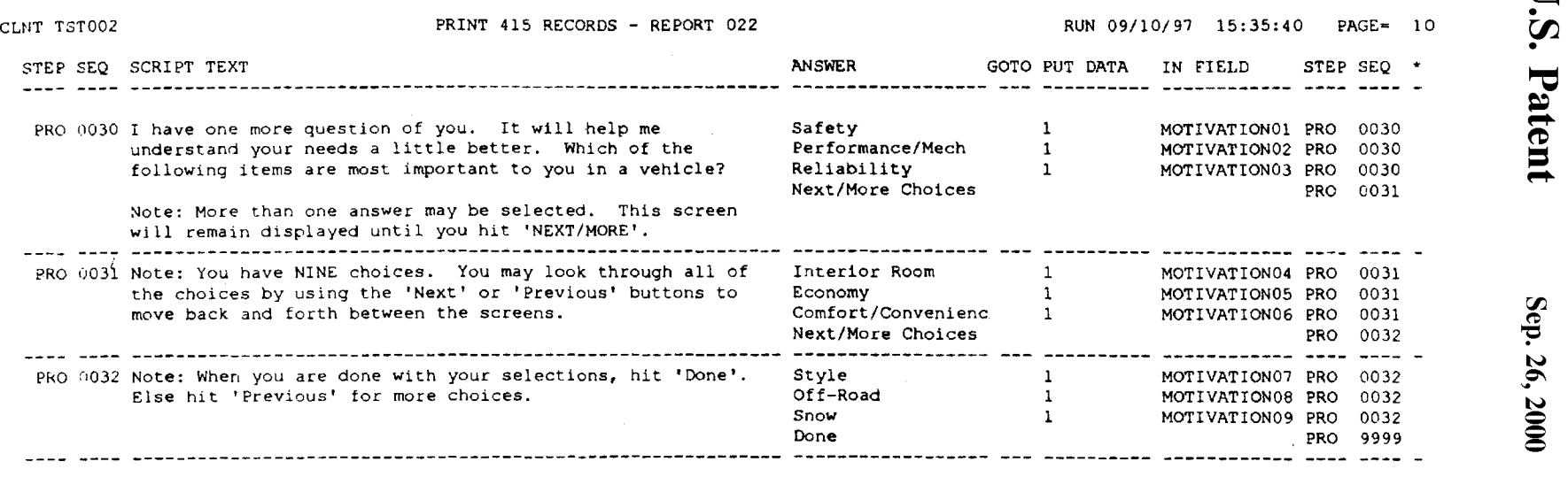

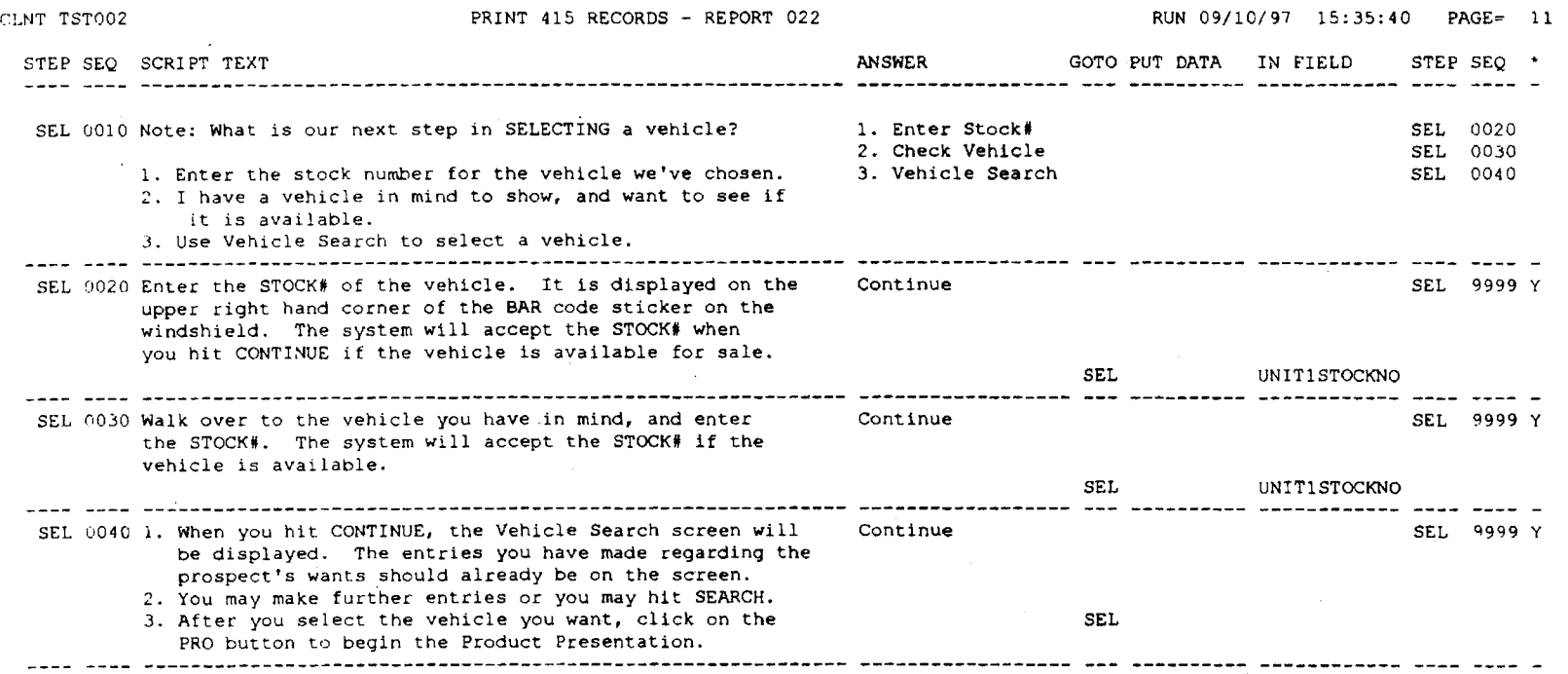

**D.S.** 

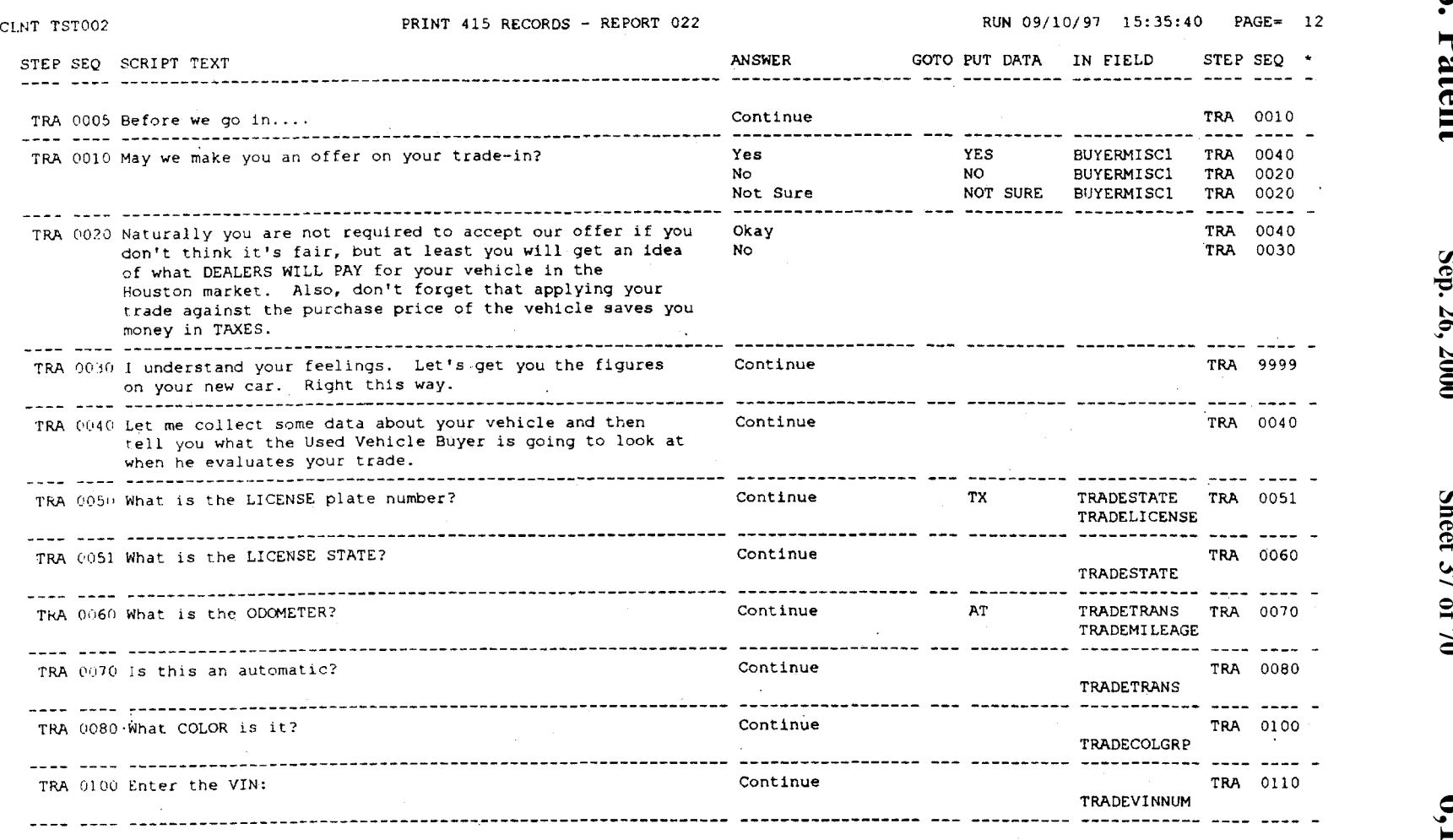

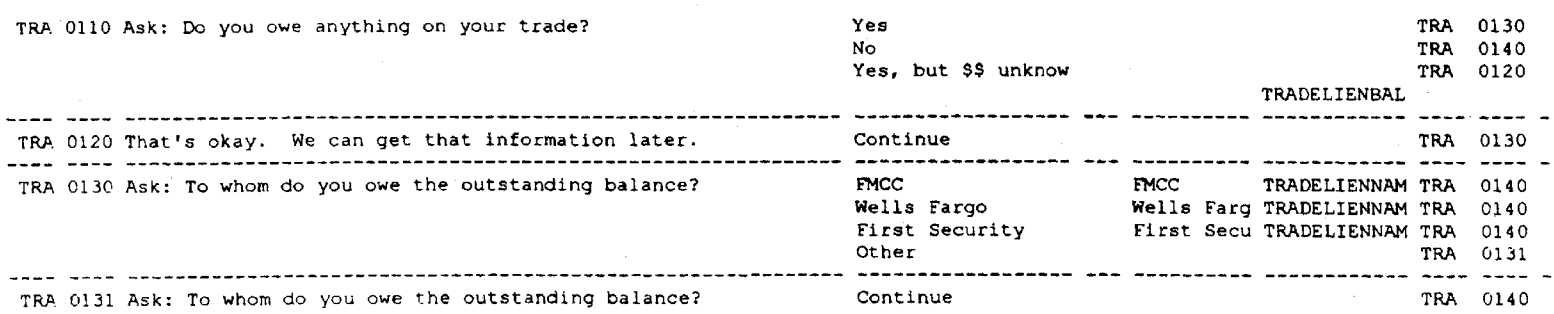

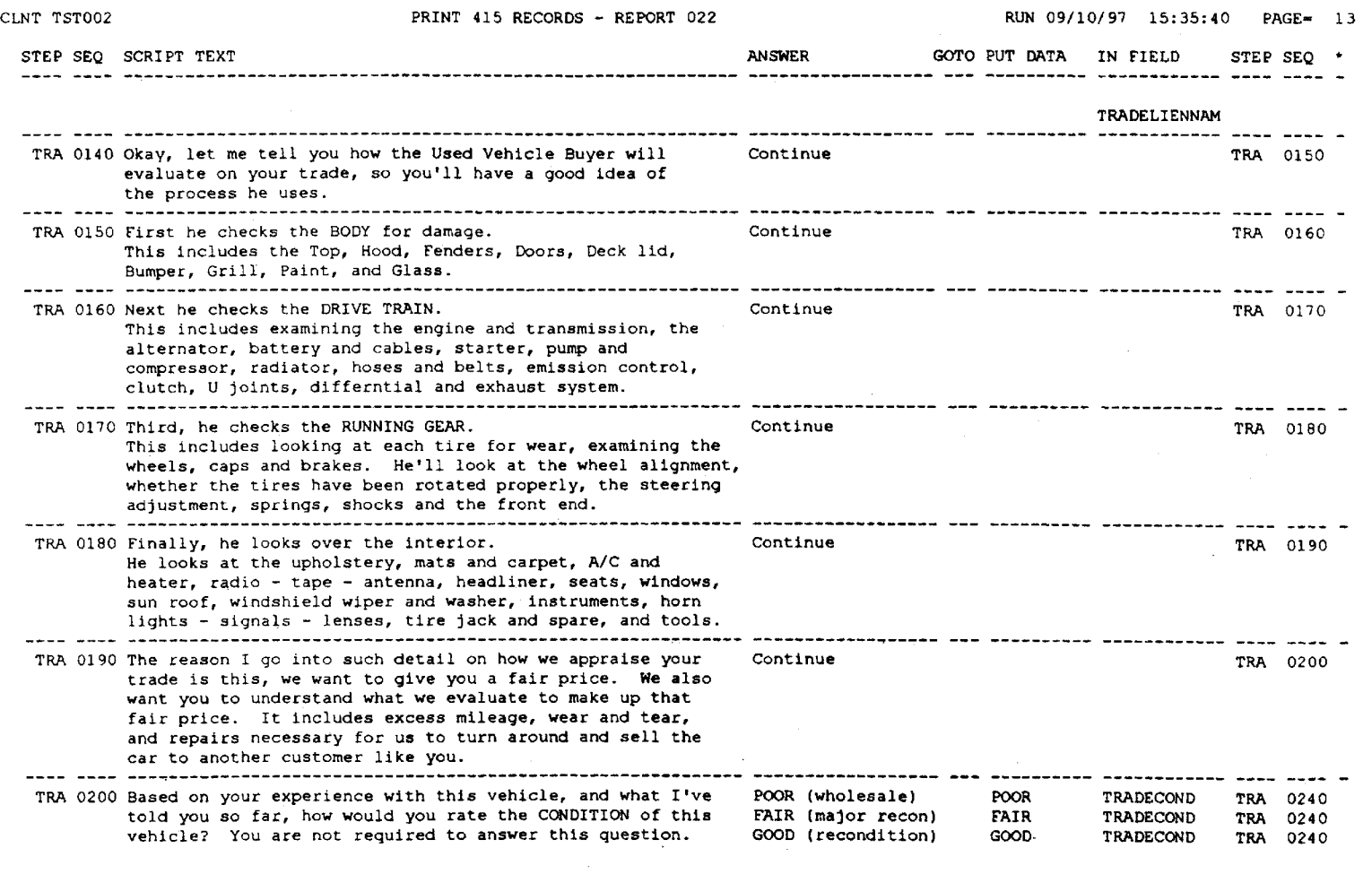

**D.S.** 

Sep. 26, 2000

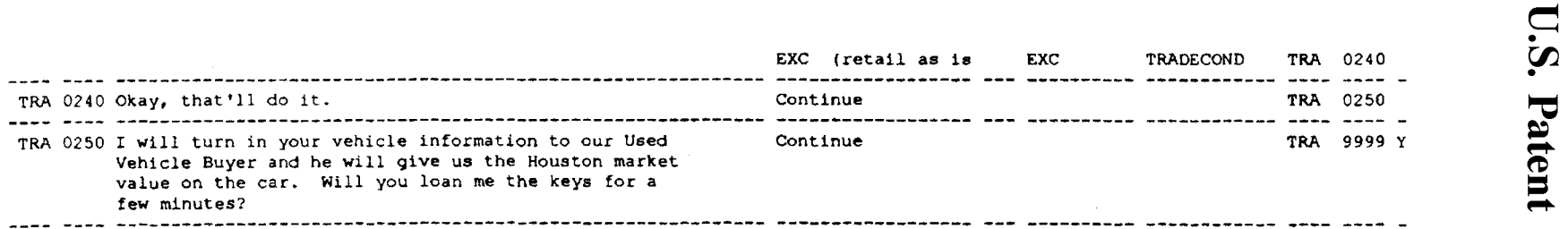

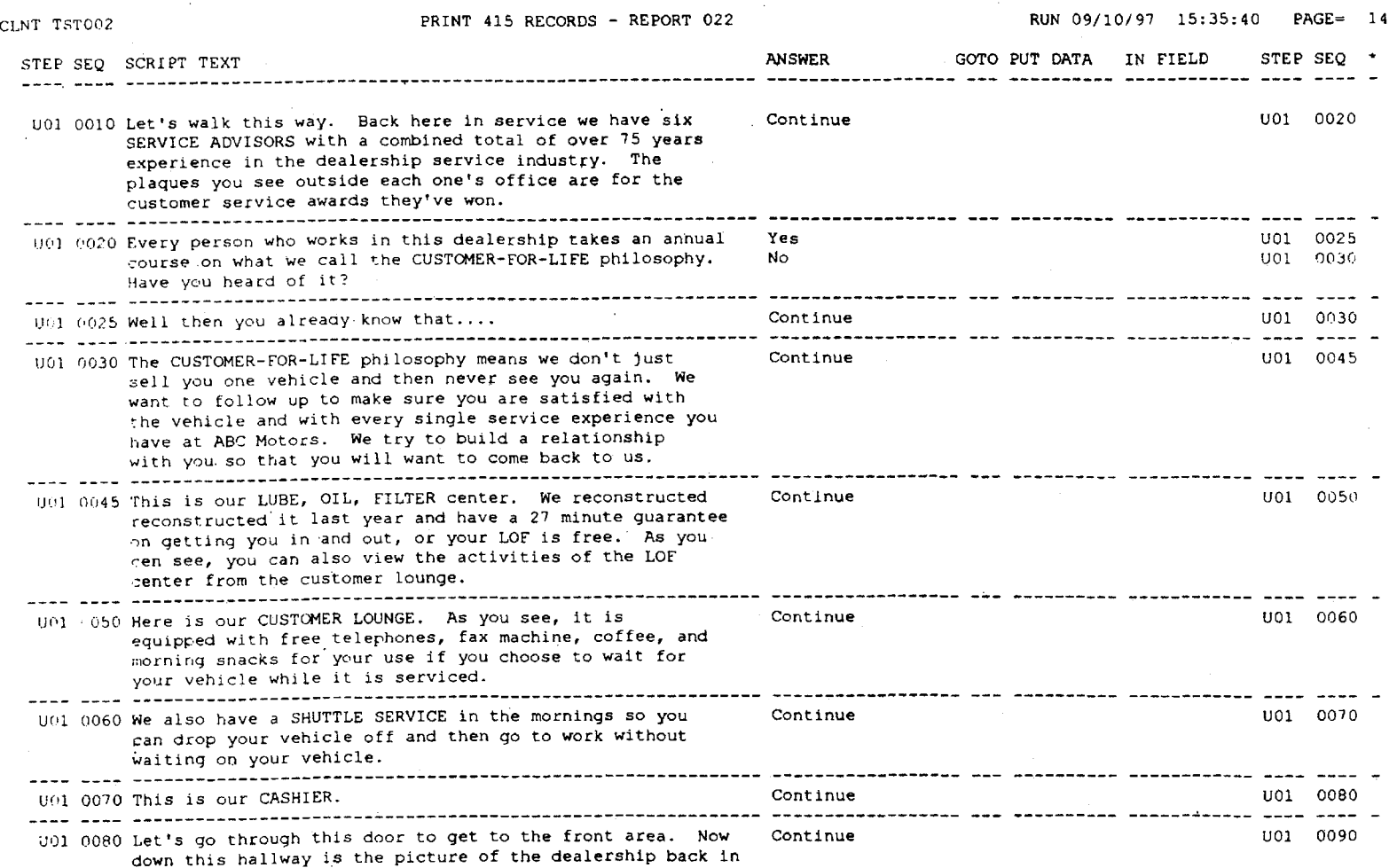

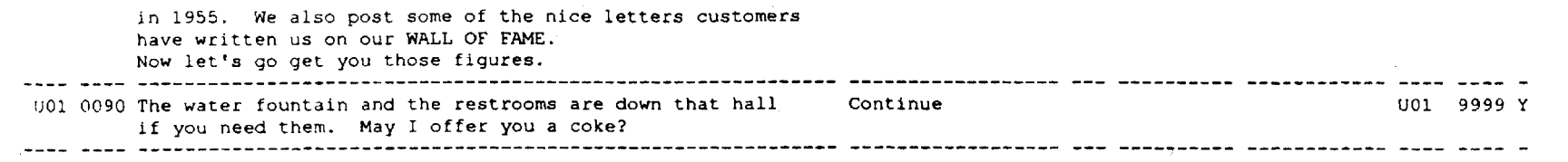

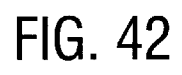

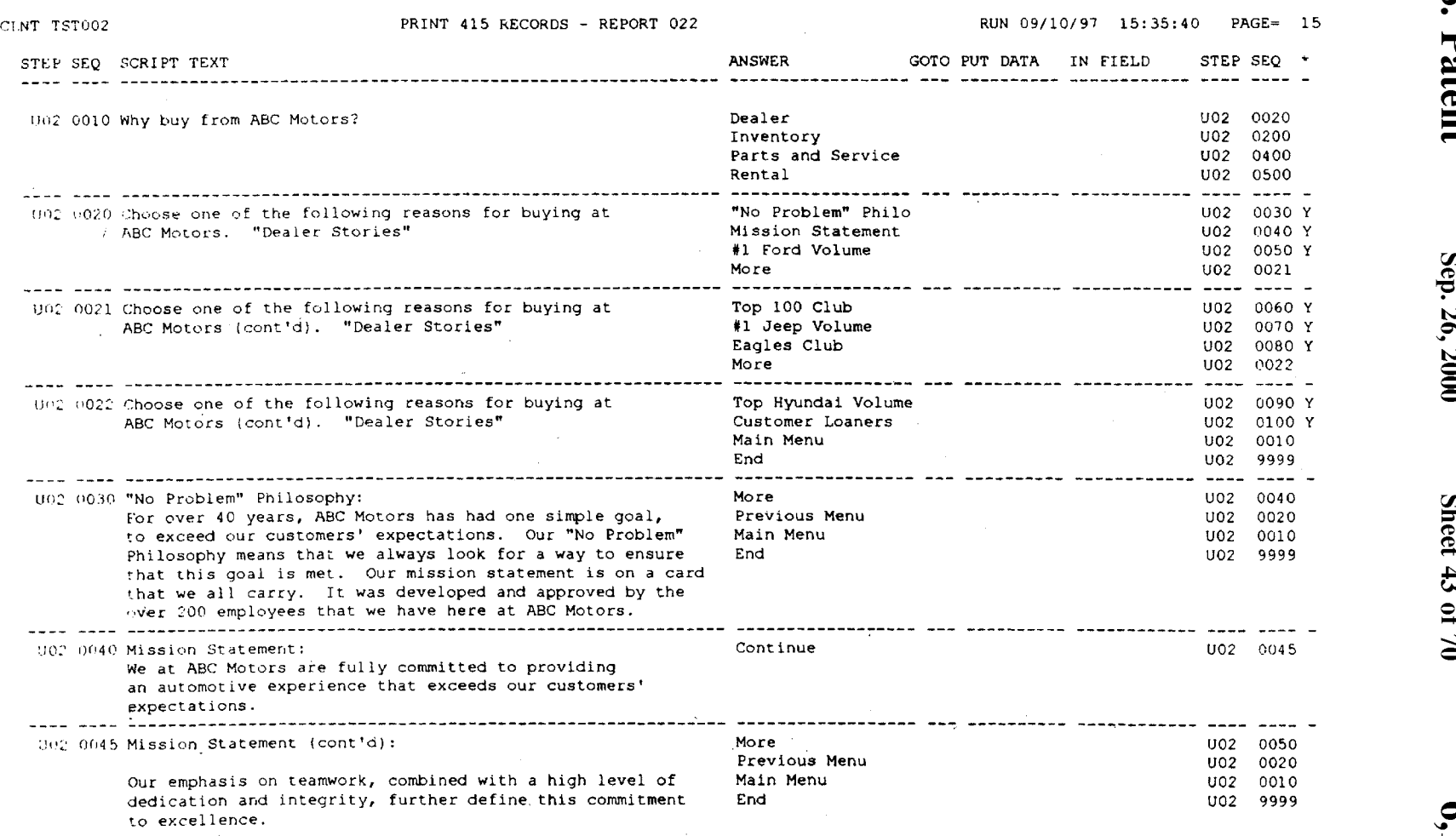

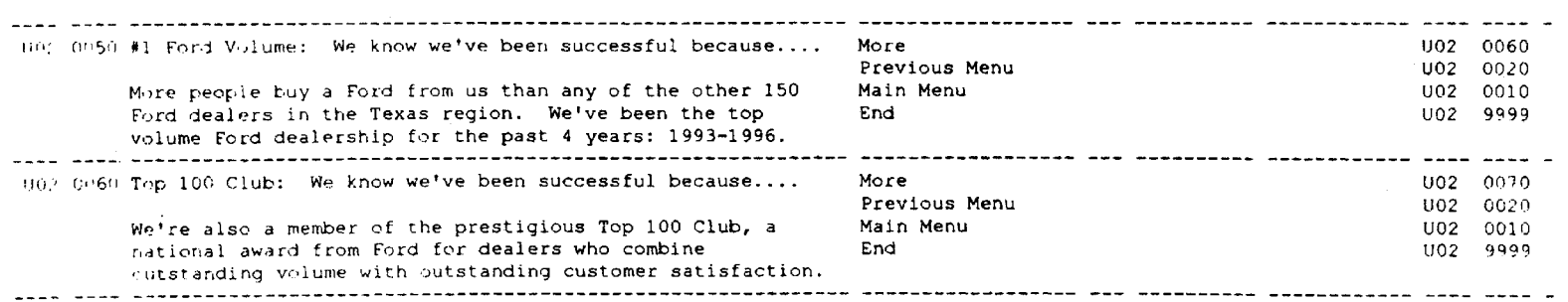

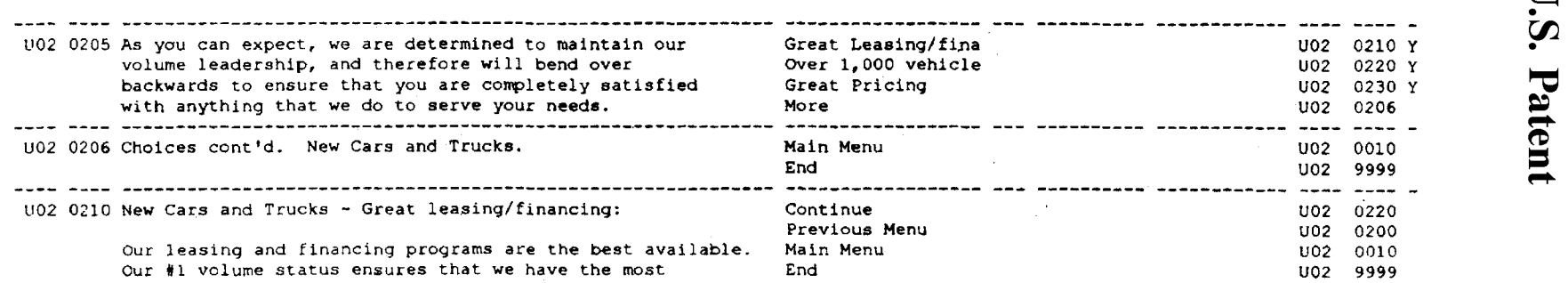

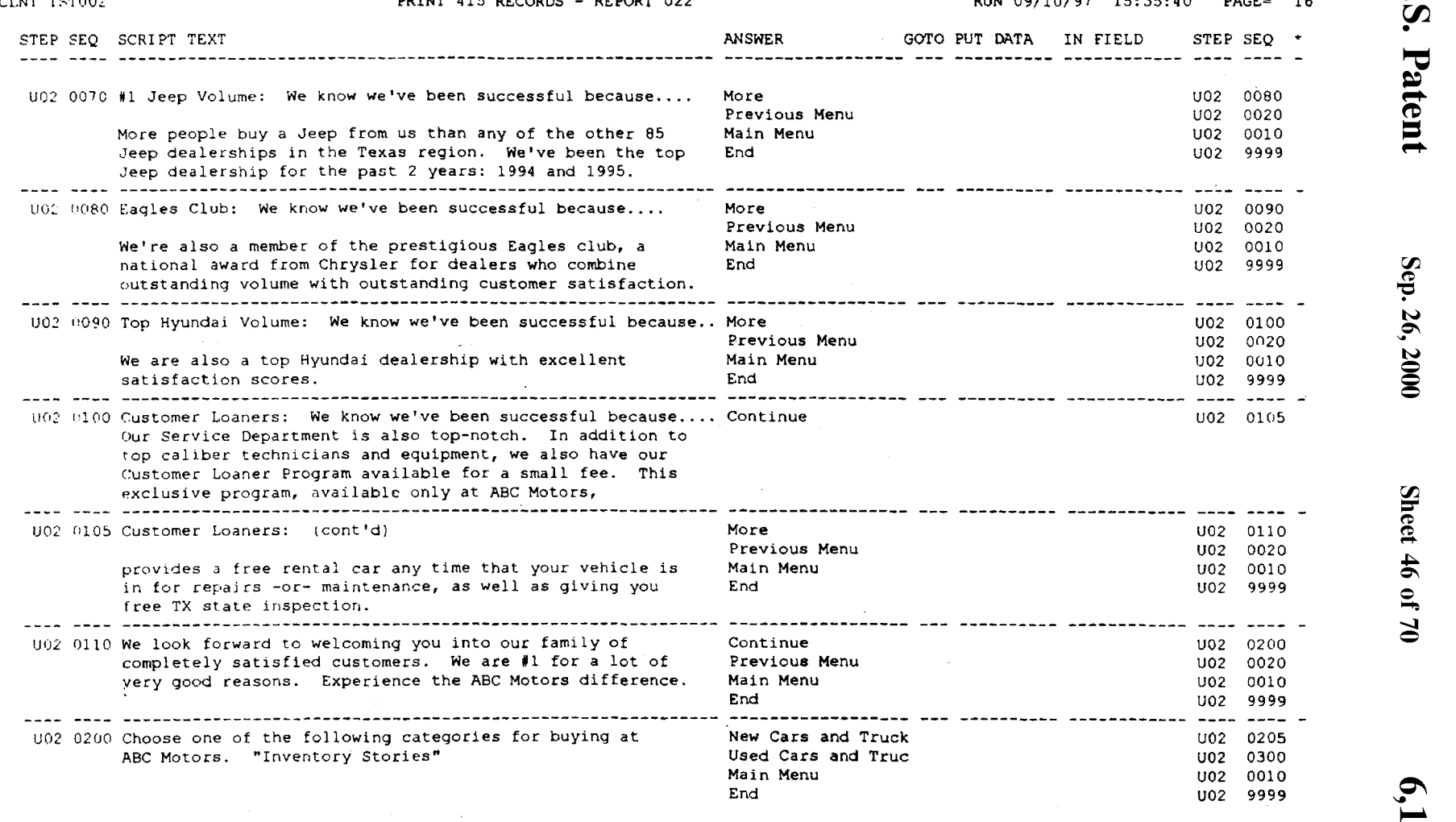

 $\sim 100$ 

**d** 

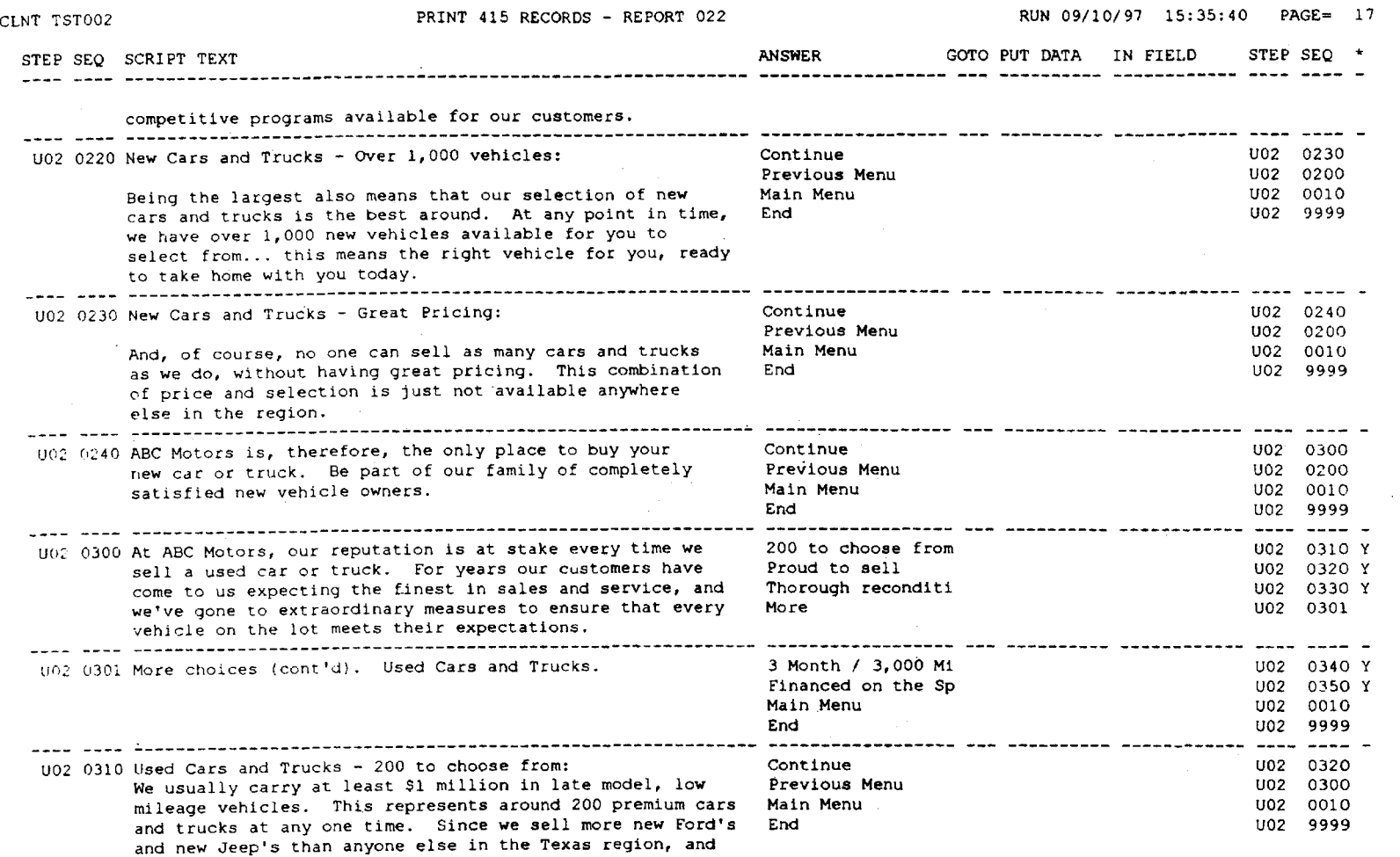

**D.S.** 

Sep. 26, 2000

Sheet 47 of 70

 $\frac{1}{2} \lambda$ 

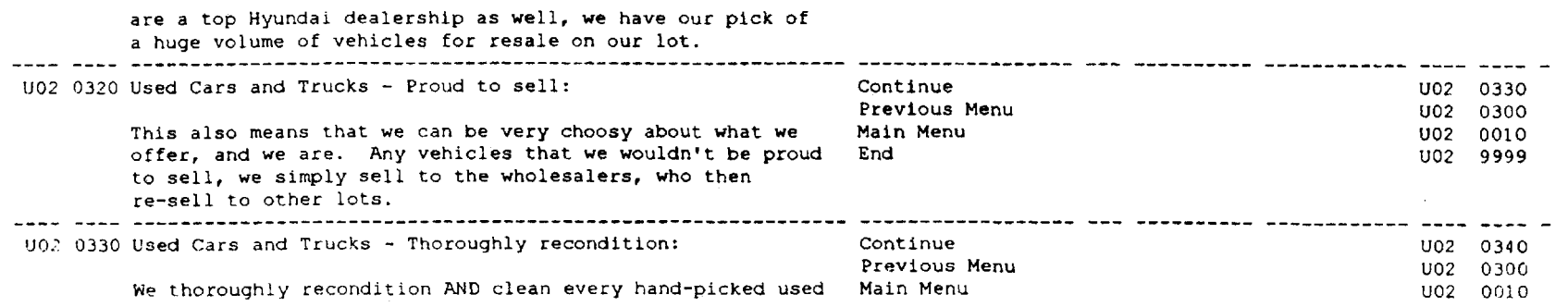

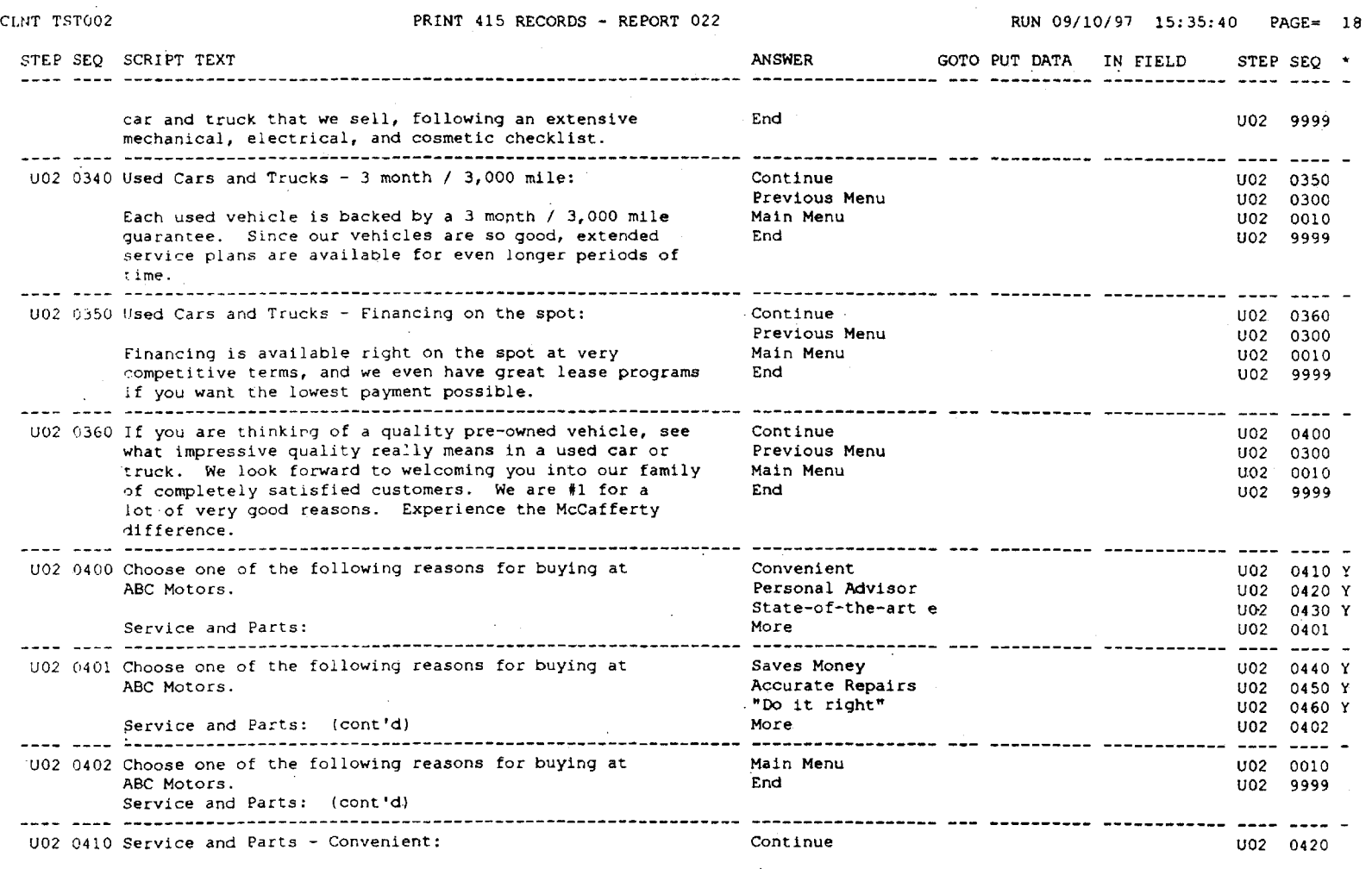

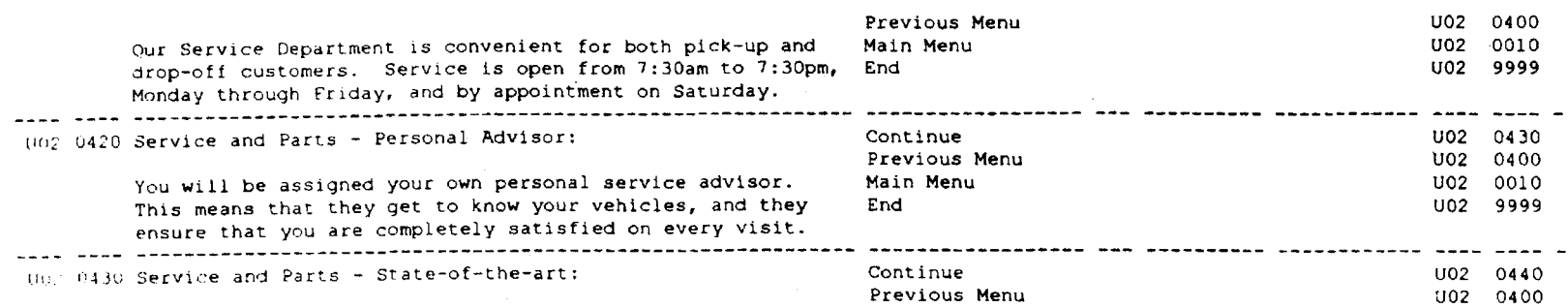

**Contractor** 

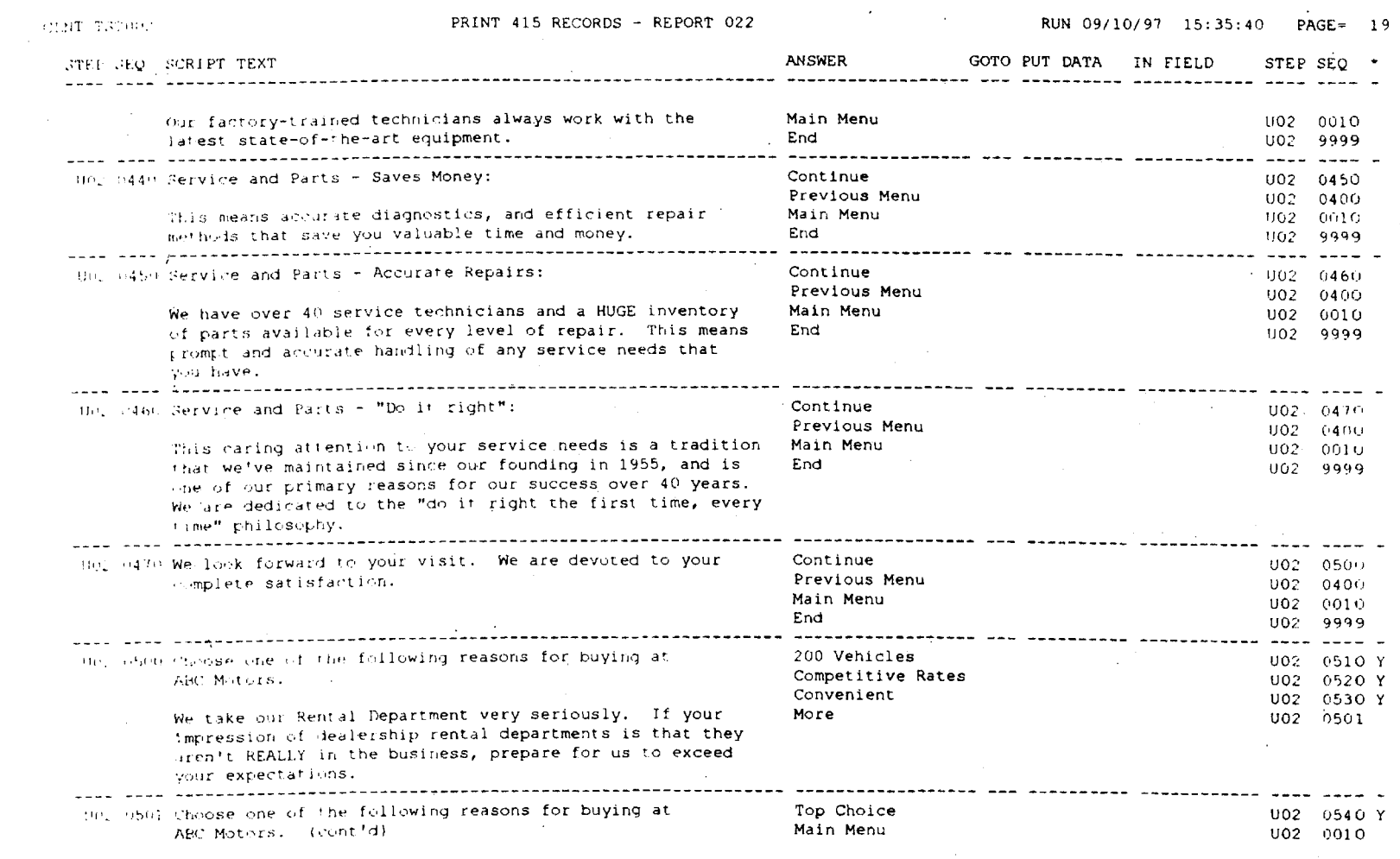

**U.S. Patent** 

Sep. 26, 2000

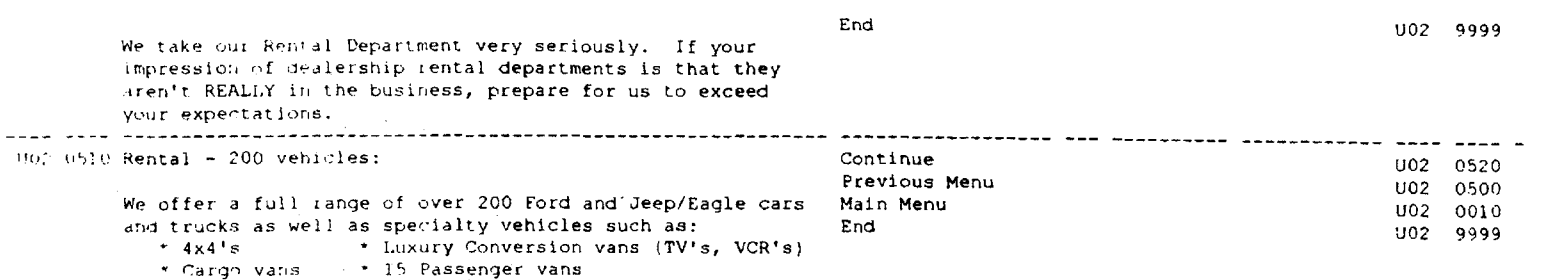

\* Cargo vatis

 $\star$  Convertibles

U.S. Patent

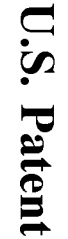

RUN 09/10/91 15:35:40 PAGE= 20

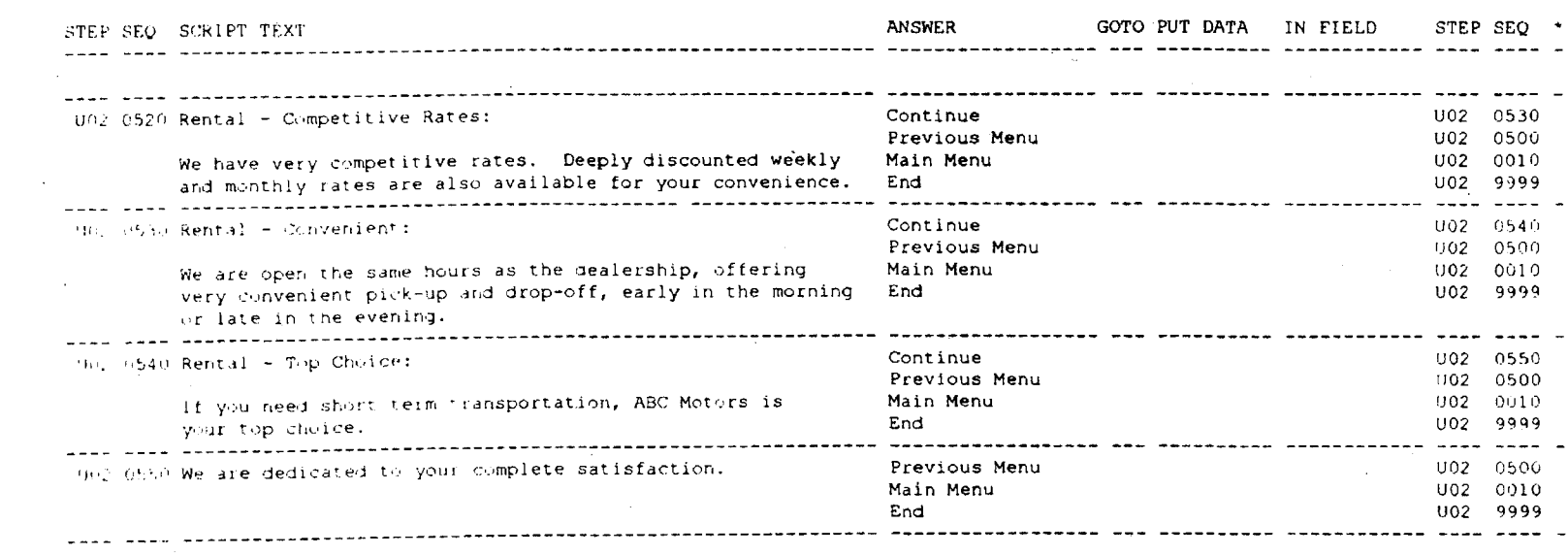

PRINT 41S RECORDS - REPORT 022

 $\sim$ 

COORT TSTOOR

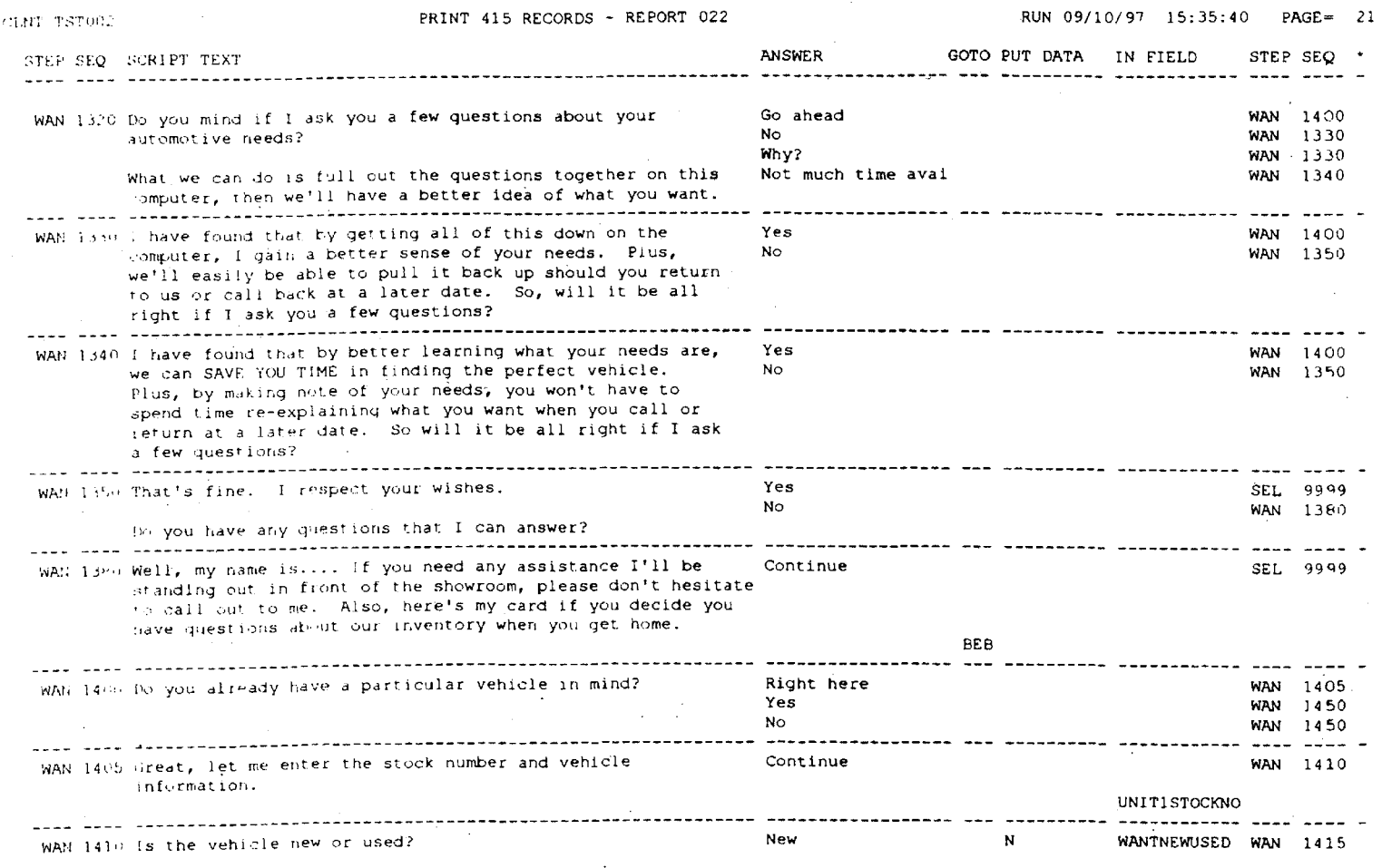

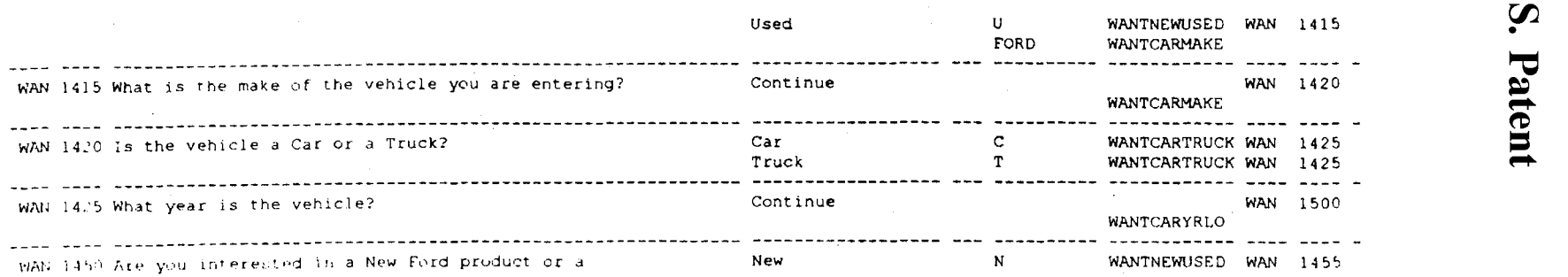

 $\bar{\beta}$ 

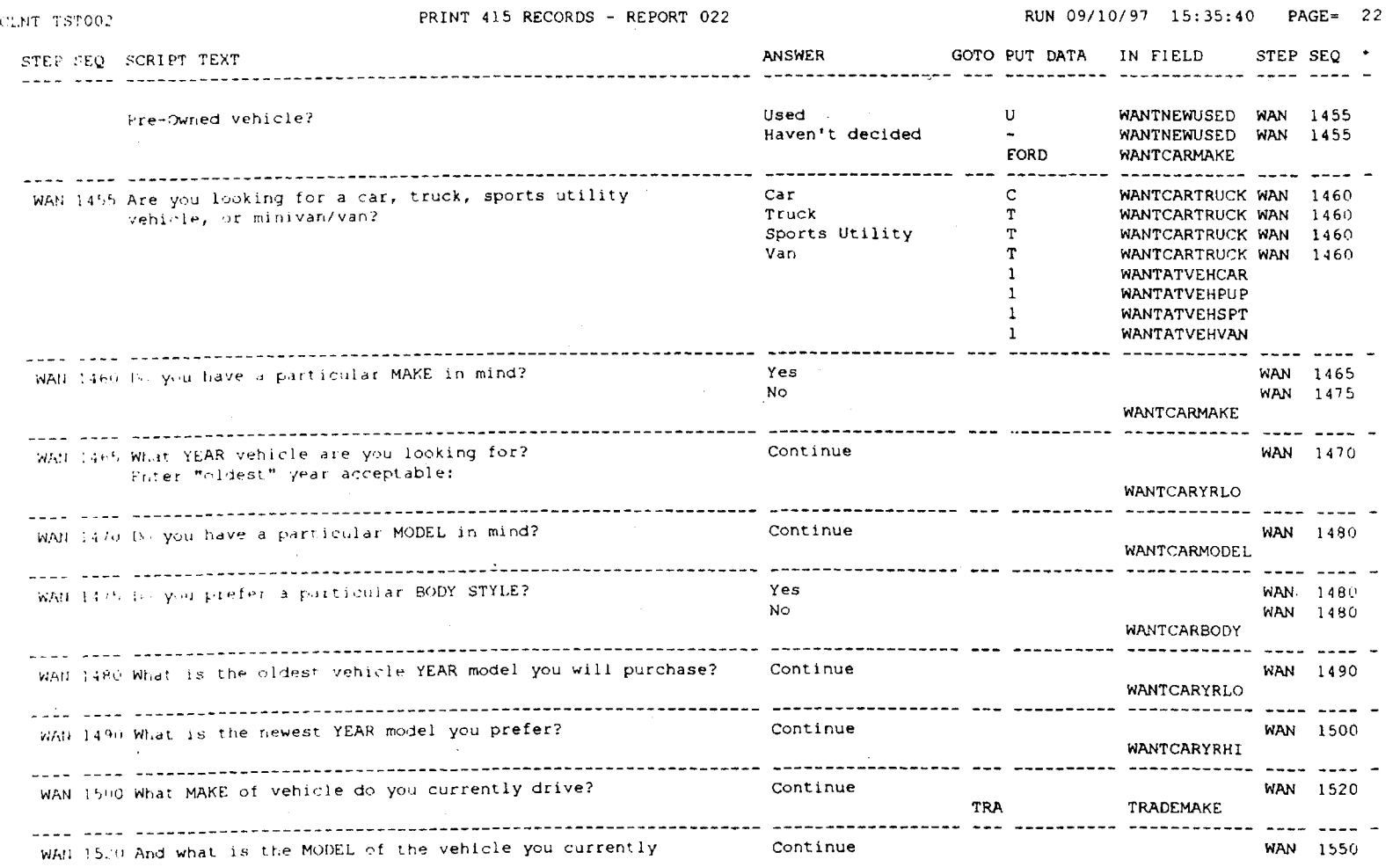

**d** • *\Jl*  •

> Sep.  $26, 2000$

**'JJ.**   $rel$  $\frac{9}{2}$  $\mathbf{P}$ **-..J c** 

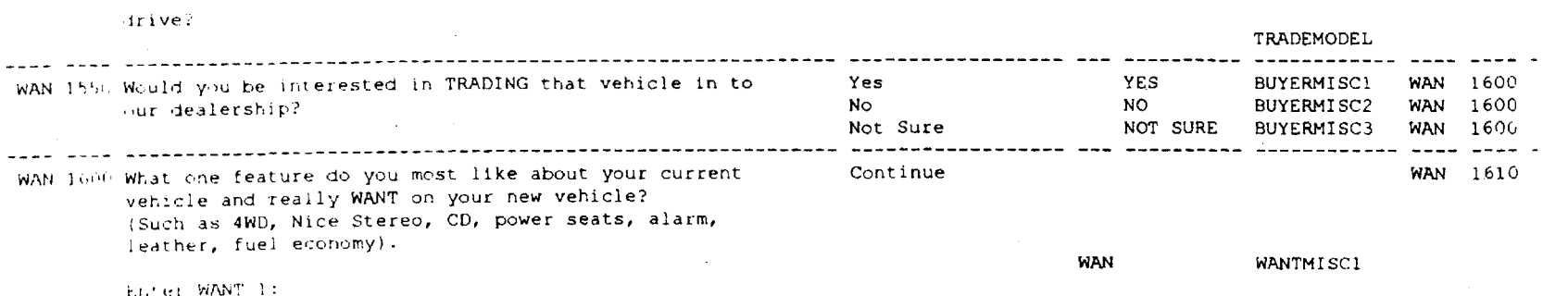

U.S. Patent

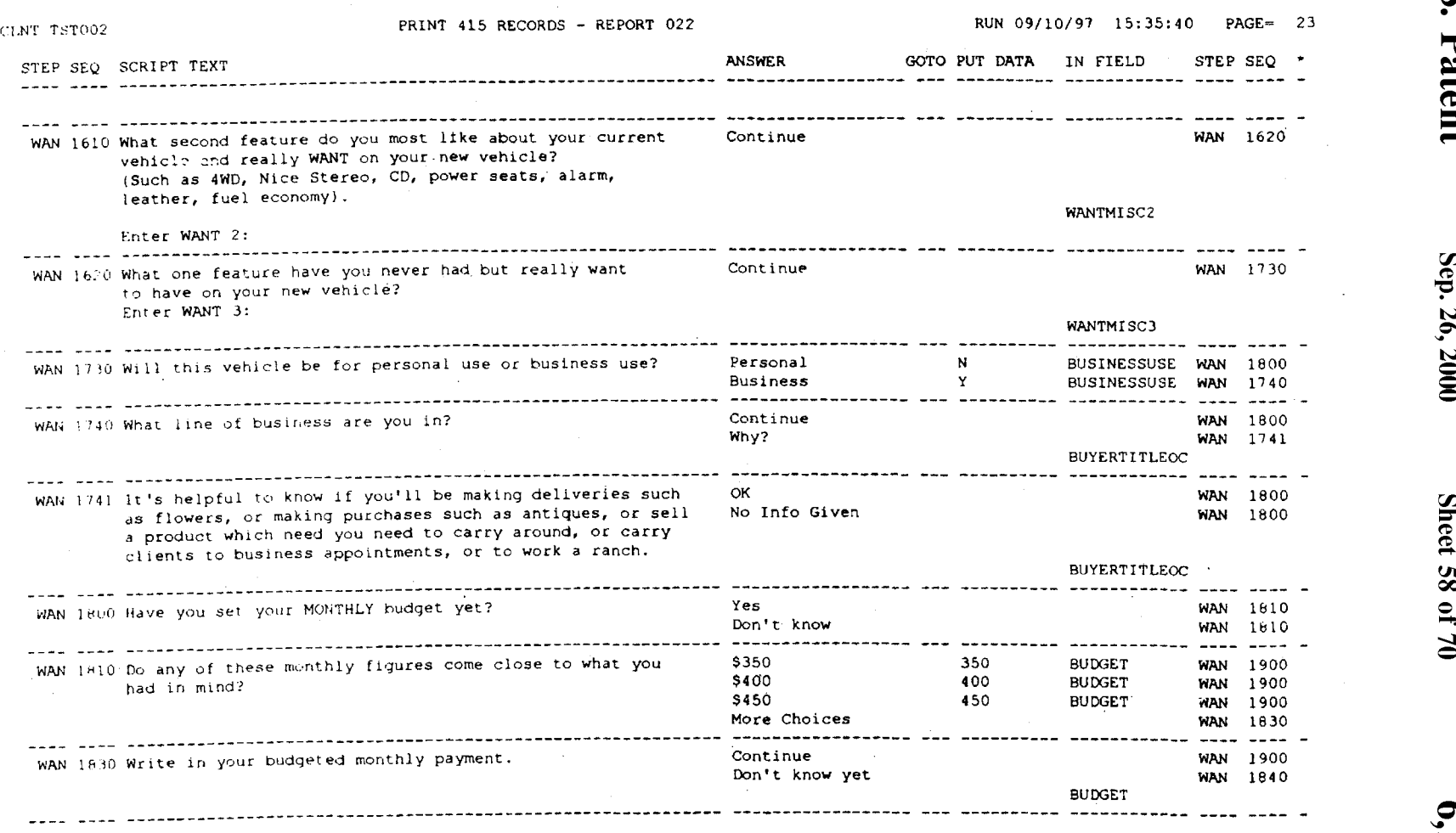

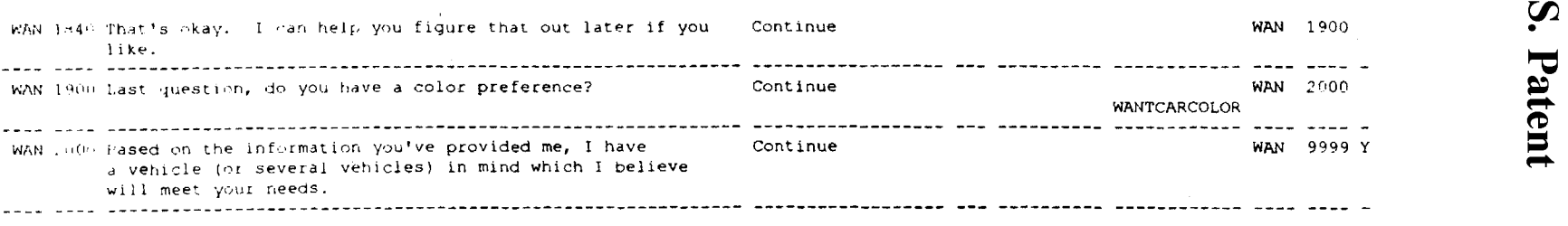

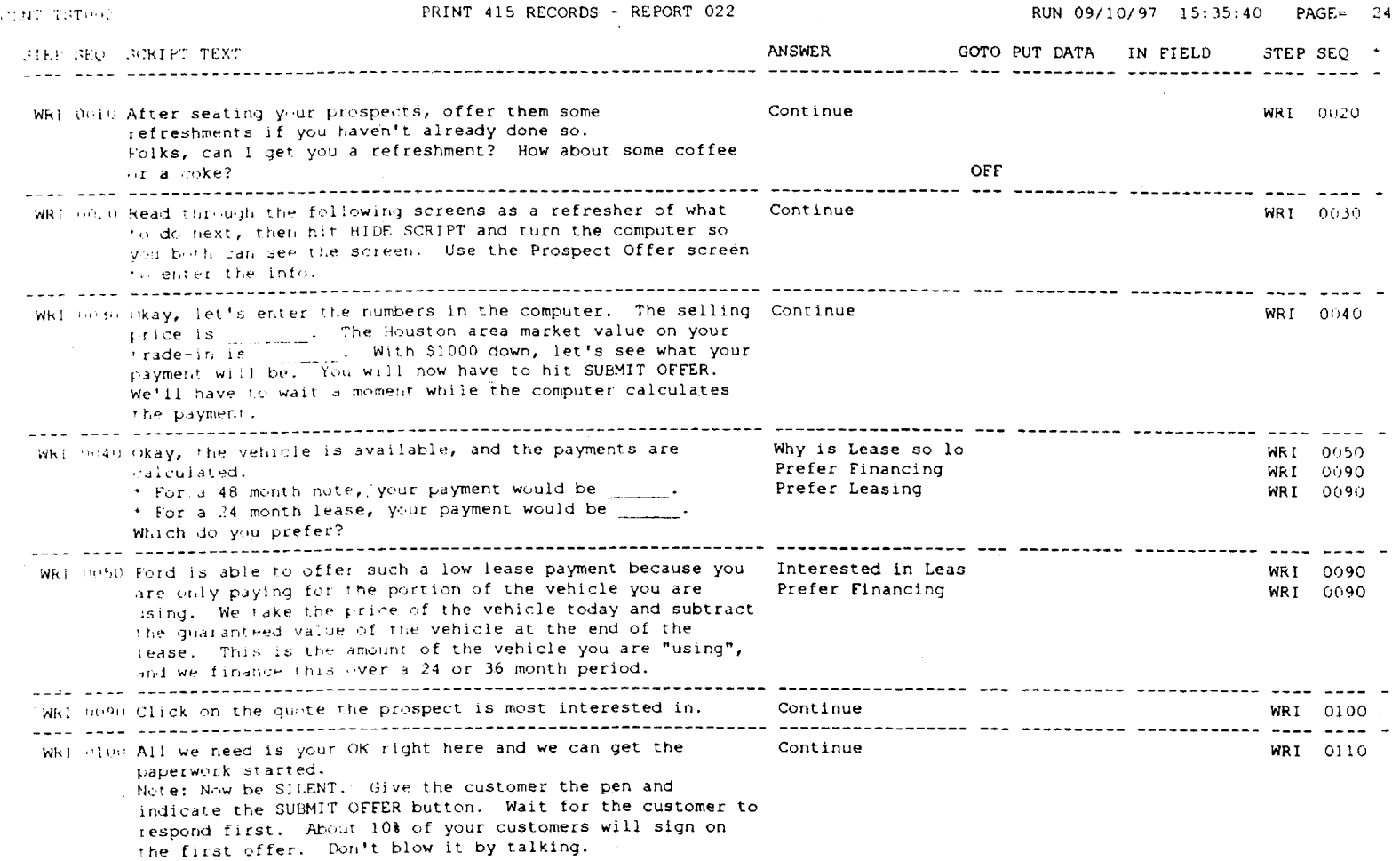

**U.S. Patent** 

Sep. 26, 2000

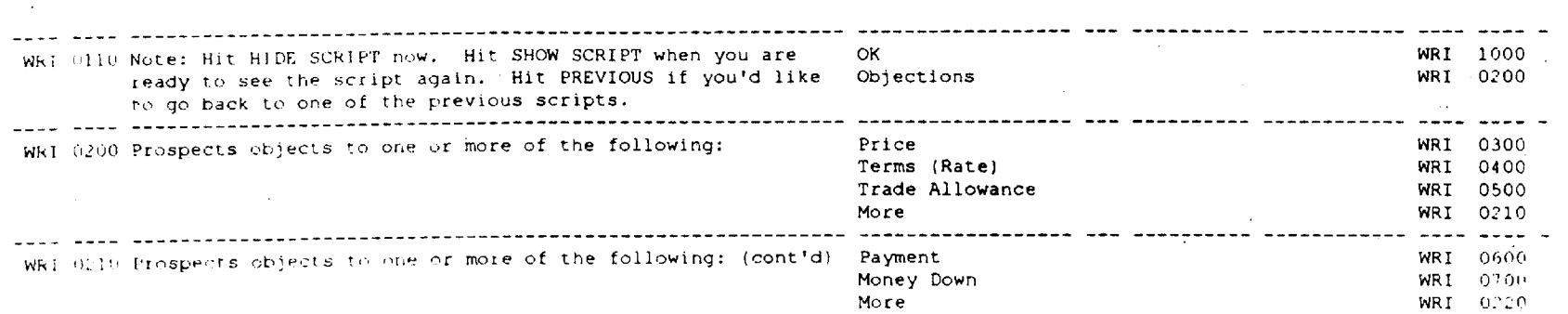

**D.S.** 

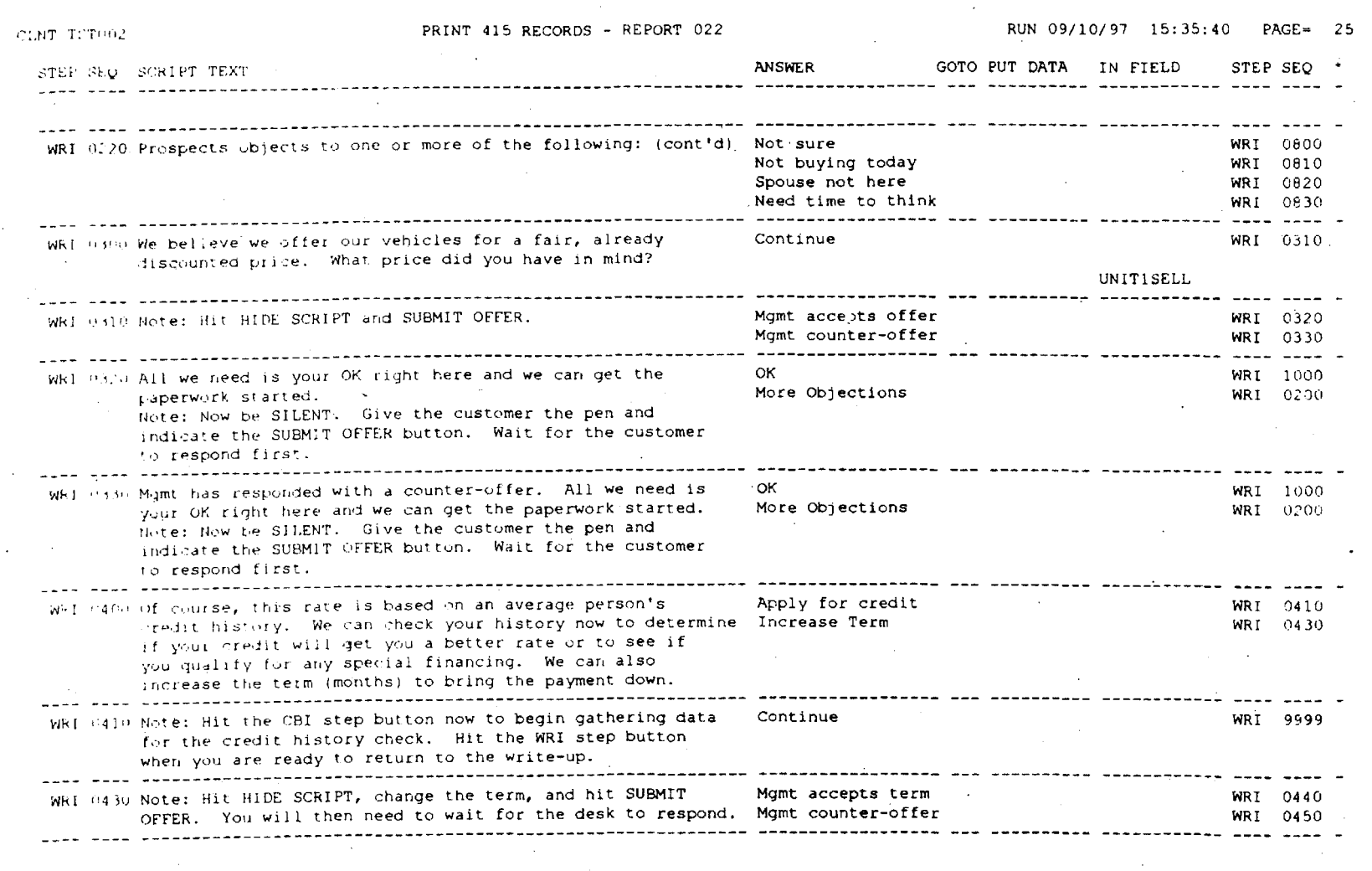

**d**  $\ddot{\mathbf{S}}$ 

Sep. 26, 2000

Sheet 62 of 70

6,125,356

64 of 85

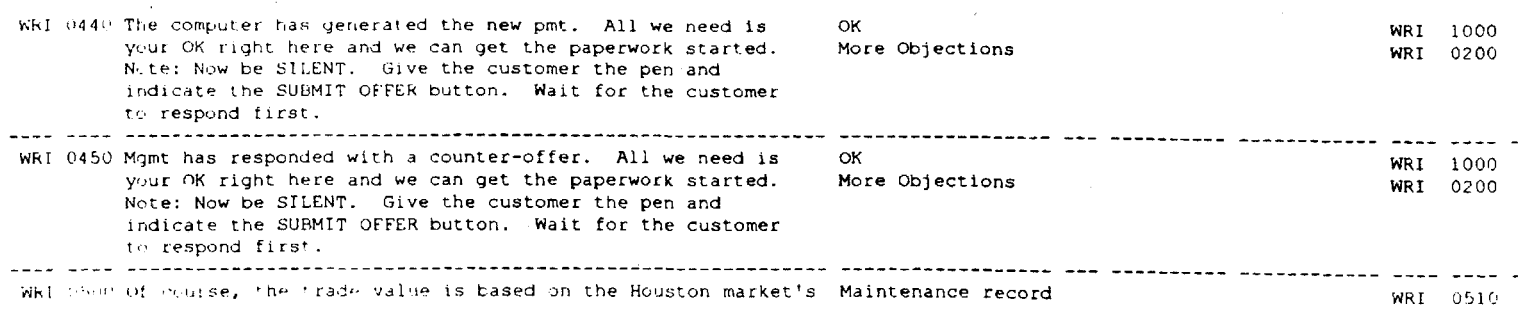

 $\sim$   $\sim$ 

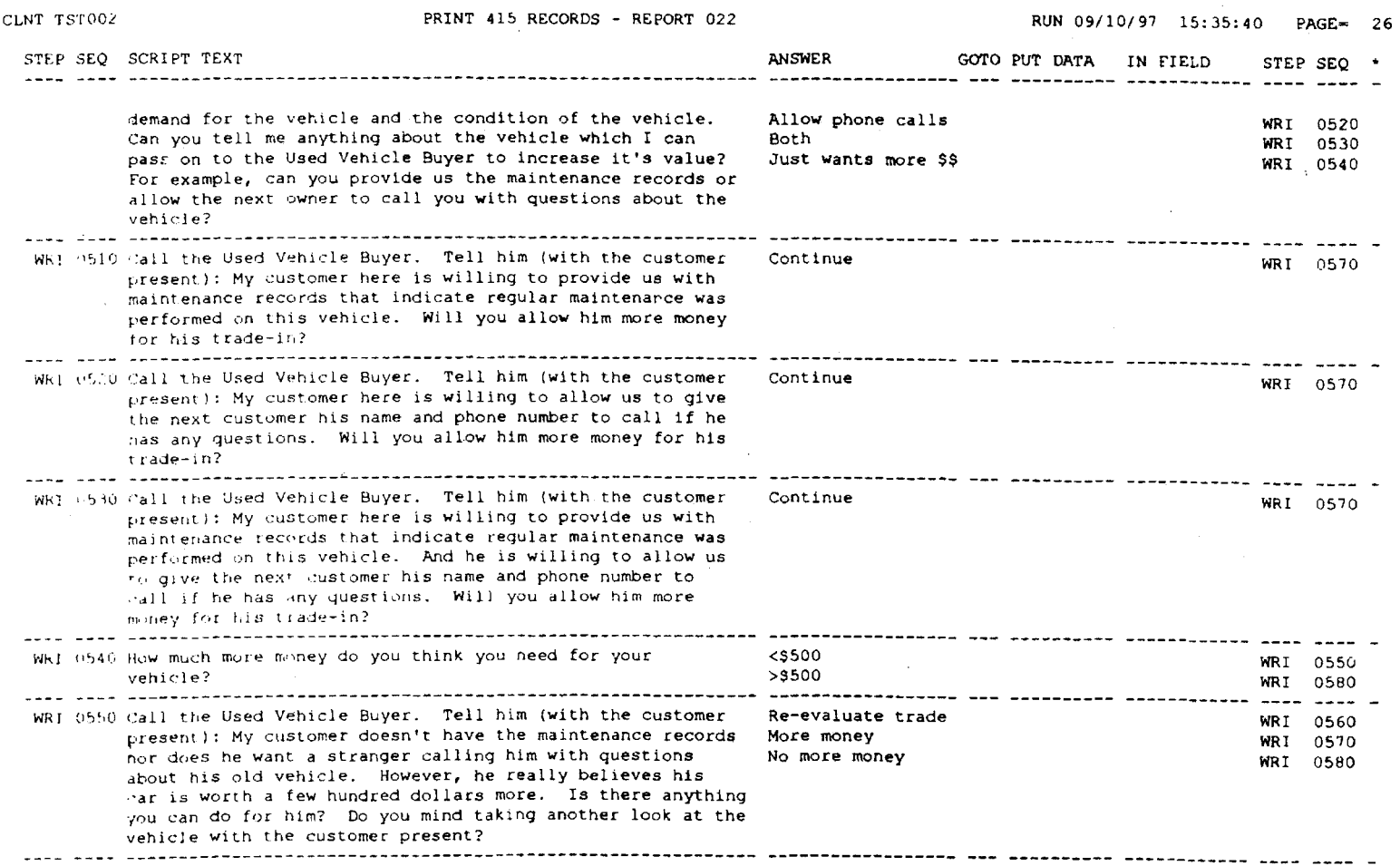

U.S. Patent

Sep. 26, 2000

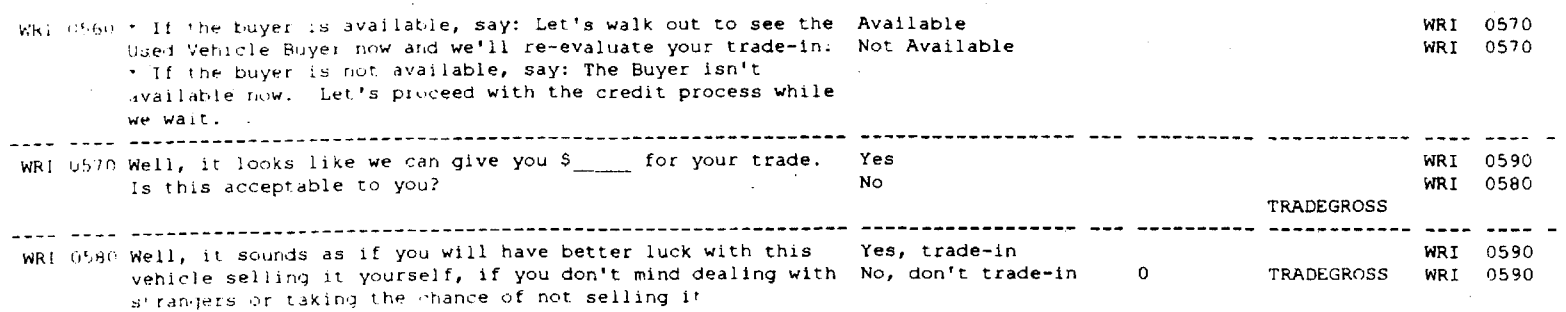

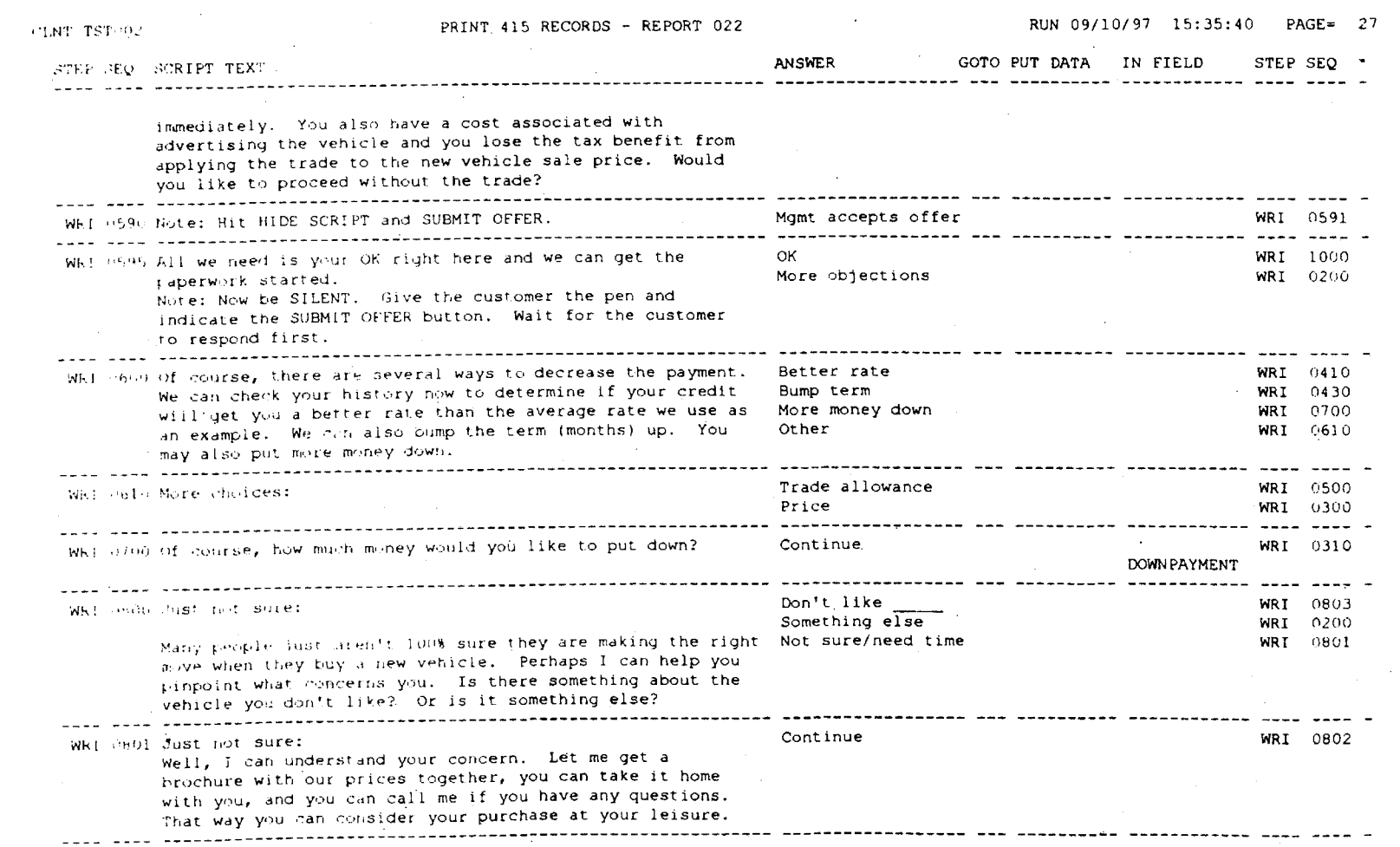

U.S. Patent

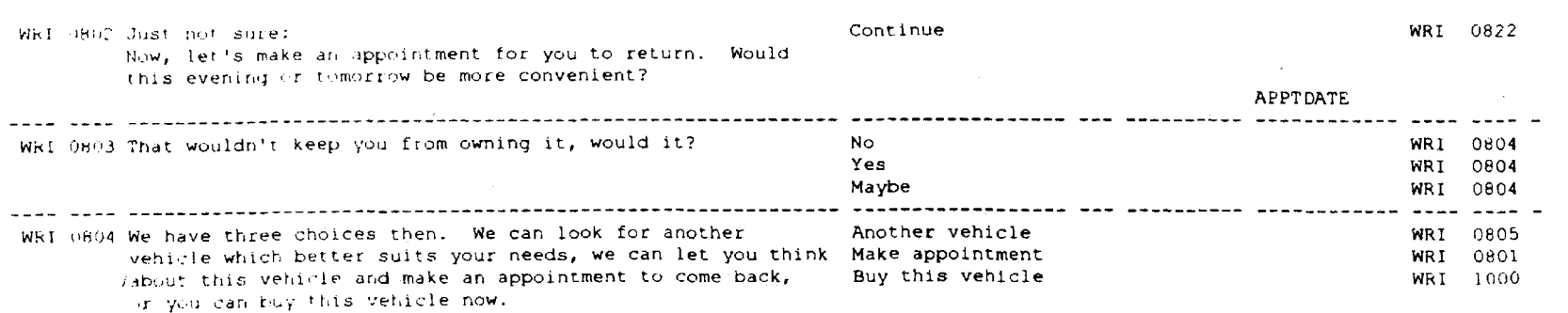

**d** 

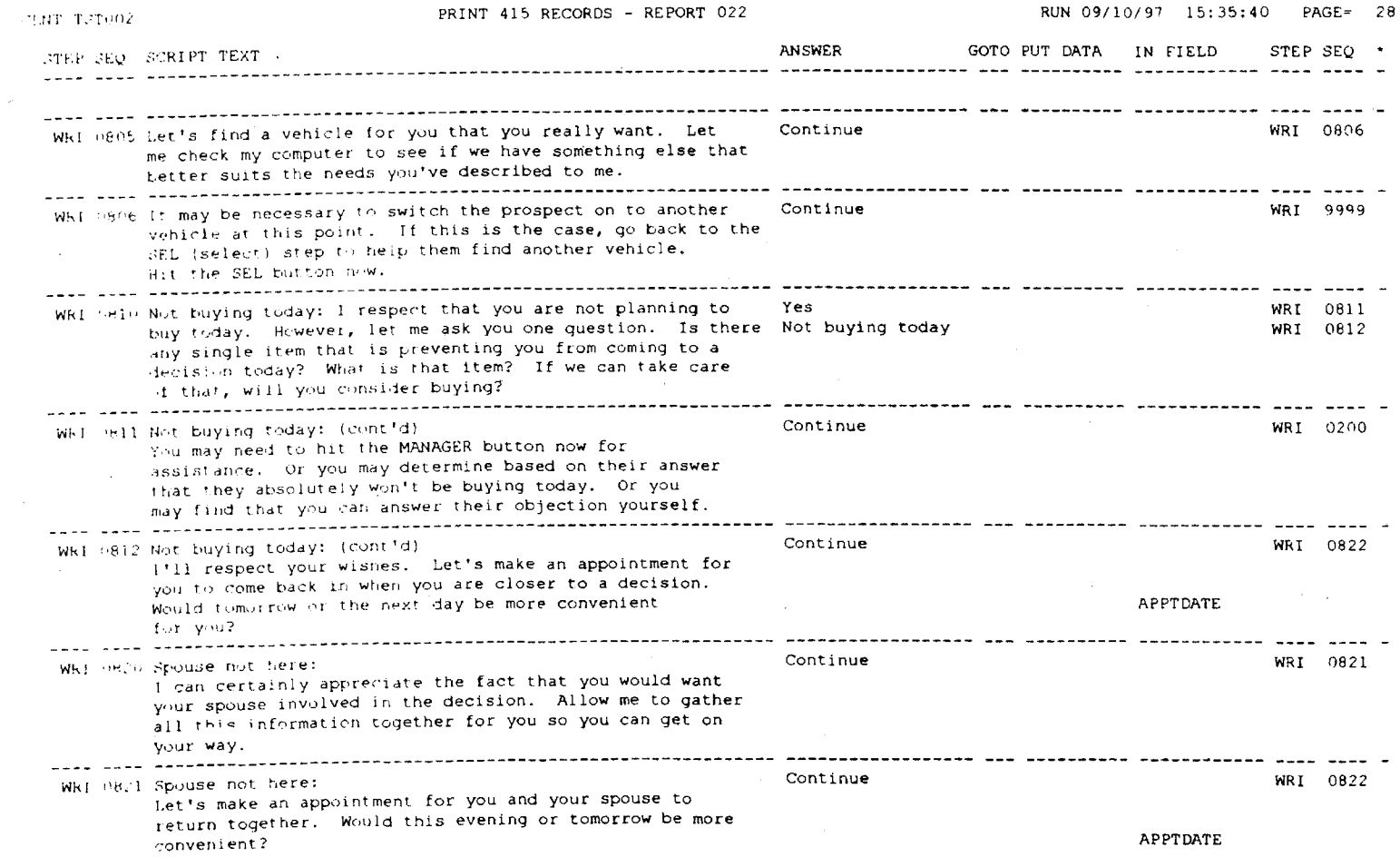

 $\sim$ 

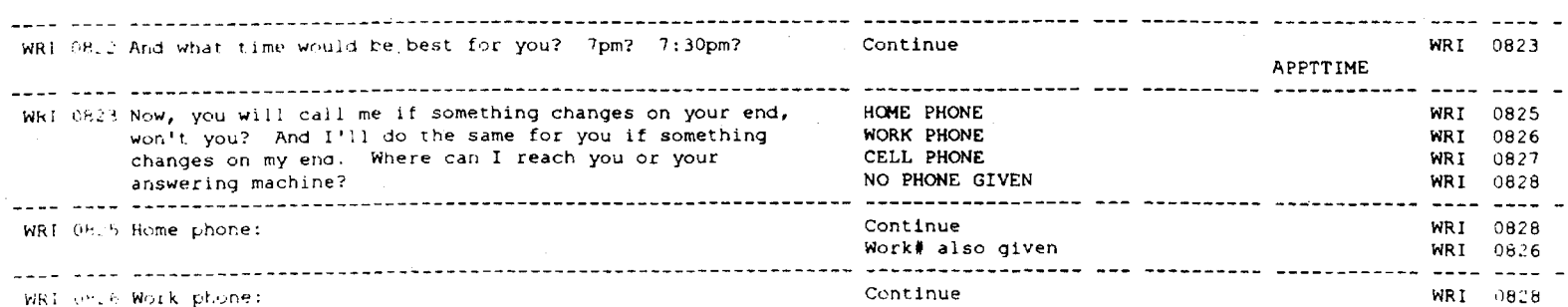

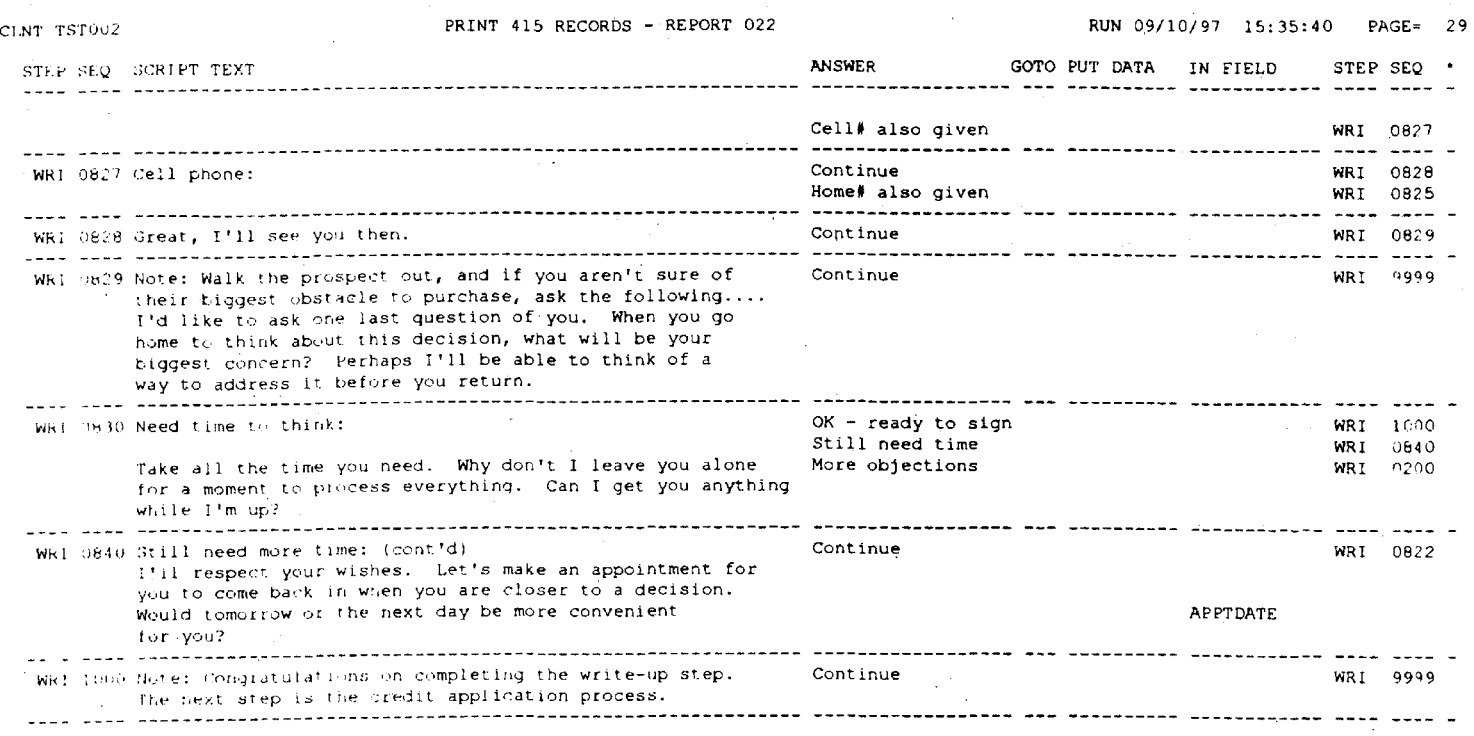

**1.S.** 

PRINT FNDED AT: 15:36:05

FIG. 70

72 of 85
## **PORTABLE SALES PRESENTATION SYSTEM WITH SELECTIVE SCRIPTED SELLER PROMPTS**

### CROSS-REFERENCE TO RELATED APPLICATION

This application is a continuation in part of "parent" application Ser. No. 08/587,276, filed Jan. 18, 1996, now U.S. Pat. No. 5,826,240 which is incorporated by reference in its entirety.

## BACKGROUND OF THE INVENTION

Source Code Appendix

The microfiche appendix filed herewith contains computer-program source code and database information for 15 an illustrative implementation of the invention. The source code is copyrighted and is the property of the assignee of this application. Authorization is granted to make copies of the source code in conjunction with making facsimiles of this application and any patent(s) issuing thereon, but all other 20 rights are reserved.

Introduction

The cost of any goods or services that are sold include costs of marketing. Every item (tangible or intangible) that is sold has included in its costs, the costs of "selling" it. 25 Millions of people are employed in "selling" and hundreds of millions of man-hours are expended in direct face-to-face "selling" every year in the United States. The cost of "selling" is every bit as real a part of the cost of an item or service as is the direct labor cost involved in manufacturing 30 the item or providing the service.

It is generally estimated that less than 10 percent of a salesperson's total time is spent actually "selling"-i.e. the direct face-to-face contact with a prospective buyer. Therefore the efficiency of the face-to-face sales process is directly related to the quality with which the face-to-face contact is carried out.

The present invention relates to a computer system that addresses some common information-flow problems in a large "industry," namely the sales process. The computer 40 system organizes specific information to assist salesmen or saleswomen (referred to generically as "sellers") and management in making a presentation to a potential purchaser ("prospect"), in a methodical and consistent manner. Use of the system by a seller produces a number of practical 45 benefits, including a more effective matching of the prospect's needs to one or more specific products or services to the needs of the prospect, as well as faster determination of appropriate financing arrangements. This in turn results in a more satisfactory experience for the prospect and better 50 on-the-job training for an inexperienced seller, both of which lead to more effective utilization of capital by the seller or his or her employer.

In a nutshell, the computer system reduces costs associated with selling, resulting in exactly the same benefits- 55 lower cost and more effective utilization of capital-as systems which reduce costs associated with research, development, design, manufacturing, maintenance, etc. Human-Factors Problems in Large-Volume Sales Organizations 60

The sales process can be usefully thought of as an interaction between a prospect and a seller. When performed correctly, the process comprises a logical series of exchanges of information between the seller and the prospect, between the seller and management, between 65 management and a credit bureau, etc. The actual steps will vary depending upon the type of product and the industry,

but the concept of the sales process being a sequence of definable information exchanges remains the same.

Historically, however, the actual process of selling, when done on a large scale, has been a disorganized one. Some 5 people are thought of as "born sellers" and need little training to be effective. With suitable training, many other individuals can learn the sales process and achieve good results. In large sales organizations such as car dealerships, however, turnover is frequently high. As a result, it is often 10 not possible to count on having a population of sellers who all either are born sellers or have had suitable training. That means that variations in natural ability and training lead to what amount to inefficiencies of scale, with a concomitant reduction in productivity.

Such inefficiencies are not inherent to large-scale sales. A significant weakness of selling on a large scale is the inability to enforce a certain measure of standardization of the sales process on large numbers of sellers so that they consistently utilize proven sales techniques.

Sales efficiency (defined here as the ratio between sales consummated to prospective buyers dealt with) improves dramatically when sellers record sufficiently complete data on sales prospects to achieve other goals, such as follow-up communication by phone or mail with those prospects that 25 did not make a purchase, correct determination of closing ratios for each individual seller, or analysis of the advertising source that initially captured the prospect's attention. Inefficient sellers can be given additional training or, if necessary, weeded out when correct determination of sales efficiency ratios for individual sellers can be made accurately, quickly, and with reduced overhead. Advertising efficiency (defined here as the ratio of advertising dollars spent to the gross sales volume produced) is enhanced by analyzing the advertising sources that initially capture prospect attention.

An illustration of the need for such a system can be seen in a car dealership, an area in which very large dollar volume sales occur and the sales process is sometimes poorly administered. In general, dealerships have several characteristics in common:

- 1. Due to less-than-perfect (or even virtually non-existent) pre-employment screening, dealerships may hire sellers that lack true sales proficiency, a problem in most types of retail sales operations.
- 2. Due to long hours, Saturday work days, and a poor industry image, car dealerships may suffer from high levels of personnel turnover, particularly in the sales departments (in which 100%+turnover per year is not uncommon).
- 3. Due to turnover, dealerships are faced with a constant re-training need, which in some cases is poorly accomplished.
- 4. Many dealerships hire experienced sellers from other dealerships on the assumption that they are good at what they do and do not require training, when in fact these experienced sellers may use very poor sales techniques.
- 5. Many dealerships refrain from hiring new, inexperienced sellers because they do not want to make an investment in training or suffer loss of productivity as a new seller comes up to speed.

6. Ironically, dealerships do not want to invest in sales training precisely because turnover is high and the investment would be "wasted" in their view. This tends to produce high failure rates among new sellers.

Prior Attempts at Standardizing the Sales Process

A scattered few vehicle manufacturers (e.g., Lexus, Infiniti, and Saturn) have spent large amounts of time and money attempting to improve the quality and consistency of procedures to if control the sales process. Dealerships that exert control over the vehicle sales process have in general been far more successful than those that have not. Many of these dealerships have elaborate pencil and paper control procedures. Some employ computerized systems, but as far

# Long-Felt Need

Despite the modest success of these procedures, direct real-time supervision of the sales process has long been recognized as difficult. To be effective, such supervision must take place where the sales presentations are made, i.e., in changing physical locations throughout the dealership, not at a desk or counter where a supervisor can observe. A sales manager's presence during the conversations between the seller and the prospect, however, is likely to undermine the rapport-building that can be critical to the success of the sales process.

The problem is exacerbated by the need for ready communication between the seller and his or her manager, or "control desk." Thus, the need for direct managerial supervision is simultaneously created and made more difficult by the nature of the business. The need is highlighted by the fact that, because considerable advertising dollars are invested in attracting new business to the dealership, each prospect that is handled less than optimally may represent a substantial lost profit opportunity.

## SUMMARY OF THE INVENTION

A computer system in accordance with the present inven tion addresses many of these problems, including improvement, standardization, and enforcement of the sales 35 process; efficient training of new sellers; and real-time control of the process by management. The system comprises one or more handheld computer units used by sellers that may be linked with a central computer unit. Each dealership decides the exact sequence that it would like its sellers to follow. The handheld unit then prompts the seller with a standard script to be followed at each step in the process after a prospect enters the dealership. The prospect's responses to the scripted questions are used to identify the prospect's motivation (e.g., safety) or specific interest (e.g., 45 trailer towing capacity). Software switches can be used to indicate motivations or specific interests. The switches are monitored during the sales presentation. When a motivation or interest is identified, the handheld unit prompts the seller via a serial or parallel cable, a network connection, a radio to introduce information corresponding to the identified  $50$  link, or an infrared link) or remote databases located on the interest.

#### BRIEF DESCRIPTION OF THE DRAWINGS

FIG. 1 is a block diagram of a system in accordance with  $55$  having the benefit of this disclosure. The databases include: the invention.

FIG. **2** is a perspective view of a specific embodiment of a handheld unit in accordance with the invention.

FIGS. 3 through **21** are screen prints of illustrative screen FIGS. **3** through 21 are screen prints of illustrative screen displays created on a handheld unit by a specific implementation of software in accordance with the invention. The screen displays, discussed in more detail below, implement the invention for a car dealership.

FIGS. **22** through **70** are illustrative scripts used in a 65 specific implementation of the invention for a car dealership. The organization of the scripts is discussed below.

## DETAILED DESCRIPTION OF SPECIFIC EMBODIMENTS

Overview of Illustrative Embodiment

One illustrative embodiment of the invention takes the form of a system for enforcing recording, by a seller, of mformation about a vehicle-purchase prospect at an automobile dealership. In the interest of clarity, not all features of an actual implementation are necessarily described in this specification, although many additional details of such an as is known they record data only after the fact.  $_{10}$  implementation can be found in the microfiche appendix. It will of course be appreciated that in the development of any such actual implementation (as in any computer-system development project), numerous engineering and programming decisions must be made to achieve the <sub>15</sub> developers'specific goals and subgoals (e.g., compliance with system- and business-related constraints), which will vary from one implementation to another. Moreover, attention will necessarily be paid to proper programming practices for the environment in question. It will be appreciated  $20$  that such a development effort might be complex and time-consuming, but would nevertheless be a routine undertaking of system development for those of ordinary skill having the benefit of this disclosure.

As shown in FIG. **1,** at its most basic, the illustrative <sup>25</sup>system comprises one or more seller computer units **110**  operated by sellers and may also include a central computer **105.** The seller computer unit **110** may be of a size suitable to held in a seller's hand, referred to simply as a "handheld" unit, although it may be held in the seller's hand, used on a  $30$  table or on the seller's lap, suspended from a strap around the seller's neck, etc. The illustrative examples discussed below all involve such handheld units. Alternatively, the seller computer unit **110** may comprise a fixed unit, e.g., a desktop computer with suitable programming.

The handheld computer unit **110** manages a salesinformation data store, utilizing any convenient database management system (DBMS) software. This salesinformation data store may also be located on the central computer. The external data store(s) are remotely located at  $_{40}$  places such as vehicle manufacturers, credit bureaus, and credit granting institutions on their computer systems **115.**  The Sales-Information Data Store

The sales-information data store, which may be maintained at or by the handheldz computer unit **110,** or at the <sup>45</sup>central computer **105,** or both, includes a number of specific databases. Virtually any of the databases referred to herein can be either local databases on the handheld unit (updated periodically from a central computer or other data store, e.g., central computer, accessed through a conventional disk search or through an on-line query. Some or all of the databases may be combined if desired into a single complex database, as will be recognized by those of ordinary skill

- (1) a vehicle-inventory information database, which can include both a dealer's database as well as those vehicles in the inventory of other dealerships in a commonly owned group of dealerships. Inventory information is valuable when the seller cannot locate the particular item sought by the prospect;
- (2) a customer database, containing conventional information about customers who have made purchases, enabling the seller to identify a prospect as a valuable repeat customer if one should return to the dealership;
- (3) a prospect database, likewise containing similar information about prospects who have visited the dealer-

ship. With this information, management can determine if there is a pattern in the point at which sales processes are breaking down, or whether a certain seller suffers from very poor sales efficiency. Very importantly by interrogating this database a prospect can be identified as a returning prospect. A returning prospect, known in the auto industry as a "be-back" prospect, has a percentage likelihood of successful consummation of sale that is easily triple that of a prospect on a first time visit. completed his or her shopping process and is now ready to make a purchase. For this reason a "be-back" prospect is especially valuable and deserves special attention. Further, the availability of such information saves returns to the dealership at a later date;

- (4) a pending-transaction database, referred to colloquially herein as a "deal" database. Typically a record is started in the pending-transaction database when the first actual offer is made to or by the prospect. Stored 20 information on pending transactions allows managers to monitor sales transactions as they are taking place, enabling them to insert themselves into the sales process if a deal begins to turn sour; and
- (5) control-record information, which can provide, for example: data on financing and leasing plans; data on taxes and fees that would apply to the particular sale; information on other products or services frequently sold in conjunction with the desired purchase item, information on commission rates that apply to various 30 components of the sale, or the sequence and content of each step in the sales process.

#### External Data Stores

Useful information may be contained within databases at one or more external data stores **115** such as manufacturers, 35 credit bureaus, and credit-granting institutions. For example, vehicle manufacturers commonly maintain real-time updated databases of vehicles on order, in production, in transit, and in the inventories of all dealerships nationwide. When a situation is encountered where the dealership does 40 not have on hand the vehicle that the prospect desires, the seller can access this external data store from a handheld computer to see if a suitable unit exists somewhere in the distribution system.

These external data stores may be accessed directly from 45 the handheld unit or through the communications network to the central computer that has a conventional modem attachment to the telephone network to the vehicle manufacturer. The Hand-Held Computer Unit

The handheld computer unit **110,** referred to as a handheld so unit **110** to display appropriate messages on a display. unit, may be a custom designed unit or a suitably programmed subnotebook computer or personal digital assistant (PDA). It may be a stand-alone unit; or it may be designed for use as a smart wireless terminal in a larger system including a central computer unit 105; or it may be 55 designed to operate in either stand-alone or smart-terminal mode at the user's option.

A) WIRELESS LINK **120:** The handheld unit **110** may have a conventional communications interface or link **120** to the central computer unit **105** or to other handheld unit(s) **110,**  preferably a wireless link **120** to enable user mobility. The wireless link **120** may take the form of, e.g., a radio modem, an infrared beam, or similar devices.

B) INPUT DEVICE: The handheld unit **110** has a conventional input device operable by the seller for recording data about the prospect, along with suitable conventional programming for managing the input process. The input device

may take the form of, e.g., a keyboard; a touchscreen such as those found on many PDAs; a pointing device such as a mouse, trackball, or J-stick; or a voice-recognition unit. The input device may also have an audio recording input capa**bility** 

The reason for this is that a "be-back" prospect has  $_{10}$  transmitted to the central computer unit  $105$ , but may also be c) TRANSMISSION OF PROSPECT DATA: The handheld unit **110** may include programming for transmitting prospect data to the central computer unit **105** or to other handheld units **110** via the communications link. The prospect data may be retained locally at the handheld unit **110.** 

the time involved in re-entry of data if the prospect  $15$  seller. This may include, e.g., inventory information to D) SALES INFORMATION REQUESTS: The handheld unit **110**  includes programming for interrogating the salesinformation data store to obtain information requested by the determine which cars are in stock or can be obtained quickly.

> E) DISPLAY: The handheld unit **110** includes a conventional display (e.g., an LCD display) and suitable programming for displaying requested sales information to the seller. As noted above, display of the requested information may be contingent on the seller having entered all required prospect data and complying with steps in the sales communications process that is required by sales management.

> F) LOCAL DATA STORE: The handheld unit **110** may include a local data store (e.g., readwrite memory or "RAM," flash memory, or a hard disk drive) for locally storing some or all of the sales information data store. This permits the handheld unit **110** to operate independently of the central computer unit **105** if desired, advantageously reducing wireless communications traffic and permitting use of the handheld unit **110** if the central computer or wireless communications link are inoperable.

> G) EXTERNAL DATA STORE: The handheld unit **110** may access databases at external locations such as the external data store **115** via direct communications or by communications over the wireless link **120** to a central computer **105,**  which has a conventional communications link over telephone lines to the external data store. The communications link may be a modem-type link or a direct digital connection, e.g., an IDSN line, a T1 or T3 line, etc. Sales Communication Process

> A) SPECIFIED SEQUENCE: The handheld unit **110** includes programming to prompt the seller to perform a specified sequence of steps in a desired sales communication process. The programming may take the form of pre-stored scripts, in a suitable macro-like script language, that are conventionally interpreted by an interpreter (or alternatively are conventionally compiled into executable form) and which, when executed by the handheld unit **110,** cause the handheld

> Different scripts may be used for different sales contexts. For example, a script for an inperson visit by a prospect may prompt the seller to handle the encounter differently than for a telephone inquiry.

The sales communications process(es), and thus the script (s), will normally include obtaining prospect data and recording it in a data store in the handheld unit **110;** the scripts preferably take into account the prospect data as it is entered by the seller. For example, if the initial prospect data 60 entered by the seller indicates that the prospect is young, then the programming script may prompt the seller to ask whether the prospect would be interested in a first-timebuyer financing package and to record that prospect data.

B) PRODUCT PRESENTATIONS: The handheld unit **110** may include programming to display a series of scripted product features and benefits. These scripts may vary based upon the particular product that the prospect is interested in. A comprehensive product presentation is key element of a successful sales process.

c) RECORDING OF DATA: For greater usefulness of the system, the seller is asked to record the prospect's personal information such as name, address, etc., early in their meeting. As the seller records the information into the handheld unit **110,** the information may be conventionally transmitted (on a real-time basis or periodically in a batch) to other handheld units **110** or to the central computer unit **105** for storage in the appropriate database for use in a 10 check on the seller's compliance with the specified sales conventional sales prospect follow-up system. Thus, no matter how the sales transaction ends, the dealership will always have a record of the prospect's visit and can followup the visit with a letter or phone call.

ing of prospect data: Since sellers are evaluated on their sales efficiency, they have a disincentive to record data on prospects that do not purchase since this would reflect negatively on their sales efficiency ratios. Historically for this reason sellers in this situation have done a very poor job 20 of collecting prospect data in spite of its obvious usefulness to the dealership.

D) INCENTIVES TO COMPLY WITH SALES PROCESS: Notably, the sales-information-request programming of the handheld unit **110** includes one or more program routines to deny 25 access by the seller to the sales-information data store and to the remote communications links to the external data sources, and to display an appropriate reminder message, if the seller has not complied with the specified steps in the sales process. This gives the seller a large incentive both to 30 comply with the process and to record data as required by the process. For example, the program routines may prevent the handheld unit **110** from accessing the vehicle-inventory information database if all required prospect data has not been entered. Alternatively, the routines may permit the 35 handheld unit **110** to obtain the requested data from the sales information data store, but then not permit the data to be displayed until all required prospect data has been entered. As with many of the program routines described for the handheld unit **110,** these program routines may equivalently be located in and control the central computer unit **105** to prevent that unit from transmitting requested data to the handheld unit **110.** 

E) TIME STAMPS: The illustrative handheld unit **110**  includes suitable conventional programming for recording time stamps to identify the time and/or duration of performance of respective steps in the desired sale communication process. The time stamp records are used to record the actual time (either clock time or elapsed time during the sales encounter) at which the seller records specified information. 50 This permits sales management to confirm with reasonable confidence that the seller is in fact performing the appropriate steps in the sales communication process instead of, e.g., recording fabricated or "bogus" data all at once. For example, if the manager sees that a certain seller's tour of the 55 dealership facilities with a prospect lasted only 15 seconds, the manager knows the seller has circumvented that step in the process and can counsel him or her. The time stamps can both be recorded locally at the handheld unit **110** or uploaded to the central computer unit **105** via the communications link for statistical analysis of seller performance. Alternatively, the time stamp records can be created at the central computer unit **105** as prospect data and other data are transmitted by the handheld unit **110.** 

F) EXTERNAL CHECKS ON PROCESS COMPLETION: Suitable 65 programming can be included in the handheld unit **110,** the central computer unit **105,** or both, for receiving and pro-

cessing a signal from an external device indicating that a specified step in the sales communication process has been completed. The external device may be, e.g., a sensor in an vehicle key storage machine that signals when a particular seller, identified by a password or an electronic keycard (similar to a bank automated teller machine card), checks out the keys to a car for a test drive. Other external devices may be advantageously utilized to verify the physical location of the seller at a particular time, thus serving as an additional communication process.

Human factors are a disincentive to comply with record- 15 test drive, thus can use the handheld unit **110** to send a signal Similarly, programming can be included for sending a signal to a gate controller to open a vehicle access gate. The seller, when driving out of the dealership parking lot for a to the gate controller, either directly or via the central computer unit **105.** The handheld computer **110** logs the fact that the seller is leaving the premises on a test drive with the prospect in question. Again, this verification of the seller's physical location at a particular time serves as a check on the seller's compliance with the sales process.

G) SELECTIVE AUDIO RECORDING: Conventional hardware and suitable programming may be included in the handheld unit **110** for selective audio recording of a conversation between the seller and the prospect. Selective audio recording of the actual conversation between the seller and the prospect can be useful. For example, Saleswoman A may be known to perform well in obtaining initial prospect wants and needs. Audio recording of this portion of her conversation with the prospect may be deemed unnecessary and thus can be skipped. On the other hand, Salesman B may be weak in this area; when he indicates on the handheld unit **110** that he is in this phase of the desired sales communication process, the handheld unit **110** may automatically commence audio recording until the next phase of the conversation. Sales management is then able to selectively listen to the actual sales process as it progressed and counsel the seller on sales techniques. If required by privacy laws, the handheld unit **110** may be programmed to play an audible 40 message on commencement of recording, such as "to help ensure quality service, this conversation may be monitored or recorded."

H) FINANCING ASPECTS: The handheld unit **110** may include programming for transmitting identifying information about the prospect and a creditworthiness inquiry to a financial institution computer **125,** and for receiving and processing a creditworthiness report from that computer. If the handheld unit **110** includes an input device that can store a signature digitally, then the prospect can be asked to "sign" an authorization granting the dealership permission to access the user's credit history. The input device may be a conventional pen- and touch-screen interface of the kind found in some PDAs; a similar device of the kind found at some cash registers for credit card authorizations; or the like. Access to 55 the financial institution computer **125** may be via direct link or may be through a conventional data link such as a modem controlled by the central computer unit **105.** The financial institution may be a credit bureau or an actual financing source. In the latter case, the financing source may perform 60 its own credit check and make a preliminary creditworthiness determination to be transmitted back to the seller. This in turn helps the seller qualify the prospect, i.e., to determine the price range of the vehicle for which the prospect is likely to be able to obtain financing.

I) COMPUTATION OF FINANCE TERMS: The handheld unit **110** may include conventional programming enabling the seller to use it as a financial calculator for calculating, e.g.,

lease payments, loan payments, and the like. As the sales process progresses, the prospect data, creditworthiness report, and finance terms may be transferred to another handheld unit **110** or a central computer system **105** for finalization of paperwork or for negotiation purposes as described below.

*I)* REAL-TIME NEGOTIATION: The handheld unit **110** programming may include routines to permit the seller to send offers to and counteroffers to other handheld computers **110**  or the central computer unit **105.** A sales manager or similar person may read and respond to these exchanges, e.g., using another handheld unit 110 or a terminal 130 attached to the central computer **105.** By eliminating most of the seller's trips back and forth from the prospect to the sales manager's desk, much of the time needed to consummate a sale is reduced. This reduction of time spent in the negotiating process is a vital element in improving sales efficiency since if this process becomes extended, the prospect is increasingly likely to have misgivings and decline to consummate the sale. The capacity for real-time negotiation becomes 20 increasingly valuable in situations of high activity (like a Saturday), when there are a large number of sellers per sales manager, when the average experience level of sellers is low, when there is a large number of sellers working at a single location, or when the physical distances at a given location 25 between sellers and sales management are large.

K) REAL-TIME SALES PROGRESS DISPLAY: The programming of the handheld unit **110** may include routines for real-time computation and display of sales progress information applicable to the transaction. For example, the likelihood of closing the sale may be estimated and displayed on the handheld unit **110** by comparing factors such as (a) the length of time that the prospect has consented to spend with the seller during each step of the sales process, and/or (b) the with historical data on previous sales process outcomes (e.g., stored in the sales information data store) for that dealership, that city, etc. This likelihood may be displayed in a variety of ways (e.g., a percentage number, a gas-gauge indicator, etc.) to show the likelihood of closing the sale 40 going up as each step is completed. This encourages the seller to perform each step thoroughly, taking sufficient time to communicate the desired information to the prospect.

ming of the handheld unit 110 may include routines for 45 it may prompt the seller, via the handheld unit 110, to L) REAL-TIME SALES COMMISSION DISPLAY: The programreal-time computation and display of the commission that would be paid to the seller if the sale were to be consummated on the specified terms. This can serve as a powerful sales motivator for the seller.

M) COMPARATIVE RANKING AMONG SELLERS: The hand- 50 held unit **110** may also be programmed to display a list of sellers at the dealership, ranked by performance for a given period, e.g., by sales achieved in a given month. This constantly updated real-time display of sales rankings also can serve as a sales motivator for sellers. 55 example, cars, trucks, and similar vehicles often come with

N) DETERMINATION OF PARTICULAR PROSPECT INTERESTS: The programming and data structures of the handheld unit **110** may also be designed such that answers to scripted questions provide an indication of the prospect's general interests (sometimes referred to here as "motivations") or 60 specific interests (sometimes referred to here as "hot buttons"). For example, the prospect's responses to questions may indicate that the prospect is generally interested in safety. Other typical prospect motivations include performance, economy, and style, to name but a few 65 options). examples. Moreover, the prospect may be specifically interested in features of a car such as air bags, trailer towing

packages, etc. Some or all of these various interests may have different degrees of importance to different prospects.

If a prospect's answers to questions (alone or in combination) indicate the presence of one or more general 5 interests or specific interests, that fact(s) is noted by setting one or more flags within an appropriate data structure, either within the handheld unit **110** or within the central computer unit **105.** The handheld unit **110** then prompts the seller to ask specific additional scripted questions or make specific additional comments related to that interest to help focus the discussion. The handheld unit **110** thus helps the seller do what an expert seller likely would do intuitively.

This can be implemented in a variety of ways. For example, the programming of the handheld unit **110** may be 15 designed so that the required flags are maintained in a suitable data structure in memory within the handheld unit. The term "flag" is used here to include values of specific data variables. For example, if a prospect's responses indicate that she has two children, ages 4 and 2, the fact that she has children and their respective ages may be recorded in appropriate variables and used as flags concerning safety as a motivation and for fold-down child seats as a possible hot button. Then again, if the prospect's answers indicate that she affirmatively does not plan to use the car to carry her children (e.g., she is buying the car for her college-bound oldest child), the fact that she has younger children may be overridden.

number of steps in the process that have been completed, 35 example, if a flag is set indicating that safety is a motivation The overall logic of the programming in this regard is quite simple: At one or more appropriate points in the encounter between the seller and the prospect, if a flag is set indicating that the prospect has a particular motivation (as determined, e.g., by the prospect's responses to particular questions), then the seller is prompted to provide information or ask questions relevant to that motivation. For for the prospect, then at one point in the encounter the seller is prompted to mention the fact that the vehicle has side air bags; at another point the seller is prompted to mention the vehicle's built-in, fold-down child seats; and so on.

> Motivation switches and hot buttons of this kind can also be implemented in whole or in part in the central computer unit **105.** For example, the central computer unit may determine from the prospect's ZIP code that the prospect lives in an area in which mini-vans are popular. In response, suggest to the prospect that "you know, a lot of people in your neighborhood are buying this model of mini-van."

> As would be apparent to one skilled in the art, conventional programming methods can be used to determine a prospect's motivations and hot buttons. Thus, the actual implementation of the required programming is immaterial here.

> 0) SELECTIVE PRESENTATION OF PRODUCT OPTIONS: Many products sold to the public include various options. For options such as air conditioning, a trailer-towing package, built-in child seats, etc. A seller will frequently make a sales presentation about a specific example of a product, e.g., a specific car or truck on the lot. It may be desirable for the seller to talk only about options actually installed on that specific car or truck. An experienced seller is likely to know this. A novice seller, on the other hand, may not be aware which options are installed on the particular car or truck (or may not even be aware of the extent of the available

The programming and data structures of the handheld unit **110** therefore may be designed to be sensitive to the actual

options installed on a particular vehicle. The vehicle identification may be obtained and inputted into the handheld unit **110** in any convenient manner, e.g., by selecting from a menu of available vehicles having specified characteristics or by direct entry of the factory-applied vehicle identification number (YIN). Information about the options installed on that particular vehicle may be stored in the salesinformation data store as described above.

The programming for the sales communication process can then easily be designed to prompt the seller to talk at a 10 mini-van because it has built-in child seats. If the script is suitable point about the specific options already installed on the vehicle, e.g., in response to the motivation switches and hot buttons described above. The script for the sales communication process can include suitable remarks for the seller to make, e.g., "this particular car has the new highperformance engine already installed." Additional information about the option can be displayed if desired, either automatically or in response to a command inputted by the seller.

**110** can also be designed to provide the seller with a list of options that could be installed on that vehicle if desired. In that way, if the prospect indicates interest in other options, the seller can respond with an appropriate list.

If the prospect indicates interest in an option not already installed on that vehicle, the handheld unit **110** may identify from the sales-information data store a vehicle that does already contain that option and display that information to the seller.

If the prospect is trying to decide which specific vehicle 30 he or she prefers, the handheld unit **110** may display a compare-and-contrast list of options for each vehicle, e.g., in table form.

It will be appreciated by those of ordinary skill having the sensitive features is conventional. A simple implementation entails providing, in the sales-information data store, a data structure with option information about each specific vehicle on the lot. Depending on the implementation, the data structure may include a flag indicating the presence of an 40 option and/or more detailed information about the option. The portion of the programming that causes display of a script on the handheld unit **110** simply checks the data structure to determine whether a particular option is present other factors such as whether the prospect has expressed any interest in the option).

P) INCORPORATING PROSPECT INFORMATION INTO CUSTOM-IZED ScRIPTS: The data collected about the prospect during the sales presentation can be used to customize the script displayed to the seller through simple parameter substitution. The customized script can reflect information such as the prospect's name, spouse's name, children's names, current vehicle owned, mileage on current vehicle, etc. This may help the inexperienced seller build a rapport with the propsect in the same way that experienced sellers do. The customization can be readily implemented in conventional fashion in the programming of the handheld unit **110,** the central computer unit **105,** or both, as convenient.

The simplest example of such customization is probably 60 the parameterized substitution of the client's name into the script. Some sellers believe that use of the prospect's name is a key factor in building a rapport with the prospect. Suppose that the seller has input data into the handheld unit **110** (or retrieved it from the sales-information data store) indicating that the prospect is female, she is a physician, and her last name is Jones. At an appropriate point the script

might include a reminder to work the prospect's name into the conversation. The unsubstituted script might read "<Title><Last\_Name>, if you have time, let's take a test drive." As displayed to the seller on the handheld unit **110,**  5 it would read "Dr. Jones, if you have time, let's take a test drive.'

As a more sophisticated example, suppose that the prospect, Dr. Jones, has said that she has a one-year old son John and that she is interested in a particular model of option-sensitive as described above, at an appropriate point it can suggest that the seller make a comment such as "You see the child seats back here they're designed for children three months to five years old, so <Child\_Name>should be 15 able to use it till he's big enough to go without one." As displayed to the seller on the handheld unit **110,** the script reads"... so John should be able to use it till he's big enough to go without one."

The programming and data structures of the handheld unit 20 rienced seller is the ability to remember those features of a Q) "RECAPPING" SCRIPT SEGMENT: One skill of an expeproduct that aroused the prospect's interest during the sales communication process and to recap them orally during the closing stages of the process. To the extent that the seller provided data to the handheld unit **110** indicating the pros-25 pect' s interest in specific options (or if the data was already present in a sales-information data store), then upon a suitable command from the seller (possibly in response to a reminder prompt from the handheld unit **110),** a recap list of those options is displayed on the handheld unit **110.**  Alternatively, the handheld unit 110 can display the recap list automatically when the information available suggests that the sales communication process has entered a specified phase.

benefit of this disclosure that programming of these option-35 inexperienced seller is likely to encounter difficulties at R) "MANAGER HELP" BUTTON: For any given prospect, an some point. The seller might not be saying the right things at the right time. There might be a personality conflict, mild or severe. There are undoubtedly dozens of reasons why any given sales communication process might go badly for an inexperienced seller.

and modifies the script accordingly (possibly depending on 45 to wait while the seller finds the manager. As often as not, Consequently, inexperienced sellers are trained to go get their managers if they sense that they are losing control of the sales communications process with a given prospect. Unfortunately, this often entails a seller asking the prospect the prospect seizes the opportunity to depart gracefullyresulting in a lost sales opportunity. This can cause inexperienced sellers to be reluctant to leave the prospect to ge the manager. In those cases where an experienced sales manager can be discretely brought into the sales communication process, however, there is a reasonable chance that the situation can be turned around and the prospect converted into a buyer.

> To address this situation, the handheld unit **110** may include a "Manager Help" button. The Manager Help button is very similar in concept to the "panic button" found on handheld units available for some home-security systems-a householder can keep the handheld unit on or near his or her person; pressing the panic button transmits a signal to the security service, which sends someone to investigate.

> The Manager Help button may be conventionally implemented in hardware or, preferably, in software as an icon or menu choice on the display of the handheld unit **110.** When the seller "hits the button" (literally or figuratively), the handheld unit **110** signals the central computer unit **105** that a manager's assistance is required. The central computer

unit **105** then generates an appropriate message on, e.g., a terminal in the sales manager's office. The message may include information such as the seller's identity and a summary of what has transpired in the sales communication process with that prospect. The sales manager can then "stop by" and very naturally introduce him- or herself into the sales process.

The Manager Help button can be implemented so that pressing the button brings up a menu or a series of icons indicating different kinds of available assistance. The avail- 10 able assistance might include items such as "Soft drinks" (resulting in someone coming to take the prospect's drink order), "Service department," (resulting in a servicedepartment representative coming to join the conversation), and the like. One or more of these items can be in addition 15 to, or in lieu of, the manager assistance described above.

s) CACHING OF SCRIPTS, ETC.: If a suitably fast wireless link is available between the handheld unit **110** and the central computer unit **105,** then the handheld unit can be programmed to interact with the central computer unit on a real-time basis while in use and while in range of the central computer unit. Thus, when a seller is using the handheld unit **110** in range of the central computer unit, it effectively acts as a wireless terminal for the latter unit.

In that way, the seller uses the most current version of the 25 scripts, sales information, etc. (referred to here as the "information load" of the handheld unit), as is practicable. That means, for example, that the seller will have up-to-date information about the vehicle inventory; he or she will not attempt to sell a prospect a vehicle that has already been 30 sold, nor attempt to show a vehicle that is already being test-driven by another prospect (assuming that such infor-

mation is kept current in the central computer unit **105**).<br>But the handheld unit **110** is designed to be used in a handheld unit is out of range of the central computer unit **105,** e.g., if the seller is on a test drive with a prospect.

To address that problem, the information load may be periodically downloaded from the central computer unit **105**  into storage (preferably nonvolatile storage such as a hard disk drive or nonvolative RAM) on the handheld unit **110.**  That makes the information load available for use by the seller even if the handheld unit loses contact with the central computer unit. In concept, such downloading is much like the "caching" of Web pages, graphics, etc., by browsers such 45 Microsoft Windows 95 operating system. In implementaas Microsoft's Internet Explorer and Netscape's Navigator, so that the Web pages and graphics can be viewed even if the user does not have a current connection to the Internet.

The downloading operation is preferably performed autothrough the use of an AUTOEXEC.BAT file or a Windows 95 Startup program. Such downloading, when successful, ensures that the handheld unit gets a current information load.

T) DATA COMPRESSION: If desired, the downloading may 55 use data-compression and--decompression techniques to speed up the data transmission. That is, the central computer unit **105** may use any of a variety of conventional datacompression algorithms to substitute short strings of characters in place of long strings. For example, in the so-called 60 dictionary approach, the central computer unit **105** would transmit comparatively short codes in place of longer strings of data characters; the handheld unit **110,** using a compatible dictionary, would translate the codes back into the original longer strings of data characters. (The programming of the handheld unit **110** can be designed to store the data in compressed form and decompress on an as-needed basis

instead of decompressing it immediately upon receipt.) Well-known examples of dictionary-based data compression include those pioneered by Lev and Zimpel as well as several variations on the basic LZ approach such as Lev-5 Zimpel-Welch (LZW); in these examples, dictionaries are built up "on the fly" to match the actual data transmitted.

u) REFRESH-TYPE UPDATING: If the information load is downloaded into nonvolatile storage in the handheld unit **110,** the downloading operation can be conventionally designed to function in the well-known "refresh" mode. That is, the central computer unit **105** determines which portions of the desired current information load are already present in the handheld unit **110** and downloads only those portions that are not already present. The refresh operation may be performed in any convenient manner. One simple approach is for the central computer unit **105** to send a signal to the handheld unit **110** directing the handheld unit to provide a directory listing of the separate data files making up its information load, including the dates and times of each file. That information can be used by the central computer unit to determine which files should be updated. Alternatively, conventional record-level marking or tagging can be used to determine which if any record(s) in a database of scripts, sales information, etc., are candidates for updating.

v) PERIODIC UPDATING OF DATA: After initialization of the information load, selected portions thereof may be updated from time to time to reflect ongoing changes in the sales information data store. For example, a car dealership may refresh its handheld units **110** by downloading updated data whenever a specific vehicle is sold, so that other sellers will no longer attempt to test-drive that vehicle; or whenever new vehicles are added to the inventory. The update operation may be performed on a periodic basis, e.g., once per hour, once every four hours, etc. It may also be performed on an mobile environment. There likely will be times when the 35 as-needed basis, e.g., when an inventory item (such as a specific vehicle) is sold or is added to the inventory. The update operation could be performed in some combination of periodic and as-needed basis. The update operation may be initiated by each handheld unit **110** or by the central 40 computer unit **105.** 

Description of Specific Illustrative Embodiment

matically upon startup of the handheld unit **110,** e.g., so includes an antenna **210** for a spread-spectrum radio; if a HARDWARE: One possible embodiment of the handheld unit **110** is the Fujitsu Stylistic 1000 RF, shown in FIG. 2 identified by the reference numeral **200/110,** running the tions involving outdoor sales work (e.g., car dealerships), the available transflective monochrome liquid-crystal display (LCD) option is preferred for the screen 205 for greater visibility in sunlight. This model of the Stylistic 1000 different model without a built-in wireless link is used, then a separate unit such as an ARLAN wireless LAN adapter can be inserted into the PCMCIA slot (sometimes called the PC Card slot) on the handheld unit. Data entry can be accomplished with a stylus 215. The unit advantageously includes a hot-swappable battery, permitting the battery to be changed without powering down the unit. At this writing, more detailed information is available at http: //www.fpsi.fujitsu.com/products/stlORF.htm.

> A) SOFTWARE-SCREEN DISPLAYS, DATA ENTRY: FIGS. 3 through 21 show examples of screen displays and data entry fields. The examples are from an experimental prototype of the invention designed for use in car dealerships. The Figures show fictitious prospect data in the displays. It will 65 be appreciated by those of ordinary skill having the benefit of this disclosure that other screen arrangements are possible and, in other contexts, may be preferable to the ones shown

here; for example, an implementation of the invention for use in a jewelry store obviously will be different from the car-dealership illustration shown in the drawings. Which specific screen arrangement to use in a given context is a matter of design choice for the artisan. 5

As seen in FIGS. 3 through **20,** the prototype display- and data-entry screens for a given prospect are conventionally organized by representations of notebook tabs shown at the bottom of each screen. A given screen can be brought up on **16** 

the display **205** of the handheld unit **110** by clicking with the stylus **215** on the appropriate tab. As is customary for such a display organization, the tab for screens not actually being viewed may be shown in a different color or shading than the tab for the screen being viewed. The specific prototype display/data entry screens shown in the Figures are described in Table 1 below; three-letter codes correspond to the codes at the lower right portion of various (but not all) screens.

TABLE 1

| <b>DESCRIPTION OF SELECTED FIGURES</b> |            |                                                                                  |                                                                                                    |  |  |
|----------------------------------------|------------|----------------------------------------------------------------------------------|----------------------------------------------------------------------------------------------------|--|--|
| FIG. 3                                 | INF        | Prospect info                                                                    | Basic information about the prospect, e.g.,<br>name, address, phone number                                                                                                    |  |  |
| FIG. 4                                 | PER        | Prospect personal<br>data                                                        | More detailed information about the prospect<br>such as Internet address, nickname, hobbies                                                                                                    |  |  |
| FIG. 5                                 | COB        | Co-buyer data                                                                    | Information about a co-buyer such as a husband<br>or wife                                                                                                    |  |  |
| FIG. 6                                 | <b>WAN</b> | Prospect wants                                                                   | Details about what the prospect wants in a ve-<br>hicle                                                                                                    |  |  |
| FIG 7                                  | TRA        | Trade-in                                                                         | Information about the car the prospect wants to<br>trade in                                                                                                    |  |  |
| FIG 8<br>FIG. 9                        | APP<br>SEL | Trade-in appraisal<br>Vehicle search<br>(Attributes and<br>Price/Payment<br>tab) | Trade-in appraisal information<br>A form for searching the sales data store to lo-<br>cate vehicles matching specific criteria                                                                                                    |  |  |
| FIG. 10                                | <b>SEL</b> | Vehicle search<br>(Options tab)                                                  | A form for searching the sales information data<br>store to locate vehicles matching specific criteria                                                                                                    |  |  |
| FIG. 11                                |            | Vehicles found                                                                   | A list of vehicles found in the sales information<br>data store that match the search criteria, along<br>with detailed information about a highlighted<br>vehicle                                                                                                    |  |  |
| FIG. 12 VBH                            |            | Selected vehicle                                                                 | Information about a specific vehicle; includes a<br>"Hold for salesman" button in the lower right<br>corner to place a temporary hold on the vehicle                                                                                                    |  |  |
| FIG. 13 CBI                            |            | Credit bureau in-<br>quiry                                                       | Displays information to be sent to a credit bu-<br>reau. Includes a "Send" button in the lower<br>right corner, which causes a credit inquiry signal<br>to be transmitted.                                                                                                    |  |  |
| FIG. 14                                | OFF        | Prospect offer                                                                   | A screen showing the current status of offers<br>and counteroffers.                                                                                                    |  |  |
| FIG. 15                                | SOL        | Sold                                                                             | Information about a specific vehicle sold to a<br>specific prospect                                                                                                    |  |  |
| FIG. 16                                | <b>DBL</b> | Delivered                                                                        | Information about a specific vehicle delivered to<br>a specific prospect                                                                                                    |  |  |
| FIG. 17                                |            | Select a vehicle<br>position                                                     | A graphical touch-screen prompt that brings up<br>script prompts with suggested points for the<br>seller to discuss about the area of the car<br>touched (see FIGS 18, 19). If the sales infor-<br>mation data store contains enough specific in-<br>formation about the various makes and models<br>of vehicles, additional touch-screen prompts can<br>be "nested," e.g., touching the "Interior" region<br>brings up a list (or diagram) of interior features<br>such as air conditioning, cruise control, etc. |  |  |
| FIG. 18                                |            | Speed Control                                                                    | A sample script prompt; includes three naviga-<br>tion buttons Next, Previous, More.                                                                                                    |  |  |
| FIG. 19<br>FIG. 20 BEB                 |            | Speed Control<br>Sales Manager                                                   | Another sample script prompt.<br>A screen brought up when the seller wants to<br>close out the prospect record. Data fields<br>marked by an asterisk are the minimum data that<br>the seller should collect and record to be able to<br>return to the main menu. The "beback" date and<br>time fields indicate when the prospect has indi-<br>cated s/he will return.                                                                                                    |  |  |
| FIG. 21                                |            |                                                                                  | An example of a dialog box with a suggested<br>script and three buttons for the seller to choose<br>from. Includes two navigation buttons, Top and<br>Previous, at the top right of the dialog box.                                                                                                    |  |  |

B) SOFTWARE-SCRIPT BUTTONS: Many of the screens have two rows of "buttons" at the top of the screen (with  $65$ some buttons grayed out in some of the screens). Clicking on a button in the second row causes the handheld unit **200/110** 

to begin running a script for the corresponding phase or "step" of the sales presentation process as described in Table 2. An asterisk may be displayed in one of these step-related buttons to indicate that the seller has worked through enough of the script for the step in question that the step can be marked as complete. For example, in FIG. 3, the GRT button screen that is currently being displayed (e.g., the Prospect Info screen shown in FIG. 3).

TABLE 3

| <b>SCRIPT CONTENTS</b>       |                                                                                                    |  |  |  |
|------------------------------|----------------------------------------------------------------------------------------------------|--|--|--|
| <b>SCRIPT</b><br><b>TEXT</b> | Text to be displayed in the dialog box to prompt the seller to say specific things<br>to the prospect. For example, in FIG. 27, at the script record labeled<br>DEM 0100, the seller is prompted to say "Let me start the car, and I'll show you<br>more about the interior of this vehicle."                                                                                                    |  |  |  |
| <b>ANSWER</b>                | The text of zero or more buttons, menu choices, etc., to be displayed as part of<br>the dialog box so that, e.g., the seller can indicate the prospect's response to the<br>SCRIPT TEXT. For example, in FIG. 27, three potential answers are dis-<br>played: OK, No time, and Not buying.                                                                                                    |  |  |  |
| GOTO                         | Indicates that, when this script record is executed, a different screen is to be<br>displayed "under" the dialog box. For example, in FIG. 36, script record<br>SEL 0020 contains the entry SEL in the GOTO field. This indicates that when<br>this record is executed by the handheld unit 200/110, the "Vehicle search"<br>screen shown in FIG. 9 (whose three-letter code is SEL) is displayed under<br>the dialog box.                                                                                          |  |  |  |
| PUT DATA,<br><b>FIELD</b>    | Specific data values to be entered in specific fields in the sales-information data<br>store. For example, in FIG. 38, if the seller clicks on the answer indicating<br>that the prospect's trade-in is being financed by FMCC, then the value "FMCC"                                                                                                    |  |  |  |
| STEP, SEQ                    | is assigned ("put") to the field TRADELIENNAM (trade-in lienholder name).<br>The next record of the script to be executed (which can vary depending on<br>which prospect response is selected). For example, in FIG. 27, if the pros-<br>pect's answer to "Let me start the car" is "OK," then the handheld unit 200/<br>110 executes script record DEM 0140, which suggests that the seller "[t]ake the<br>time to explain or review one or more of the interior features covered in the<br>product presentation." |  |  |  |
| *(asterisk)                  | Indicates that, when the script record in question is complete, the entire "step"<br>can be marked as complete. For example, in FIG. 36, the "Y" entries in script<br>records SEL 0020, 0030, and 0040 indicate that if any of these three records is<br>executed, the entire Vehicle search step in the sales presentation process, whose<br>three-letter code is SEL, can be marked as complete (see, e.g., the asterisk in the<br>SEL button shown at the top of FIG. 12).                                       |  |  |  |

has an asterisk to show that the Greeting step has been 35 sufficiently completed.

The script (reproduced in FIGS. 22 through 70) prompts the user to say certain things to the prospect and to enter certain data at specific points in the sales presentation process; the data entered are displayed on the screens 40 described above. Many but not all of the three-letter codes for the scripts are the same as the three-letter codes for the screens listed in Table 1.

TABLE 2

|            | <b>SCRIPTS IN PROTOTYPE SELLER PROCESS</b>                                                                                                    |  |
|------------|----------------------------------------------------------------------------------------------------|--|
| GRT        | Greeting the prospect                                                                                                    |  |
|            | WAN Determining the prospect's wants                                                                                                    |  |
| SEL        | Selecting an actual vehicle                                                                                                    |  |
|            | PRO Product presentation (a detailed product-presentation script with<br>prompts for discussion of features found in specific vehicles is<br>in the file SCRIPT.RPT in the microfiche appendix). |  |
|            | DEM Demo of a vehicle                                                                                                    |  |
|            | TRA Trade-in                                                                                                    |  |
| SBR        | Service department (often user-defined to be specific to the<br>dealership)                                                                                                    |  |
| WRI        | Write up the order (offers and counter-offers)                                                                                                    |  |
| SOL.       | Update the information on the vehicle sold                                                                                                    |  |
| <b>DLR</b> | Dealer-defined, e.g., "why should you buy your car<br>here" information                                                                                                    |  |

The script, shown in FIGS. 22 through 70, can be thought of as a flowchart expressed in words. Each "line" of the script, referred to as a record, contains information as described in Table 3 below. Execution of the script by the handheld unit 200/110 causes a dialog box (see, e.g., the 65 "Welcome to ABC Motors. How may I assist you today" dialog box shown in FIG. 21) to be displayed "over" the

c) SOFTWARE-OTHER BUTTONS: Referring to FIG. 3 as an example, the top row of buttons includes the buttons Show Script; Close Prosp[ect], and Manager. The Show Script button causes the handheld unit 110 to resume running a script that was suspended by the seller (using a Hide Script button, not shown). The Close Prosp[ect] button signifies that the sales presentation has ended, either with or without a sale. The Manager button causes a signal to sent to summon a sales manager as described in Section 4.5(r) above.

45 o) SouRCE CODE: It will be appreciated by those of ordinary skill having the benefit of this disclosure that much more detail about the operation of the prototype can be found in the source code reproduced in the microfiche source code appendix. The code is written to be compiled 50 with the Microsoft® Visual C++ compiler.

Other Remarks

Use of the system described above helps management enforce the desired standardization of the sales process. The seller cannot advance through the prescribed sales process 55 until he or she has completed all prior steps. In this way, management is assured that each prospect receives the treatment that has been deemed most effective in making a sale.

For example, the handheld unit 110 ordinarily allows the 60 seller to retrieve and view sales information from the sales information data store for the benefit of the prospect (e.g., to determine whether a particular model is in stock). However, if the seller has not recorded the prospect's personal information such as name, address, and telephone number, the system will not allow the seller to retrieve that information. Thus, unless the seller follows the prescribed program, he or she is effectively prevented from proceeding. However, if

the seller progresses through the prescribed steps, the handheld unit **110** may inform the sales management of each step completed successfully. In this way, management keeps abreast of which transactions have been dragging in critical stages, when management assistance might be useful.

The system provides other benefits besides adherence to the sales process. New sellers are easily trained on the job: once they learn to use the sales machine, it gives them a step-by-step script to follow, taking the guesswork out of the learning process.<br>Sellers are prompted through a thorough product presen- <sup>10</sup>

tation of features and benefits. These product presentations are specific to the product that the prospect desired to purchase and are tailored to address both the general and specific interests of the prospect.

Also, management now has an accurate picture of each 15 seller's sales efficiency (ratio between number of sales completed per number of prospects seen). In a paper based system, sellers had a disincentive to record the visits of prospects who made no purchase, so management did not get any real idea of how well each seller was performing. Program Storage Device

As noted above, any of the foregoing variations may be implemented by programming a suitable general-purpose computer having appropriate hardware such as a microprocessor, memory, and a communications device  $_{25}$ such as a modem (preferably wireless for the handheld device **110).** The programming may be accomplished through the use of a program storage device readable by the computer and encoding a program of instructions executable by the computer for performing the operations described  $_{30}$ above. The program storage device may take the form of, e.g., one or more floppy disks; a CD ROM or other optical disk; a magnetic tape; a read-only memory chip (ROM); and other forms of the kind well-known in the art or subsequently developed. The program of instructions may be  $35$ "object code," i.e., in binary form that is executable moreor-less directly by the computer; in "source code" that requires compilation or interpretation before execution; or in some intermediate form such as partially compiled code. The precise forms of the program storage device and of the  $_{40}$ encoding of instructions are immaterial here.

It will be apparent to those of ordinary skill having the benefit of this disclosure that numerous variations are possible from the illustrative embodiments described above. Accordingly, it is the claims below and not the illustrative  $_{45}$ embodiments that measure the exclusive rights claimed in the invention.

What is claimed is:

**1.** A sales support computer comprising:

- (a) means operable by a seller for recording prospect data  $50$ about a prospect, including information about at least one particular interest of the prospect; and
- (b) means for displaying a series of prompts to the seller, as a function of the prospect data, to prompt the seller to perform steps in a desired sales communication 55 prising: process during an encounter with the prospect in response to the at least one particular interest of the prospect, including one or more prompts to the seller to describe orally to the prospect one or more specific features and benefits of a product or service. 60

2. The sales support computer of claim **1** wherein the sales support computer is of a size suitable for the computer to be held in the seller's hand.

3. The sales support computer of claim **1** wherein the particular interest is selected from the group consisting of 65 safety, economy, performance, style, trailing towing capacity, side airbags, and anti-lock braking.

**4.** The sales support computer of claim **1** wherein the information about at least one particular interest of the prospect includes information about the composition of the prospect's family.

**5.** The sales support computer of claim **1,** wherein the prompting to perform specified sequence of steps includes prompting the seller to say specific prospect-related information aloud.

6. The sales support computer of claim **5,** wherein the specific prospect-related information comprises the prospect's name.

7. The sales support computer of claim **5,** wherein the specific prospect-related information comprises information about a product option in which the prospect has indicated an interest.

8. The sales support computer of claim **5,** wherein the specific prospect-related information comprises a recap list of information about product options in which the prospect has indicated an interest.

9. The sales support computer of claim **1,** further com-20 prising:

c) means for prompting the seller with a script of product features and benefits.

**10.** The sales support computer of claim **1,** further comprising:

c) means for displaying a list of options available for a specific product.

**11.** The sales support computer of claim **1,** further comprising:

c) means for simultaneously displaying information about the availability of one or more specified options for two or more specific products.

**12.** The sales support computer of claim **1,** further comprising:

c) means for displaying a table of option availability for two or more specific products.

**13.** The sales support computer of claim **1,** further comprising:

c) means for summoning assistance for the seller.

**14.** The sales support computer of claim **1,** further comprising:

c) means for retrieving information from an external data store.

**15.** The sales support computer of claim **14,** wherein the retrieved information comprises consumer credit information.

**16.** The sales support computer of claim **1,** further comprising:

- c) means for retrieving and displaying sales information from a sales information data store; and
- d) means for preventing the seller from perceiving sales information from the sales information data store unless the seller records the prospect data.

**17.** The sales support computer of claim **1,** further com-

- c) means for retrieving and displaying sales information from a sales information data store; and
- d) means for preventing the seller from perceiving sales information from the sales information data store if the seller does not comply with the desired sales communication process.

**18.** The sales support computer of claim **1,** further comprising:

- c) means for accessing an external data store, and
- d) means for preventing the seller from retrieving information from the external data store if the seller does not comply with the desired sales communication process.

**19.** The sales support computer of claim **1,** further comprising:

c) means for recording the duration of performance of respective steps in the desired sale communication process.

**20.** The sales support computer of claim **19,** wherein the means for recording the duration of performance of respective steps in the desired sales communication process comprises means for recording time stamps identifying the respective times of performance of the steps.

**21.** The sales support computer of claim **1,** further comprising:

- c) means for transmitting a creditworthiness inquiry about the prospect to a financial institution, and
- d) means for receiving a creditworthiness report on the prospect.

**22.** The sales support computer of claim **21,** further comprising:

- e) means for recording a representation of the prospect's 20 signature, and
- f) transmitting a representation of the prospect's signature to the financial institution.

**23.** The sales support computer of claim **1,** further comprising:

c) means for transmitting a sales offer and means for receiving a response to the offer.

**24.** The sales support computer of claim **1,** further comprising:

- c) means for locally storing at least a portion of a sales 30 information data store; and
- d) means for periodically updating said locally-stored portion.

**25.** A sales support computer comprising:

- a) means operable by a seller for recording prospect data <sup>35</sup> about a prospect, including information about at least one particular interest of the prospect;
- b) means for prompting the seller to perform a specified sequence of operations in a desired sales communication process during a meeting with the prospect, said operations including (1) recording prospect data, and (2) telling the prospect about a product option correlated with the prospect's particular interest; and
- c) means for restricting the seller's ability to use the sales  $_{45}$ support computer if the seller does not perform the specified sequence of operations.

**26.** The sales support computer of claim **25,** wherein the particular interest is selected from the group consisting of safety, economy, performance, style, trailing towing  $50$ capacity, side airbags, and anti-lock braking.

**27.** The sales support computer of claim **25,** wherein the information about at least one particular interest of the prospect includes information about the composition of the prospect's family.

**28.** A sales support computer comprising:

- a) means operable by a seller for recording prospect data about a prospect, including information about at least one particular interest of the prospect;
- b) means for querying a sales information data store to  $60$ determine the availability of specific products having one or more features correlated with the prospect's particular interest;
- c) means for prompting the seller to perform a specified sequence of operations in a desired sales communication process during a meeting with the prospect, said operations including:
- (1) recording prospect data, and
- (2) telling the prospect about one or more features that are correlated with the prospect's particular interest; and
- d) means for restricting the seller's ability to use the sales support computer if the seller does not perform the specified sequence of operations.

**29.** The sales support computer of claim **28,** wherein the particular interest is selected from the group consisting of 10 safety, economy, performance, style, trailing towing capacity, side airbags, and anti-lock braking.

**30.** The sales support computer of claim **28,** wherein the information about at least one particular interest of the prospect includes information about the composition of the prospect's family.

**31.** A sales support computer comprising:

- a) means operable by a seller for recording prospect data about a prospect, including information about at least one particular interest of the prospect;
- b) means for querying a sales information data store to determine the availability of specific products having one or more features correlated with the prospect's particular interest;
- c) means for prompting the seller to perform a specified sequence of operations in a desired sales communication process during a meeting with the prospect, said operations including recording prospect data:
- d) means for recording the duration of performance of respective operations in the desired sales communication process; and
- e) means for restricting the seller's ability to use the sales support computer if the seller does not perform the specified sequence of operations.

**32.** The sales support computer of claim **31,** wherein the particular interest is selected from the group consisting of safety, economy, performance, style, trailing towing capacity, side airbags, and anti-lock braking.

**33.** The sales support computer of claim **31,** wherein the information about at least one particular interest of the prospect includes information about the composition of the prospect's family.

**34.** A sales support computer comprising:

- a) means operable by a seller for recording prospect data about a prospect, including information about at least one particular interest of the prospect;
- b) means for querying a credit information data store to get an indication of the prospect's creditworthiness;
- c) means for prompting the seller to perform a specified sequence of operations in a desired sales communication process during a meeting with the prospect, said operations including (1) recording prospect data and (2) telling the prospect about one or more product features suggested by one or more particular interests of the prospect; and
- d) means for restricting the seller's ability to use the sales support computer if the seller does not perform the specified sequence of operations.

**35.** The sales support computer of claim **34,** wherein the particular interest is selected from the group consisting of safety, economy, performance, style, trailing towing capacity, side airbags, and anti-lock braking.

**36.** The sales support computer of claim **34,** wherein the information about at least one particular interest of the prospect includes information about the composition of the prospect's family.

55

**37.** A sales support computer comprising:

- a) means operable by a seller for recording prospect data about a prospect, including information about at least one particular interest of the prospect;
- b) means for querying a credit information data store to 5 get an indication of the prospect's creditworthiness;
- c) means for querying a sales information data store to determine the availability of specific products having one or more features correlated with one or more particular interests of the prospect; 10
- d) means for prompting the seller to perform a specified sequence of operations in a desired sales communication process during a meeting with the prospect, said operations including (1) recording prospect data and (2) telling the prospect about at least one of said one or 15 more features; and
- e) means for restricting the seller's ability to use the sales support computer if the seller does not perform the specified sequence of operations.

**38.** The sales support computer of claim **37,** wherein the 20 particular interest is selected from the group consisting of safety, economy, performance, style, trailing towing capacity, side airbags, and anti-lock braking.

**39.** The sales support computer of claim **37,** wherein the information about at least one particular interest of the 25 prospect includes information about the composition of the prospect's family.

**40.** The sales support computer of claim **37,** further comprising means for summoning assistance for the seller. **41.** A sales support computer comprising:

- a) means operable by a seller for recording prospect data about a prospect, including information about at least one particular interest of the prospect;
- b) means for querying a credit information data store to get an indication of the prospect's creditworthiness; 35
- c) means for querying a sales information data store to determine the availability of specific products having one or more features correlated with one or more particular interests of the prospect;
- d) means for prompting the seller to perform a specified  $40$ sequence of operations in a desired sales communication process during a meeting with the prospect, said operations including recording prospect data;
- e) means for restricting the seller's ability to use the sales 45 support computer if the seller does not perform the specified sequence of operations; and

f) means for summoning assistance for the seller.

**42.** The sales support computer of claim **41,** wherein the particular interest is selected from the group consisting of  $\epsilon_0$ safety, economy, performance, style, trailing towing capacity, side airbags, and anti-lock braking.

**43.** The sales support computer of claim **41,** wherein the information about at least one particular interest of the prospect includes information about the composition of the  $_{55}$ prospect's family.

**44.** A sales support computer comprising:

- a) means for locally storing a copy of at least a portion of a sales information data store external to the sales support computer;
- b) means operable by a seller for recording prospect data about a prospect, including information about at least one particular interest of the prospect;
- c) means for querying a credit information data store to get an indication of the prospect's creditworthiness; 65
- d) means for querying said sales information data store to determine the availability of specific products having

**24** 

one or more features correlated with one or more particular interests of the prospect, including determining whether a communications link exists with the sales information data store, and if so, querying the sales information data store, otherwise querying said locallystored copy;

- e) means for prompting the seller to perform a specified sequence of operations in a desired sales communication process during a meeting with the prospect, said operations including (1) recording prospect data and (2) telling the prospect about at least one of said one or more features;
- f) means for recording the duration of performance of respective operations in the desired sales communication process;
- g) means for restricting the seller's ability to use the sales support computer if the seller does not perform the specified sequence of operations; and
- h) means for summoning assistance for the seller.
- **45.** A sales support computer comprising:
- a) means for locally storing a copy of at least a portion of a sales information data store external to the sales support computer;
- b) means for periodically updating said locally-stored copy;
- c) means operable by a seller for recording prospect data about a prospect, including information about at least one particular interest of the prospect;
- d) means for querying a credit information data store to get an indication of the prospect's creditworthiness;
- e) means for determining the availability of specific products having one or more features correlated with one or more particular interests of the prospect, including determining whether a communications link exists with the sales information data store, and if so, querying the sales information data store, otherwise querying said locally-stored copy;
- f) means for prompting the seller to perform a specified sequence of operations in a desired sales communication process during a meeting with the prospect, said operations including (1) recording prospect data and (2) telling the prospect about at least one of said one or more features;
- g) means for recording the duration of performance of respective operations in the desired sales communication process;
- h) means for restricting the seller's ability to use the sales support computer if the seller does not perform the specified sequence of operations; and
- i) means for summoning assistance for the seller.
- **46.** A sales support computer comprising:
- a) a processor;
- b) a pen-based user interface;
- c) a wireless communications interface;
- d) a data store;

60

- e) a program store containing programming executable by the processor for carrying out operations including:
- 1) downloading, via the wireless communications interface into the data store, a copy of at least a portion of a sales information data store external to the sales support computer;
- 2) receiving, via the pen-based user interface, data inputted by a seller about a prospect, referred to as prospect data, including information about at least one particular interest of the prospect;

- 3) querying said sales information data store to determine the availability of specific products having one or more features correlated with one or more particular interests of the prospect, including determining whether a communications link exists with the 5 sales information data store, and if so, querying the sales information data store via the wireless communications interface, otherwise querying said locally-stored copy;
- 4) prompting the seller to perform a specified sequence 10 of operations in a desired sales communication process during a meeting with the prospect; and
- 5) restricting the seller's ability to use the sales support computer if the seller does not perform the specified sequence of operations. 15
- **47.** A portable sales support computer comprising:
- a) a processor;
- b) a pen-based user interface;
- c) a wireless communications interface;
- d) a data store;
- e) a program store containing programming executable by the processor for carrying out operations including:
	- 1) downloading, via the wireless communications interface into the data store, a copy of at least a portion 25 of a sales information data store external to the sales support computer;
	- 2) receiving, via the pen-based user interface, data inputted by a seller about a prospect, referred to as prospect data, including information about at least 30 one particular interest of the prospect;

**26** 

- 3) querving a credit information data store via the wireless communications interface to get an indication of the prospect's creditworthiness;
- 4) querying said sales information data store to determine the availability of specific products having one or more features correlated with one or more particular interests of the prospect, including determining whether a communications link exists with the sales information data store, and if so, querying the sales information data store via the wireless communications interface, otherwise querying said locally-stored copy;
- 5) prompting the seller to perform a specified sequence of operations in a desired sales communication process during a meeting with the prospect, said operations including (1) inputting prospect data and (2) telling the prospect about at least one of said one or more features;
- 6) recording the duration of performance of respective operations in the desired sales communication process;
- 7) restricting the seller's ability to use the sales support computer if the seller does not perform the specified sequence of operations; and
- 8) in response to a command inputted by the seller, transmitting via the wireless communications interface a signal summoning assistance for the seller.

\* \* \* \* \*